# COM

**NOTICE DE BASE**

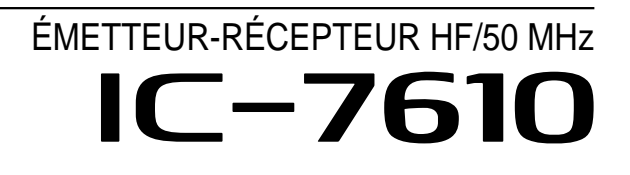

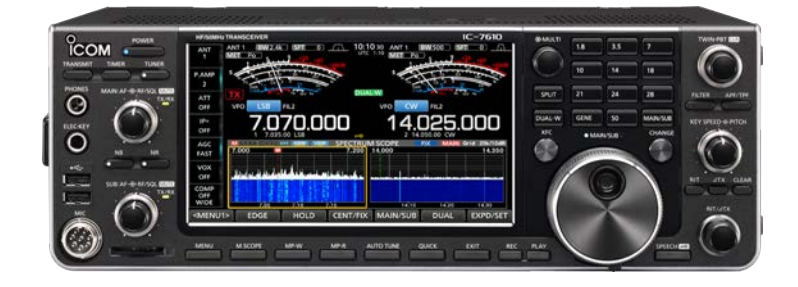

Icom Inc.

<span id="page-1-0"></span>Merci d'avoir choisi ce produit Icom. L'émetteur-récepteur IC-7610 HF/50 MHz a été conçu et fabriqué avec le meilleur de la technologie et du savoir-faire Icom. Avec un bon entretien, ce produit devrait vous procurer des années de fonctionnement sans problèmes. Nous apprécions que vous ayez choisi l'émetteur-récepteur IC-7610, et espérons que vous êtes d'accord avec la philosophie Icom "technology first." De nombreuses heures de recherche et développement ont été investies dans la conception de votre IC-7610.

### IMPORTANT

**LIRE TOUTES LES INSTRUCTIONS** soigneusement et intégralement avant d'utiliser l'émetteur-récepteur. **CONSERVER SOIGNEUSEMENT CE MANUEL** — Ce manuel contient les instructions d'utilisation de base de l'IC-7610. Pour les instructions d'utilisation avancées, consultez le Manuel avancé (en anglais) sur le CD fourni.

### FEATURES

• *Système d'échantillonnage direct RF*

 L'IC-7610 utilise un système d'échantillonnage direct RF. Les signaux RF sont directement convertis en données numériques et traités dans le FPGA. Ce système est une technologie de pointe marquant un tournant dans la radio amateur.

• *2 récepteurs identiques*

 L'IC-7610 dispose de 2 circuits récepteurs indépendants pour les bandes principale et secondaire.

• *Une unité DIGI-SEL intégrée*

 Le récepteur principal et le secondaire sont équipés d'unités DIGI-SEL (présélecteur numérique) intégrées. Ces dernières repoussent les signaux parasites.

- *Analyseur de spectre en temps réel* Affiche l'état de la bande principale et secondaire. Offre des performances de première classe en résolution, en vitesse de balayage et fournit une plage dynamique de 100 dB.
- *Dispositif d'accord d'antenne automatique intégré*
- *Commande multi-fonctions pour des réglages simples*
- *Très grand écran tactile couleur de 7 pouces*
- *Connexion d'un moniteur externe à l'aide d'un port DVI-D*
- *Connecteurs RX ENTRÉE/SORTIE de type BNC*
- *RMDR leader et caractéristiques du bruit de phase*
- *Il est possible d'utiliser une télécommande IP avec le logiciel optionnel de télécommande RS-BA1*
- *Capacité d'encodeur à distance avec l'option encodeur à distance RC-28*
- *Opération Veille double*

Icom n'est pas responsable de la destruction, de la détérioration ou des performances d'un équipement Icom ou non-Icom, si le dysfonctionnement survient à cause de :

- Force majeure, comprenant sans toutefois s'y limiter, les incendies, tremblements de terre, tempêtes, inondations, la foudre, ou autres catastrophes naturelles, perturbations, émeutes, guerre, ou contamination radioactive.
- L'utilisation d'un émetteur-récepteur Icom avec tout équipement non fabriqué ou approuvé par Icom.

### ACCESSOIRES FOURNIS

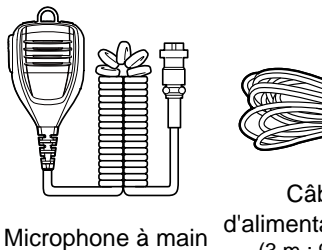

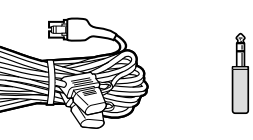

Câble d'alimentation CC (3 m : 9,8 pi) Fiche manipulateur télégraphique (6,35 mm : 1/4" Stéréo)

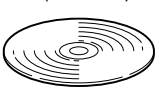

CD

(HM-219)

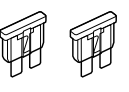

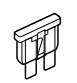

Fusible de rechange (30 A)

Fusible de rechange (5 A)

LDifférents types d'accessoires peuvent être fournis ou non selon la version de l'émetteur-récepteur.

Ce produit inclut le logiciel RTOS "RTX", et dispose d'une licence selon les termes de la licence du logiciel.

Ce produit inclut le logiciel libre "zlib", et dispose d'une licence selon les termes de la licence du logiciel libre.

Ce produit inclut le logiciel libre "libpng", et dispose d'une licence selon les termes de la licence du logiciel libre.

Consultez les fichiers Texte dans le dossier Licence du CD inclus pour des informations sur le logiciel libre utilisé par ce produit.

Cet équipement a été testé et reconnu conforme aux limites fixées pour un appareil numérique de classe B, conformément au point 15 de la réglementation FCC. Ces limites ont été fixées afin d'assurer une protection raisonnable contre les interférences nocives dans une installation résidentielle. Cet équipement génère, utilise et peut émettre un rayonnement de fréquence radio. S'il n'a pas été installé conformément aux instructions, il peut par ailleurs créer des interférences perturbant les communications radio. Toutefois, il n'y a aucune garantie que les interférences ne se produiront pas dans une installation particulière. Si cet équipement crée des interférences perturbant la réception de la radio ou de la télévision, comme cela peut être déterminé en éteignant et en allumant l'équipement, l'utilisateur est invité à essayer de corriger l'interférence en prenant une ou plusieurs des mesures ci-après :

- Réorienter ou changer de place l'antenne de réception.
- Éloigner l'équipement et le récepteur.
- Connecter l'équipement sur une prise sur un autre circuit que celui sur lequel le récepteur est connecté.
- Faire appel au revendeur ou à un technicien radio/ TV expérimenté.

**AVERTISSEMENT :** IL EST INTERDIT DE MODIFIER CET APPAREIL POUR RECEVOIR LES SIGNAUX DU SERVICE DE RADIOTÉLÉPHONIE CELLULAIRE EN VERTU DE LA RÉGLEMENTATION FCC ET DE LA LOI FÉDÉRALE.

**MISE EN GARDE :** Tout changement ou modification, non expressément approuvé par Incom Inc, peut annuler l'autorisation de l'utilisateur à utiliser cet appareil conformément à la réglementation FCC.

### MISE AU REBUT

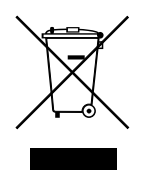

Le pictogramme poubelle barrée sur notre produit, notre documentation ou nos emballages vous rappelle qu'au sein de l'Union européenne, tous les produits électriques et électroniques, batteries et accumulateurs (batteries rechargeables) doivent être mises au rebut dans les centres de collecte indiqués à la fin de leur période de vie. Ne jetez pas ces produits dans les ordures ménagères non sujettes au tri sélectif.

Mettez-les au rebut conformément aux lois en vigueur.

### INFORMATIONS CE ET DOC

Par la présente, Icom Inc. déclare que les versions de l'IC-7610 qui ont le symbole « CE » sur le produit sont conformes aux exigences essentielles de la directive sur les équipements radio 2014/53/UE et à la limitation de l'utilisation de certaines substances dangereuses selon la directive sur les équipements électriques et électroniques 2011/65/UE.

Le texte intégral de la déclaration de conformité UE est disponible à l'adresse internet suivante : http://www.icom.co.jp/world/

### <span id="page-2-0"></span>FCC INFORMATION MARQUES DÉPOSÉES

Icom, Icom Inc. et le logo Icom sont des marques déposées de Icom Incorporated (Japon) au Japon, aux États-Unis, au Royaume-Uni, en Allemagne, en France, en Espagne, en Russie, en Australie, en Nouvelle-Zélande et/ou dans d'autres pays.

Microsoft, Windows et Windows Vista sont des marques déposées de Microsoft Corporation aux États-Unis et/ou dans d'autres pays.

Adobe, Acrobat, et Reader sont des marques déposées ou des marques commerciales de Adobe Systems Incorporated aux États-Unis et/ou dans d'autres pays.

Tous les autres produits ou marques sont des marques déposées ou des marques commerciales de leurs propriétaires respectifs.

### DÉFINITIONS EXPLICITES

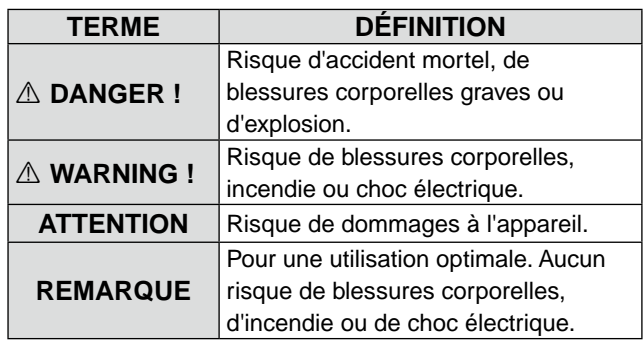

### À PROPOS DES SIGNAUX ERRONÉS

Des signaux erronés peuvent être reçus près des fréquences suivantes. Ils sont générés dans le circuit interne et cela n'indique pas un dysfonctionnement de l'émetteur-récepteur :

• 53,246 MHz • 53,760 MHz

• 28,671 MHz • 50,516 MHz • 51,881 MHz

### <span id="page-3-0"></span>INFORMATIONS SUR L'ÉCRAN TACTILE

#### **♦ Opérations tactiles**

Le fonctionnement tactile est décrit comme indiquée ci-dessous dans le manuel Complet ou le manuel de Base.

#### **Toucher**

Une brève pression sur l'écran entraine l'émission d'un bref signal sonore.

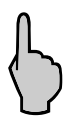

#### **Toucher pendant 1 seconde**

Une pression d'une seconde sur l'écran entraine l'émission d'un bref signal sonore suivi d'un long.

#### **♦ Précautions avec l'écran tactile**

- L'écran tactile peut ne pas fonctionner correctement quand le film ou la feuille de protection du LCD est fixée.
- L'écran risque d'être endommagé si vous le touchez avec vos ongles, un objet au bout pointu etc., ou si vous le touchez violemment.
- Cet écran tactile ne permet pas d'effectuer les opérations de tablette telles que l'effleurement, le pincement d'agrandissement et le pincement de réduction.

#### **◇ Maintenance de l'écran tactile**

- Si l'écran tactile est poussiéreux ou sale, nettoyezle avec un tissu doux et sec.
- Lorsque vous nettoyez l'écran tactile, faites attention à ne pas le pousser trop fort ou à ne pas le rayer avec vos ongles. Vous risqueriez d'endommager l'écran.

### INFORMATIONS SUR LE CD FOURNI

Les éléments suivants sont inclus dans le CD.

- **Manuel de Base (Anglais)** Instructions pour les fonctions de base, identiques à celles de ce manuel.
- **Manuel avancé (Anglais)** Instructions pour les fonctions avancées en anglais.
- **Manuel de base (Multilingue)**  Instructions pour les opérations de base dans plusieurs langues.
- **Schematic diagram (Schémas et diagrammes)** Inclut les diagrammes schématiques et les schémas fonctionnels.
- **Termes de radioamateur (anglais)** Un glossaire des termes de radioamateur en anglais.
- Installateur **Adobe® Reader®** Programme d'installation pour Adobe® Reader®.

Adobe® Acrobat® Reader® est nécessaire pour la lecture des manuels ou des schémas graphiques. Si vous ne l'avez pas installé, veuillez installer Adobe Acrobat Reader depuis le CD ou téléchargez-le sur le site Internet de la société Adobe Systems.

Un PC avec le système d'exploitation suivant est nécessaire.

- Microsoft® Windows® 10
- Microsoft® Windows® 8.1
- Microsoft® Windows® 7

#### **Lancement du CD**

- 1. Insérer le CD dans le lecteur CD.
- 2. Double-cliquer sur "Menu.exe" sur le CD. • En fonction des réglages du PC, l'écran Menu cidessous peut s'afficher automatiquement.
- 3. Cliquer sur le bouton désiré pour ouvrir le fichier. LCliquer sur [Quit] pour fermer l'écran Menu.

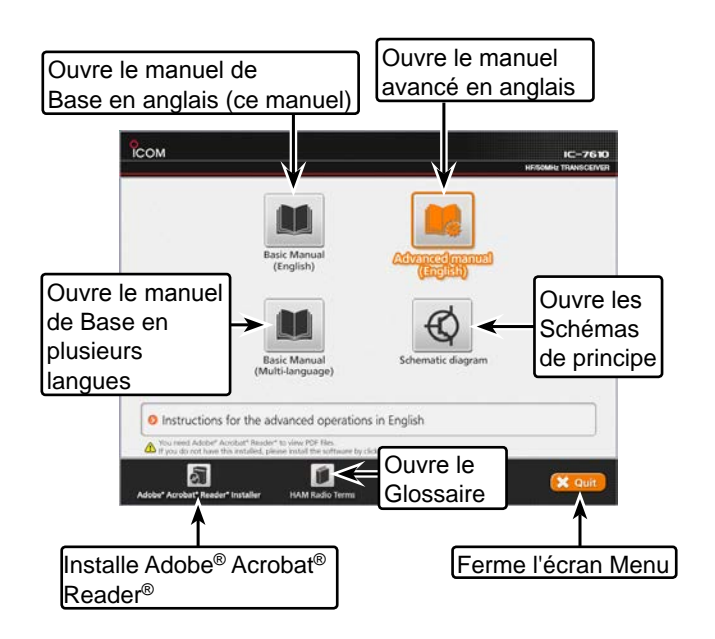

LDifférents types d'écrans Menu peuvent s'afficher selon la version de l'émetteur-récepteur.

### <span id="page-4-0"></span>À PROPOS DE LA STRUCTURE DU MANUEL

Il existe deux types de manuel différents pour cet émetteur-récepteur, le manuel de base (ce manuel) et le manuel avancé.

#### ◇ Manuel de base (ce manuel)

Instructions pour les opérations de base, les précautions, l'installation et les connexions.

#### ◇ Manuel avancé (type PDF)

Instructions pour les opérations avancées, comme celles listées ci-dessous et bien plus encore...

LLe manuel avancé se trouve sur le CD fourni avec l'émetteur-récepteur, ou peut être téléchargé à partir du site internet Icom.

#### **http://www.icom.co.jp/world/support**

- Limite de Bande Utilisateur
- Fonction IP Plus
- Fonction de suivi de la bande principale/secondaire
- Réglage du niveau d'augmentation d'entraînement
- Fonction VOX
- Fonction ∂TX
- Mode CW <Avancé>
- Fonctionnement RTTY (FSK) et PSK
- Fonctionnement en mode de données (AFSK)
- Fonctionnement de portée <Avancé>
- Fonctions d'enregistreur vocal
- Fonctionnement de la mémoire vocale TX
- Utilisation d'une carte SD et d'une clé USB <Avancé>
- Fonctionnement de la mémoire
- Balayage
- Mode paramétrage <Avancé>
- Horloge et minuteries <Avancé>
- Mise à jour du micrologiciel
- Remplacement d'un fusible
- Nettoyage

Et plus....

### <span id="page-5-0"></span>INFORMATIONS SUR LES INSTRUCTIONS

Les manuels de base et avancé sont décrits de la façon suivante.

#### **" " (Guillemets) :**

Servent à indiquer les icônes, les éléments de réglage, et les titres d'écran affichés sur l'écran. Les titres d'écran sont également indiqués en lettres majuscules. (Exemple : Écran FUNCTION)

#### **[ ] (crochets) :**

Servent à indiquer les touches.

#### **Accès aux modes de réglage et aux écrans de réglage**

Les accès aux modes de réglage, écrans de réglage et éléments de réglage sont décrits de la façon suivante.

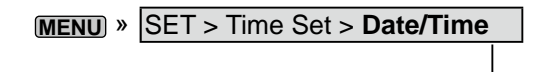

#### *Exemple d'instruction*

- **♦ Réglage de la date actuel|e**
- 1. Ouvrir l'écran DATE/TIME. **MENU** » SET > Time Set > **Date/Time**
- 2. Toucher "Date/Time."
- 3. Toucher "Date."
	- Ouvre l'écran d'édition de la date.

#### **Instructions détaillées**

1. Appuyer sur **MENU** .

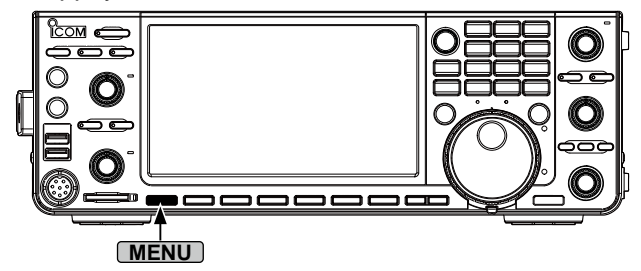

• Ouvre l'écran MENU.

2. Toucher [SET].

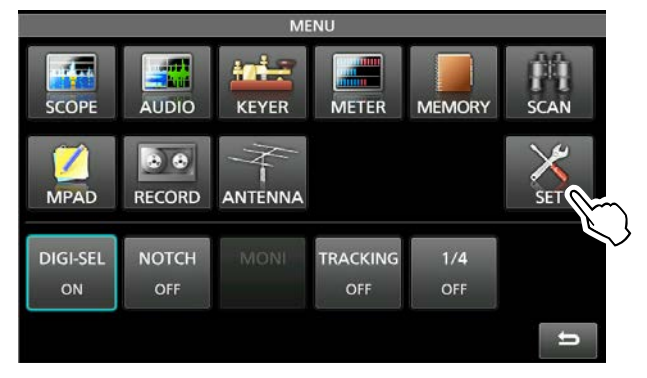

- Ouvre l'écran SET.
- 3. Toucher "Time Set." • Ouvre l'écran TIME SET.
- 4. Toucher "Date/Time."
- Ouvre l'écran DATE/TIME.
- 5. Toucher "Date."

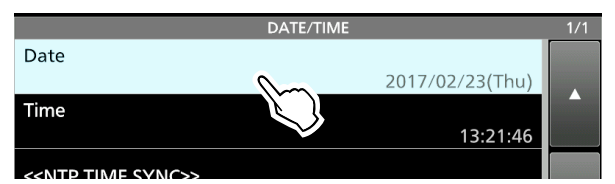

- Ouvre l'écran d'édition de la date.
- 6. Toucher [+] et [-] pour régler la date.

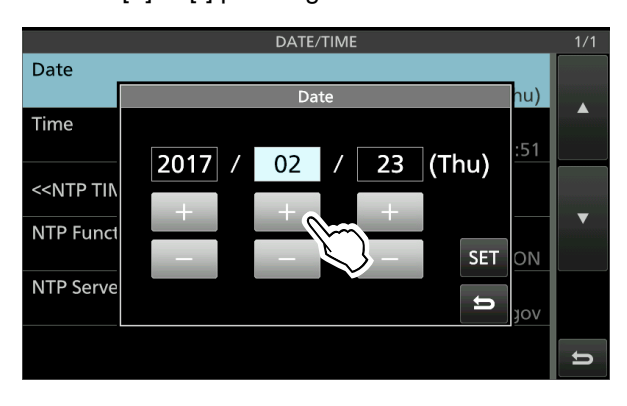

7. Toucher [SET] pour régler la date.  $\overline{C}$ Toucher  $\rightarrow$  pour annuler. • Retourne à l'écran précédent.

## TABLE DES MATIÈRES

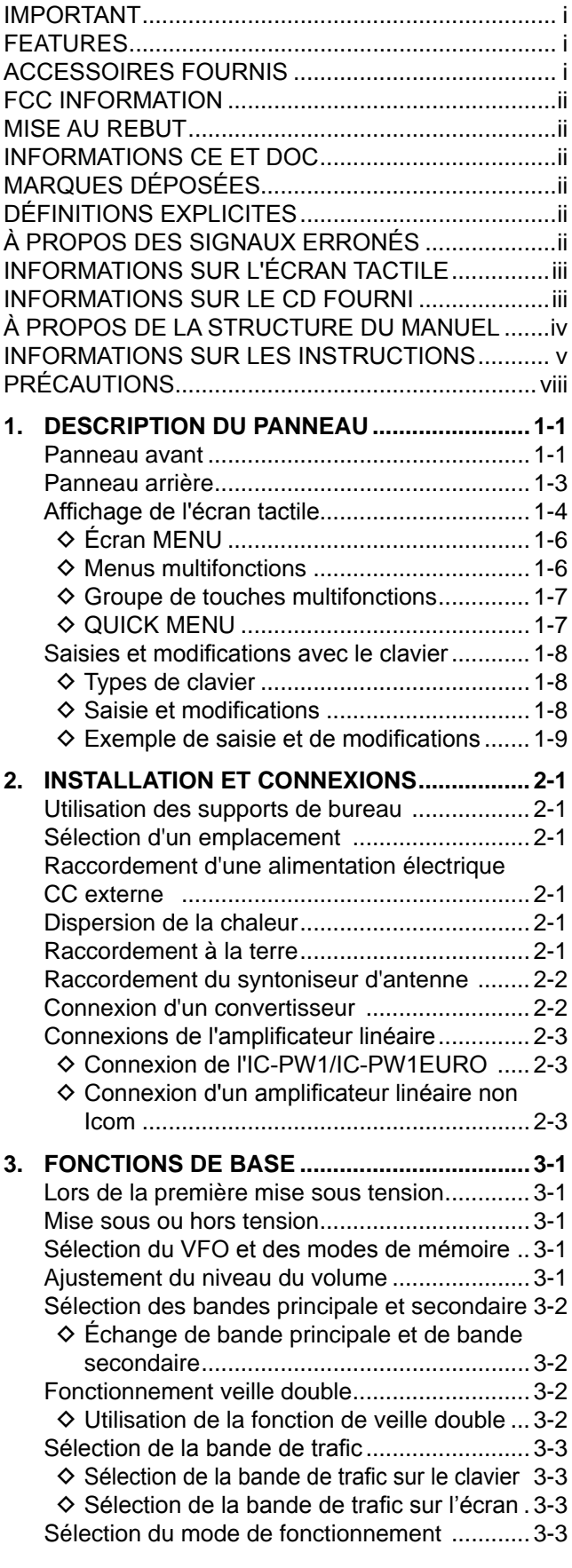

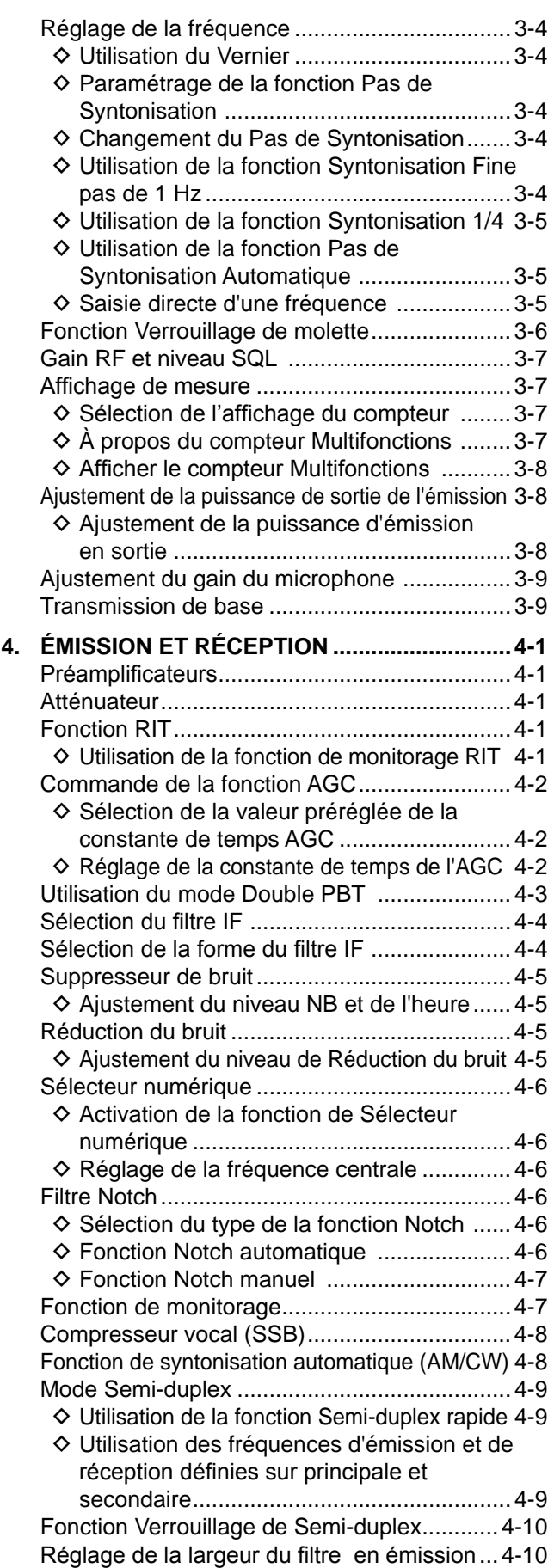

# TABLE DES MATIÈRES(Suite)

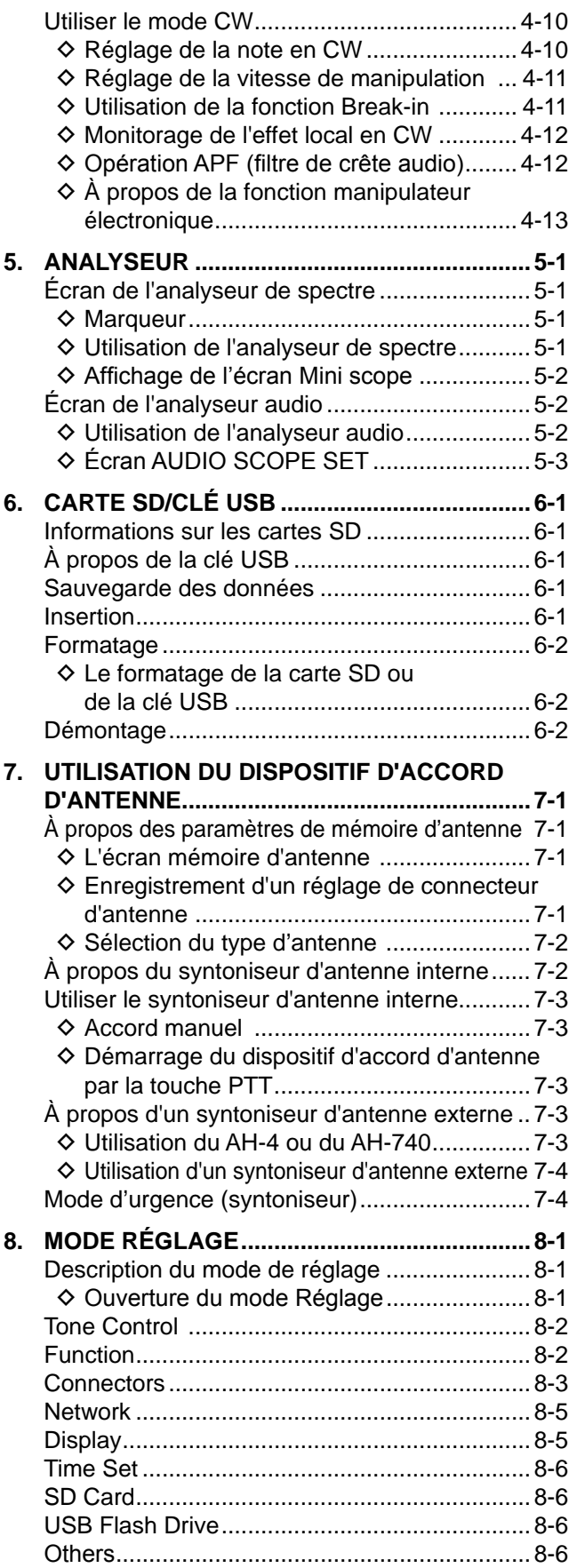

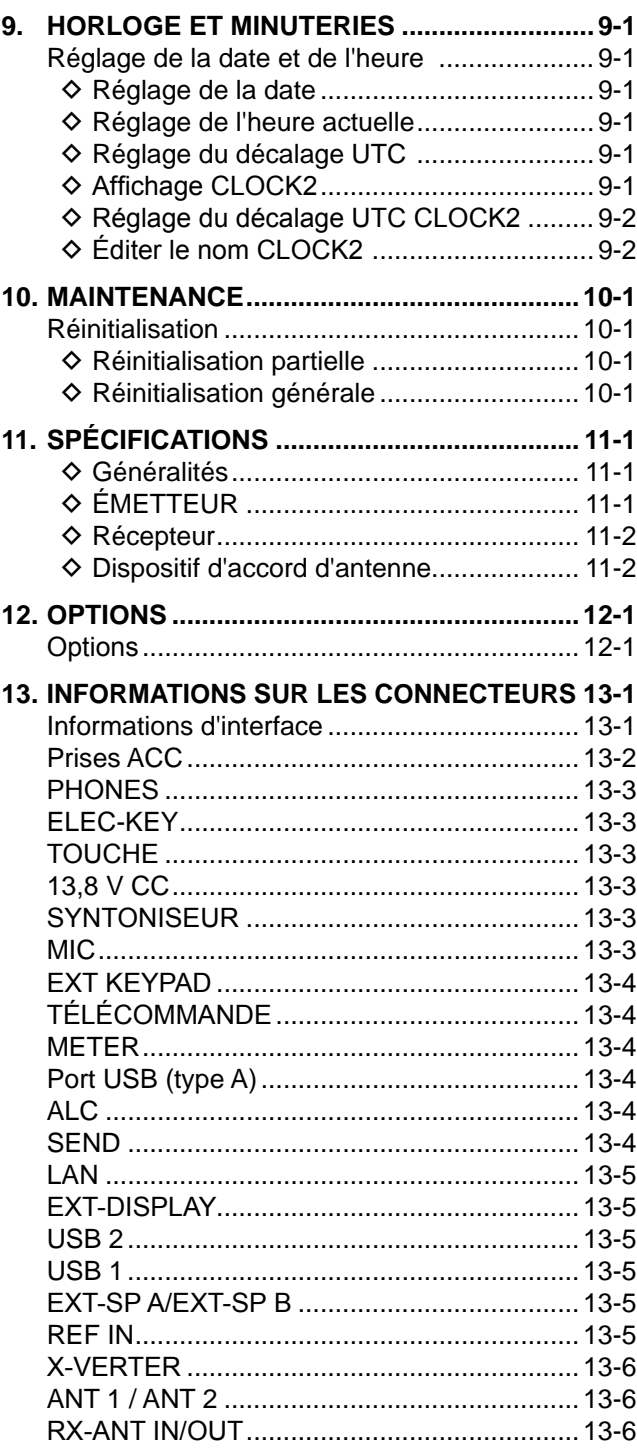

**REMARQUES CONCERNANT L'INSTALLATION.... I**

### <span id="page-8-0"></span>**PRÉCAUTIONS**

#### R **DANGER TENSION À HAUTES RF ! NE JAMAIS**

toucher l'antenne ou le connecteur de l'antenne pendant une transmission. Cela pourrait causer un choc électrique ou des brulures.

R **DANGER ! NE JAMAIS** utiliser l'émetteur-récepteur à proximité de détonateurs électriques non blindés ou dans une atmosphère explosive. Cela pourrait causer une explosion mortelle.

#### R **AVERTISSEMENT ! EXPOSITION À DES**

**RADIOFRÉQUENCES !** Cet appareil émet des ondes de fréquences radio (RF). Il doit être utilisé avec la plus grande prudence. Pour toute question concernant l'exposition aux radiofréquences et les règles de sécurité, veuillez consulter le rapport Engineering and Technology du Bureau fédéral de commission des communications (FCC) sur l'évaluation de la conformité à la réglementation FCC sur l'exposition de l'homme aux champs électromagnétiques de radiofréquences (Bulletin OET 65).

R **AVERTISSEMENT ! NE JAMAIS** utiliser l'émetteurrécepteur avec un casque ou tout autre accessoire audio à un niveau sonore élevé. Si vous entendez une sonnerie, baissez le niveau sonore ou interrompez l'utilisation.

R **AVERTISSEMENT ! NE JAMAIS** appliquer de courant alternatif à la prise [DC13.8V] sur le panneau arrière de l'émetteur-récepteur. Cela pourrait causer un incendie ou endommager l'émetteur-récepteur.

R **AVERTISSEMENT ! NE JAMAIS** appliquer plus de 16 V CC à la prise [DC13.8V] sur le panneau arrière de l'émetteur-récepteur. Cela pourrait causer un incendie ou endommager l'émetteur-récepteur.

R **AVERTISSEMENT ! NE JAMAIS** inverser la polarité du câble d'alimentation CC. Cela pourrait causer un incendie ou endommager l'émetteur-récepteur.

R **AVERTISSEMENT ! NE JAMAIS** retirer le portefusible du câble d'alimentation CC. Un courant excessif provoqué par un court-circuit pourrait causer un incendie ou endommager l'émetteur-récepteur.

R **AVERTISSEMENT ! NE JAMAIS** laisser du métal, du fil ou d'autres objets entrer en contact avec l'intérieur de l'émetteur-récepteur ou raccorder incorrectement les connecteurs sur le panneau arrière. Cela pourrait causer un choc électrique ou endommager l'émetteur-récepteur.

R **AVERTISSEMENT ! NE JAMAIS** utiliser ou toucher l'émetteur-récepteur avec des mains mouillées. Cela pourrait causer un choc électrique ou endommager l'émetteur-récepteur.

R **AVERTISSEMENT ! NE JAMAIS** faire fonctionner l'équipement si vous détectez une odeur, un bruit ou une fumée anormaux. Mettre immédiatement l'appareil hors tension et/ ou débrancher le câble d'alimentation CC. Contactez votre revendeur ou distributeur Icom pour obtenir des conseils.

R **AVERTISSEMENT ! NE JAMAIS** placer l'émetteurrécepteur sur un support instable où il risque de se déplacer brusquement ou de tomber. Cela pourrait causer des blessures ou endommager l'émetteur-récepteur.

R **AVERTISSEMENT ! NE JAMAIS** utiliser l'émetteurrécepteur durant un orage. Cela risquerait de provoquer un choc électrique, un incendie ou d'endommager l'émetteurrécepteur. Toujours débrancher la source d'alimentation et l'antenne avant une tempête.

**ATTENTION : NE JAMAIS** exposer l'émetteur-récepteur à la pluie, à la neige ou à tout liquide. Cela pourrait endommager l'émetteur-récepteur.

**ATTENTION : NE JAMAIS** changer les réglages internes de l'émetteur-récepteur. Cela pourrait réduire les performances de l'émetteur-récepteur et/ou l'endommager. La garantie de l'émetteur-récepteur ne couvre pas les problèmes résultant de réglages internes non autorisés.

**ATTENTION : NE JAMAIS** installer ou placer l'émetteurrécepteur dans un endroit dépourvu de ventilation adéquate, ou bloquer des orifices de refroidissement sur le dessus, l'arrière, les côtés ou le dessous de l'émetteurrécepteur, ou le ventilateur de refroidissement. La dissipation thermique risque de diminuer et endommager l'émetteur-récepteur.

**ATTENTION : NE PAS** utiliser de solvants agressifs tels que du benzène ou de l'alcool lors du nettoyage. Cela risquerait d'endommager les surfaces de l'équipement. Si les surfaces deviennent poussiéreuses ou sales, les nettoyer avec un tissu doux et sec.

**ATTENTION : NE PAS** placer ou laisser l'émetteurrécepteur dans des zones avec des températures inférieures à 0 °C (32 °F) ou supérieures à 50 °C (122 °F).

**ATTENTION : NE PAS** placer l'émetteur-récepteur dans un environnement excessivement poussiéreux ou en plein soleil. Cela pourrait endommager l'émetteur-récepteur.

**ATTENTION : NE PAS** régler la puissance d'émission de RF de l'émetteur-récepteur à plus du niveau d'entrée maximal d'un amplificateur linéaire connecté. Sinon, ceci risquerait d'endommager l'amplificateur linéaire.

**ATTENTION : NE PAS** utiliser de microphones autres que Icom. La répartition des broches des autres types de microphone est différente de celle du modèle spécifié et peut endommager l'émetteur-récepteur.

**MISE EN GARDE !** L'émetteur-récepteur chauffe en cas d'utilisation continue pendant une longue durée de l'émetteur-récepteur.

**NE JAMAIS** laisser l'émetteur-récepteur dans un endroit peu sûr pour éviter que des personnes non autorisées ne l'utilisent.

Arrêtez l'émetteur-récepteur et débranchez le câble alimentation CC quand vous n'allez pas utiliser l'émetteurrécepteur pendant une longue période.

L'écran LCD peut avoir des imperfections cosmétiques qui apparaissent sous forme de petites taches sombres ou lumineuses. Il ne s'agit pas un dysfonctionnement ou d'un défaut, mais d'une caractéristique normale des écrans LCD.

# **DESCRIPTION DU PANNEAU**

### **Panneau avant**

1

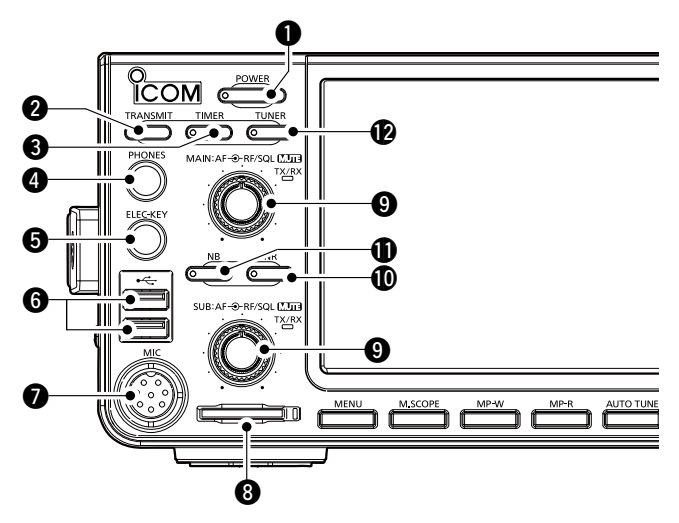

#### $\bullet$  **TOUCHE ALIMENTATION POWER**

Permet d'allumer ou d'éteindre l'émetteur-récepteur.

#### **@ TOUCHE TRANSMISSION TRANSMIT**

Permet de basculer entre l'émission et la réception.

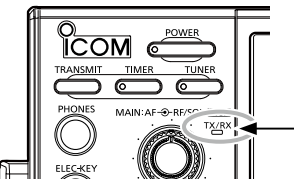

**Le voyant TX/RX**  • S'allume en vert lors de la réception. • S'allume en rouge lors de l'émission.

#### **<sup><sup>0</sup>**</sup> TOUCHE TIMER (TIMER)</sub>

 Permet d'activer ou de désactiver la fonction Sleep Timer ou Daily Timer.

#### **<sup>4</sup>** PRISE CASQUE [PHONES]

Permet de raccorder un casque stéréo standard.

#### **O PRISE MANIPULATEUR ÉLECTRONIQUE [ELEC-KEY]**

 Se connecte à une palette pour utiliser le manipulateur électronique interne pour les opérations d'onde entretenue.

#### **@PORT USB [USB A]**

Insérez une clé USB, un clavier USB A, un encodeur distant RC-28, une souris ou un concentrateur.

#### **O** PRISE MICROPHONE [MIC]

 Permet de raccorder le microphone fourni ou un en option.

#### **@ FENTE CARTE SD [SD CARD]**

Permet de lire une carte SD. Le voyant situé à côté de la fente s'allume en bleu lorsqu'une carte est insérée.

**O BOUTON DE RÉGLAGE DE VOLUME AF<sup>®RF/SQL</sup>** 

- L La commande du haut est pour la bande principale, et la commande du bas pour la bande auxiliaire.
- Appuyez pour activer ou désactiver la fonction Mute.
- Le voyant TX/RX s'allume en orange quand la fonction Mute est activée.
- Permet d'ajuster le niveau de sortie audio.

**COMMANDE GAIN/SQUELCH RF (AF®RF/SQL)** Permet d'ajuster les niveaux de seuil de gain et de silencieux RF.

### **(0) TOUCHE DE RÉDUCTION DU BRUIT NR**

 Permet d'activer ou de désactiver la fonction de Réduction du bruit.

#### **10 TOUCHE DU SUPPRESSEUR DE BRUIT <b>NB** Permet d'activer ou de désactiver la fonction Suppresseur de bruit.

#### !2**TOUCHE DE SYNTONISEUR D'ANTENNE TUNER**

Permet d'activer ou de désactiver le dispositif d'accord d'antenne, ou d'activer le syntonisateur.

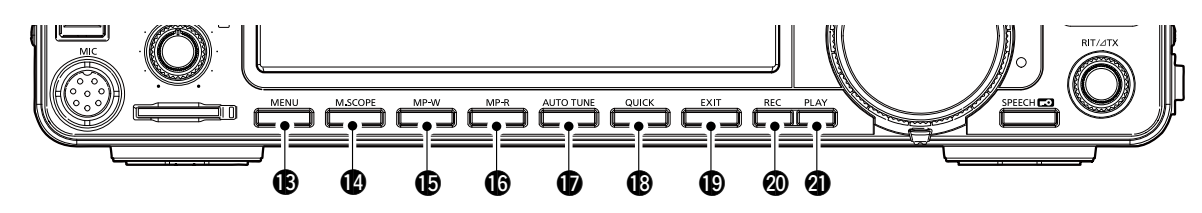

#### **13 TOUCHE MENU MENU**

 Affiche l'écran MENU.

#### **@TOUCHE DU MINI ANALYSEUR [M.SCOPE]**

Permet d'afficher le Mini Analyseur ou l'Analyseur de Spectre.

### **<b>ID TOUCHE ÉCRIRE BLOC-NOTES MP-W**

Enregistre le contenu affiché dans le Bloc-notes.

**@TOUCHE LIRE BLOC-NOTES MP-R** 

 Permet d'appeler successivement les contenus dans le Bloc-notes.

*<b>TOUCHE SYNTONISATION AUTO AUTO TUNE*  Permet de syntoniser automatiquement la fréquence de trafic sur un signal CW reçu.

#### **18 TOUCHE RAPIDE QUICK**

 Permet d'afficher QUICK MENU (menu rapide).

#### Panneau avant (Suite)

#### **<b>@ EXIT KEY EXIT**

 Permet de sortir d'un écran de réglage ou de revenir à l'écran précédent.

#### @0**TOUCHE D'ENREGISTREMENT DE MÉMOIRE VOCALE REC**

Enregistre le signal précédemment reçu pour la période de temps préréglée définie dans REC Time à l'aide de la fonction Instant Replay, ou commence l'enregistrement d'un son audio QSO sur une carte SD.

#### @1**TOUCHE DE LECTURE DE MÉMOIRE VOCALE PLAY**

 Lit les 5 dernières secondes de la mémoire Instant Replay, ou l'intégralité de la mémoire Instant Replay.

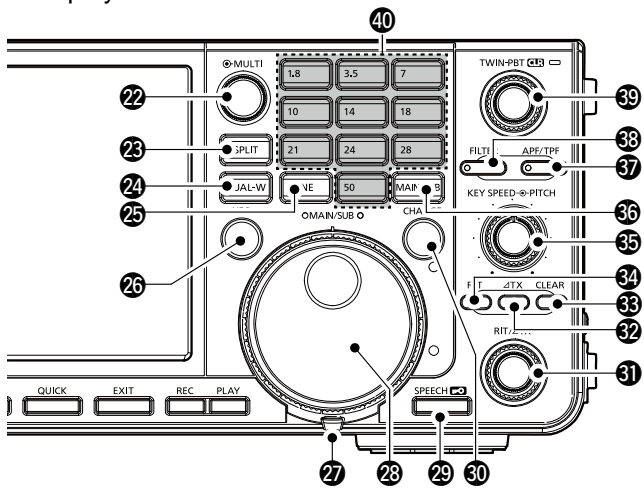

#### **@COMMANDE MULTIFONCTIONS @MULTI**

Permet d'afficher le menu Multifonctions pour différents ajustements, ou de sélectionner un élément.

#### @3**TOUCHE SEMI-DUPLEX SPLIT**

Permet d'activer ou de désactiver la fonction Semiduplex.

#### @4**TOUCHE VEILLE DOUBLE DUAL-W**

Permet d'activer ou de désactiver la fonction de veille double.

#### @5 **TOUCHE DE BANDE DE COUVERTURE GÉNÉRALE GENE**

Sélectionne la bande de couverture générale.

#### @6 **TOUCHE DE CONTRÔLE DE LA FRÉQUENCE DE DIFFUSION XFC**

Vous permet de surveiller la fréquence d'émission en maintenant la pression sur la touche en mode Semi-duplex.

#### @7**DISPOSITIF DE RÉGLAGE DE TENSION** Permet d'ajuster la friction de **MAIN DIAL** .

#### @8**MOLETTE PRINCIPALE MAIN DIAL**

 Permet de modifier la fréquence de trafic.

#### @9**TOUCHE PAROLE/VERROUILLAGE SPEECH**

- Annonce la fréquence et le mode utilisés en appuyant sur cette touche.
- Verrouille électroniquement **MAIN DIAL** en maintenant cette touche enfoncée pendant 1 seconde.

#### **@TOUCHE DE CHANGEMENT BANDE PRINCIPALE/SECONDAIRE CHANGE**

Fait alterner la fréquence, le mode et le canal de mémoire sélectionné entre la bande principale et secondaire.

#### **60 COMMANDE RIT/ATX (RIT/ATX)**

Change la fréquence d'émission ou de réception jusqu'à ±9,99 kHz sans modifier la fréquence d'émission ou de réception.

#### **@ ATOUCHE TX <b>ATX**

Permet d'activer ou de désactiver la fonction  $\angle$ TX.

#### **<b>@TOUCHE EFFACER CLEAR**

Permet d'effacer le décalage de la fréquence RIT ou ⊿TX.

#### **<sup>4</sup>D TOUCHE RIT RIT**

 Permet d'activer ou de désactiver la fonction de Syntonisation pas à pas de la fréquence de réception (RIT).

**SCOMMANDE (FEED + PITCH) DE VITESSE DE TOUCHE**  Règle la vitesse du manipulateur électronique interne d'onde entretenue.

#### COMMANDE (KEYEED <del>® PITCH</del>) DE HAUTEUR D'ONDE **ENTRETENUE**

 Change la hauteur de l'onde continue et l'effet local de l'onde entretenu sans modifier la fréquence de trafic.

#### **@TOUCHE D'ACCÈS BANDE PRINCIPALE/ SECONDAIRE MAIN/SUB**

Sélectionne l'affichage de la fréquence de bande principale ou secondaire.

• La fréquence de la bande sélectionnée s'affiche clairement tandis que la fréquence de la bande non sélectionné s'affiche en gris.

#### **@TOUCHE FILTRE CRÊTE AUDIO/ FILTRE DOUBLE CRÊTE APF/TPF**

Dans le mode d'onde entretenue (CW), permet de mettre en marche ou d'arrêter le filtre de crête audio, et en mode RTTY, active ou désactive le filtre de double crête.

#### **<sup>3</sup>TOUCHE FILTRE FILTER**

Sélectionne l'un des trois filtres IF.

#### **@ COMMANDE SYNTONISATION SUR BANDE PASSANTE DOUBLE** (TWIN PBT CLR)

Permet d'ajuster la bande passante du filtre IF.

#### \$0**CLAVIER 1.8 ~ <sup>50</sup>**

 Sélectionne la bande utilisée en appuyant une fois, ou appelle d'autres fréquences empilées en appuyant sur la même touche plusieurs fois.

### <span id="page-11-0"></span>**Panneau arrière**

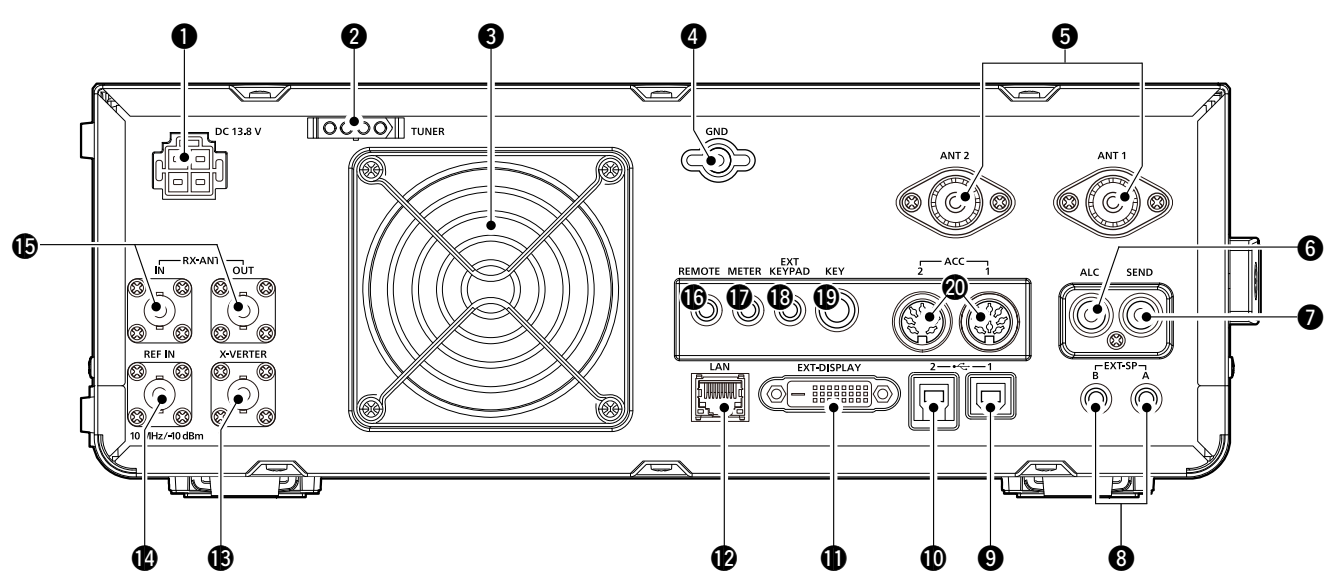

**Q** PRISE D'ALIMENTATION CC [DC 13.8 V] Se connecte à une alimentation 13,8 V CC via le câble d'alimentation CC.

**@ PRISE DE COMMANDE DE SYNTONISEUR [TUNER]** Permet de connecter le câble de commande d'un syntoniseur d'antenne automatique AH-4 ou AH-740.

#### **@ VENTILATEUR DE REFROIDISSEMENT** Ventile l'unité PA si nécessaire.

#### **@BORNE DE TERRE [GND]**

Pour connexion à la terre afin d'éviter les chocs électriques, les interférences TV, radio et autres problèmes.

#### **@CONNECTEUR D'ANTENNE [ANT1]/[ANT2]**

Se connecte à une antenne 50 Ω. Si vous utilisez l'AH-4 ou l'AH-740, vous devez connecter l'antenne à [ANT1].

#### **@ PRISE D'ENTRÉE ALC [ALC]**

Pour connexion à un connecteur de sortie ALC d'un amplificateur linéaire non Icom.

#### **O PRISE DE COMMANDE D'ENVOI [SEND]**

Se raccorde pour commander les émissions avec des unités externes non Icom.

#### **@ PRISE POUR HAUT-PARLEUR EXTERNE A/B [EXT-SP]**

 Pour connexion à un haut-parleur 4~8 Ω externe.

#### o**PORT USB [USB 1]** (Type B)

Se connecte à un ordinateur pour les opérations de commande à distance.

#### !0**PORT USB [USB 2]** (Type B)

Pour l'entrée ou l'exportation de données numériques.

#### **@CONNECTEUR POUR AFFICHAGE EXTERNE [EXT-DISPLAY]**

 Se connecte à un moniteur d'affichage externe.

- **@CONNECTEUR ETHERNET [LAN]** Se connecte à un réseau informatique par le biais d'un réseau local.
- **@CONNECTEUR DE CONVERTISSEUR [X-VERTER]** Se connecte à un convertisseur externe pour l'entrée/la sortie.
- !4 **ENTRÉE DE SIGNAL DE RÉFÉRENCE [REF IN]**  Entrée pour un signal de référence de 10 MHz à travers le connecteur BNC.

#### $\bigoplus$  **ANTENNE DE RÉCEPTION [RX ANT-IN]/[RX ANT-OUT]** Se connecte à une unité externe, comme un préampli ou un filtre à RF, avec des connecteurs BNC.

• Il est situé entre le circuit de commutation d'émission/ réception et l'étage de RF du récepteur.

#### !6 **PRISE POUR TÉLÉCOMMANDE CI-V [REMOTE]**  Se connecte à un ordinateur ou à un autre émetteur-récepteur pour la commande à distance.

#### **@ PRISE POUR COMPTEUR IMETERI**

Affiche l'intensité du signal capté, la puissance de sortie d'émission, le rapport d'ondes stationnaires, ALC, la compression vocale, les niveaux VD ou ID d'un compteur externe.

#### !8 **PRISE POUR CLAVIER EXTERNE [EXT KEYPAD]**

 Se connecte à un clavier externe pour la transmission directe de mémoire vocale, de manipulateur à mémoire, de mémoire RTTY ou de mémoire PSK.

#### !9**PRISE MANIPULATEUR [KEY]**

Se connecte à un manipulateur, une palette, ou un manipulateur électronique externe avec une fiche stéréo de 6,35 mm (¼ po).

#### @0**PRISE ACC [ACC1]/[ACC2]**

 Pour connexion à des dispositifs pour commander une unité externe ou pour commander l'émetteur-récepteur.

### <span id="page-12-0"></span>**Affichage de l'écran tactile**

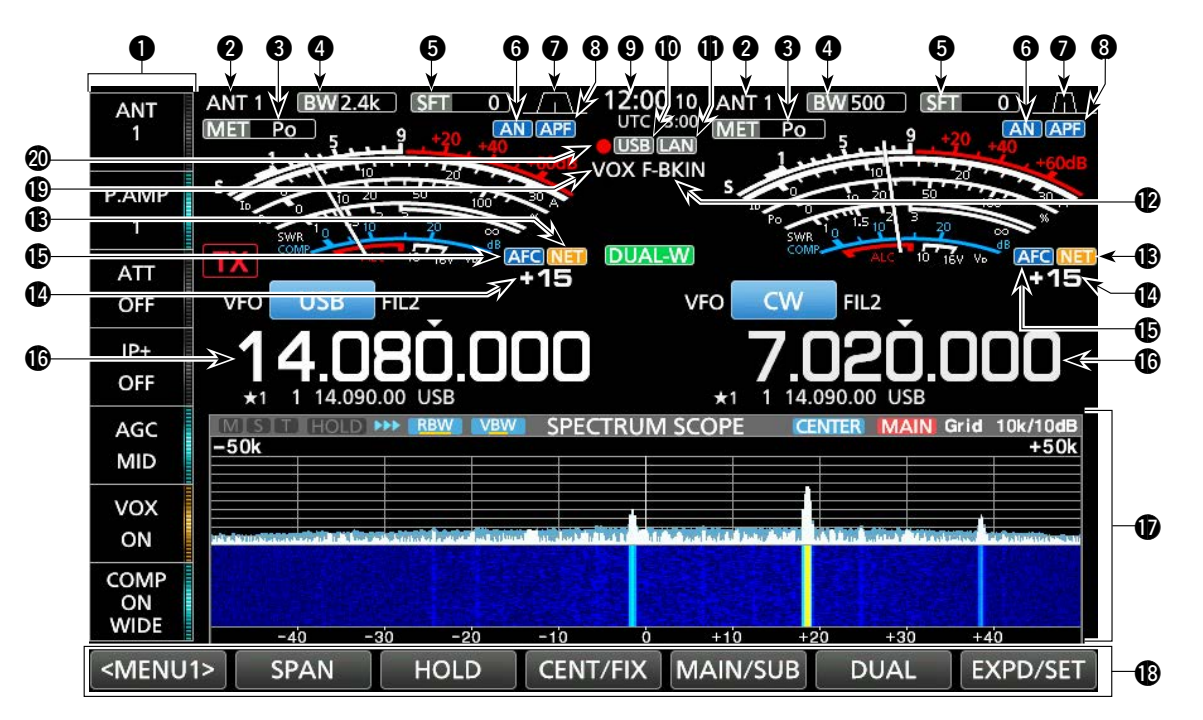

#### **Q**GROUPE DE TOUCHES MULTIFONCTION

Affiche les touches Multifonctions.

#### **@INDICATEUR D'ANTENNE**

Affiche le connecteur d'antenne sélectionné entre ANT 1 et ANT 2.

#### **@INDICATEUR DU TYPE DE COMPTEUR**

 Affiche le type de paramètre d'émission sélectionné. Choisir entre Po, SWR, ALC, COMP, VD et ID.

#### **@INDICATEUR DE LARGEUR DE BANDE**

Affiche la largeur de la bande passante du filtre IF.

**OINDICATEUR DE FRÉQUENCE DE DÉVIATION** Affiche la fréquence de déviation du filtre IF.

#### **@INDICATEUR DE NOTCH**

 "AN" s'affiche lorsque la fonction Auto Notch est active, et "MN" s'affiche lorsque la fonction Manual Notch est active.

#### **OINDICATEUR DE LARGEUR DE BANDE PASSANTE**

Affiche la largeur de la bande passante pour le mode double PBT et la fréquence centrale en mode décalage IF.

#### **@INDICATEUR DE FILTRE DE CRÊTE AUDIO (APF)**

S'affiche lorsque le filtre de crête audio est activé.

#### o**RELEVÉ D'HORLOGE**

Affiche l'heure (2 types) définie sur l'écran TIME SET.

#### !0**INDICATEUR USB**

Affiché lorsqu'une clé USB est insérée.

#### **IDINDICATEUR LAN**

Affiché lorsque l'émetteur-récepteur et le RS-BA1 en option sont connectés via le réseau local pour le fonctionnement de commande à distance.

#### !2**BK-IN/INDICATEUR F-BKIN**

Apparaît quand la fonction Semi Break-in ou Full Break-in est activée.

#### *<b>BINDICATEUR DE FONCTION NET*

S'affiche lorsque la fonction NET est activée en mode PSK.

#### !4**RELEVÉ DU DÉCALAGE DE FRÉQUENCE**

Affiche la valeur de décalage entre le signal PSK et la fréquence utilisée, tandis qu'un signal PSK est reçu.

#### *<b>C* INDICATEUR DE FONCTION AFC

 Affiché lorsque la fonction de commande de fréquence automatique (AFC) est activée en mode PSK.

#### !6**AFFICHAGES DE FRÉQUENCE**

Affiche la fréquence de trafic. LLes relevés de fréquence de bande non sélectionnée (principale ou secondaire) s'affichent en gris.

#### *<sup>1</sup>D* AFFICHAGE DES FONCTIONS

S'affiche lorsqu'un élément qui a un affichage de fonction est sélectionné. Par exemple, l'analyseur de spectre.

#### !8**TOUCHES FONCTION**

Affiche les paramètres, les modes, les fréquences et les indicateurs de fonctionnement et ainsi de suite.

#### !9**INDICATEUR VOX**

S'affiche lorsque la fonction VOX est activée.

#### @0**ICÔNE D'ENREGISTREUR VOCAL**

- "●" s'affiche pendant l'enregistrement.
- "Il " s'affiche pendant la pause.

#### Affichage de l'écran tactile (Suite)

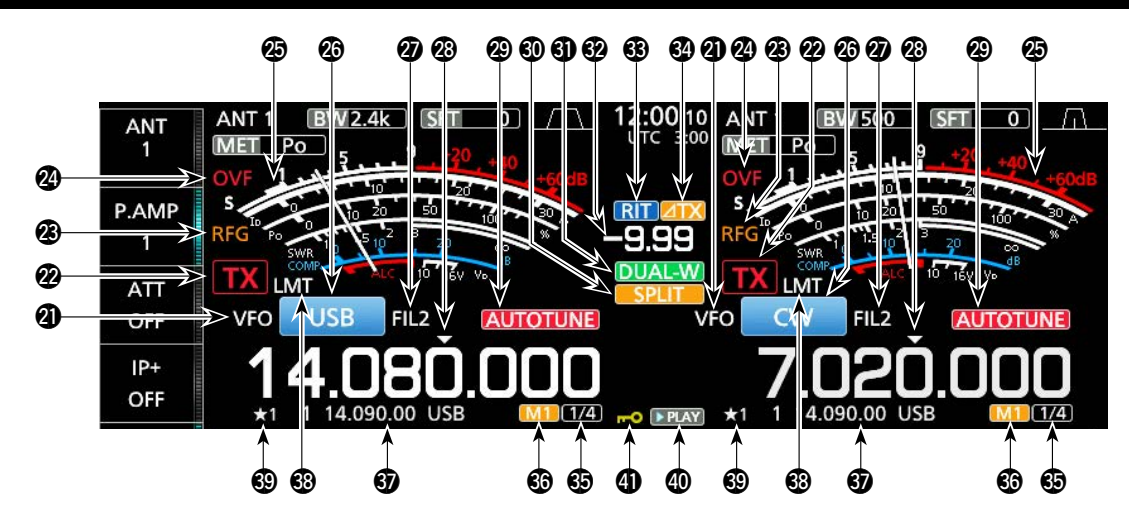

#### @1**ICÔNE VFO/MÉMOIRE**

 "VFO" s'affiche lorsque le mode VFO est sélectionné, et le numéro de mémoire s'affiche lorsqu'un canal de mémoire est sélectionné.

#### @2**INDICATEUR D'ÉTAT TX**

- affiche l'état d'émission de la fréquence affichée.
- TX s'affiche lorsque la fréquence affichée est comprise dans la plage de bande amateur.
- TX (fond rouge) s'affiche pendant une émission.
- TX (avec une bordure pointillée) s'affiche lorsque la fréquence sélectionnée se trouve en dehors de la fréquence de bande amateur.
- **[X]** (grisé) s'affiche lorsque l'émetteur est bloqué.

#### @3**INDICATEUR DE GAIN DE RF**

Affiché quand (AF<sup>®</sup>RF/SQL) (externe) est réglé dans le sens antihoraire à partir de la position 11 heures. L'indicateur indique que le gain de RF est réduit.

#### @4**ICÔNE OVF**

 "OVF" s'affiche lors de la réception d'un signal excessivement fort.

#### @5**INDICATEUR DE COMPTEUR**

Affiche les compteurs S, ID, Po, SWR, COMP, ALC et V<sub>D</sub>.

#### @6**INDICATEUR DE MODE**

Affiche le mode de fonctionnement sélectionné.

#### @7**INDICATEUR DE FILTRE IF**

Affiche le filtre IF sélectionné.

#### @8**ICÔNE DE SYNTONISATION RAPIDE**

Affiché quand la fonction de syntonisation rapide est activée.

#### @9**TOUCHE DE SYNTONISATION AUTO**

Affiche "AUTOTUNE" lorsque la fonction de syntonisation auto est activée.

#### **@ICÔNE DE SEMI-DUPLEX**

Affiché quand la fonction Semi-duplex est activée.

#### **60 ICÔNE VEILLE DOUBLE**

S'affiche lors de l'utilisation de la fonction de veille double.

#### **@RELEVÉ DE FRÉQUENCE DE DÉVIATION**

Affiche la valeur de décalage pour les fonctions RIT ou ⊿TX tandis que ces fonctions sont activées.

#### #3**ICÔNE RIT**

Affiché lorsque la fonction RIT est activée.

#### **<sup><b>**A</sup> ⊿ICÔNE TX

Affiché lorsque la fonction  $\angle$ TX est activée.

#### $\circledR$  **INDICATEUR D'ÉTAPE DE SYNTONISATION 1/4** Affiché pendant que la fonction d'étape de syntonisation 1/4 est activée.

#### #6**M1~M8/T1~T8**

- Affiche "M1"~"M8" lorsque la fonction de manipulateur à mémoire est utilisée.
- Affiche "T1"~"T8" lorsque la fonction de mémoire vocale TX est utilisée.

#### *M***RELEVÉ DE CANAL DE MÉMOIRE/VFO**

Affiche le canal de mémoire sélectionné dans le mode VFO, et affiche le contenu VFO dans le mode de mémoire.

#### **<b>***BICÔNE LMT*

 Affiché si la température de l'amplificateur de puissance devient extrêmement élevée et que la fonction de protection est activée après des transmissions sans interruption pendant de longues périodes.

### $\circledR$  **SÉLECTIONNER L'ICÔNE DU CANAL DE MÉMOIRE**

Indique que le canal de mémoire affiché a été affecté comme canal de mémoire de sélection (★1~★3).

#### **@ICÔNE LECTURE**

Affiché pendant la lecture de l'audio vocal enregistré.

### **<sup>4</sup> VOYANT DE VERROUILLAGE DE LA MOLETTE**

Affiché lorsque la fonction de verrouillage est activée.

#### <span id="page-14-0"></span>Affichage de l'écran tactile (Suite)

#### $\diamond$  Écran MENU

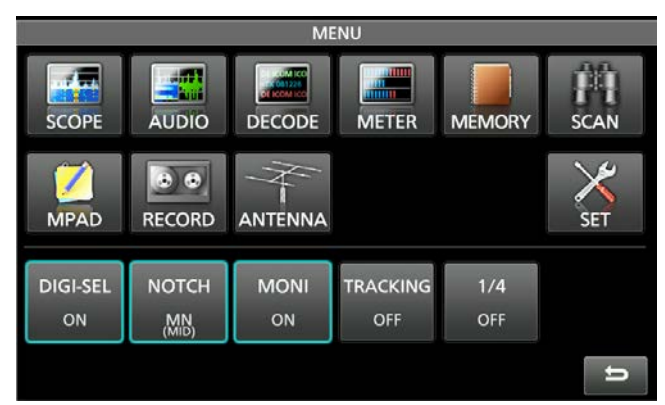

 $\bullet$  Ouvrir l'écran MENU en appuyant sur **MENU**.

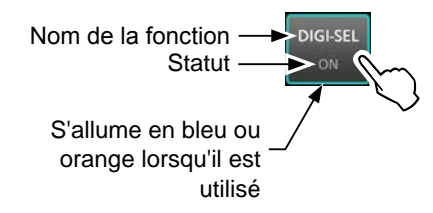

LLes éléments affichés sur le menu diffèrent en fonction du mode de fonctionnement sélectionné.

#### **◇ Menus multifonctions**

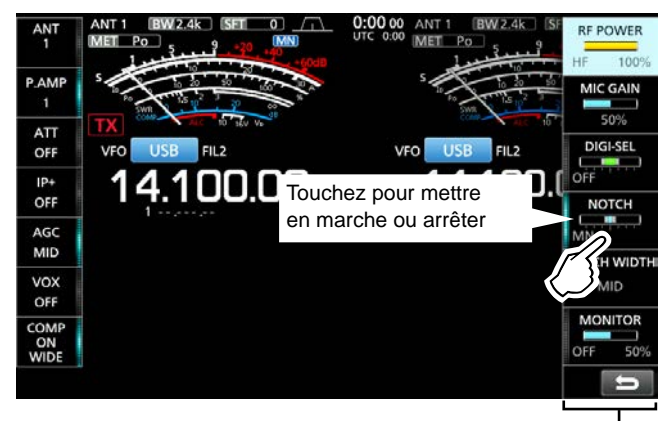

Menu multifonctions

- $\bullet$  Ouvrir le menu Multifonctions en appuyant sur **MULTI** (commande Multifonctionsl).
- Pendant que le menu multifonctions est ouvert, toucher l'élément désiré et tourner <sup>@MULTI</sup>) pour régler la valeur.
- LVous pouvez ouvrir les autres menus en maintenant **NB** ou **NR** enfoncé pendant 1 seconde, ou en touchant "ATT", "VOX", "BK-IN" ou "COMP" dans le groupe de touches multifonctions pendant 1 seconde.

#### **Éléments du menu multifonctions**

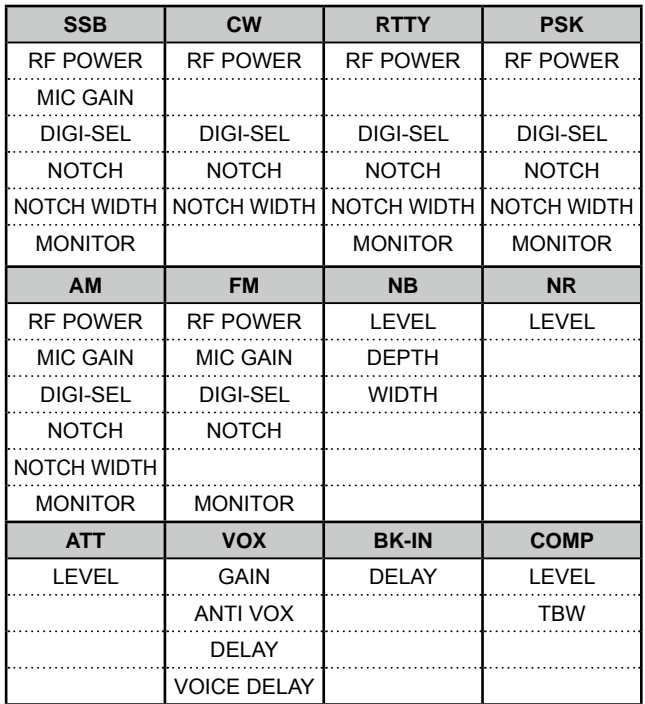

#### <span id="page-15-0"></span>Affichage de l'écran tactile (Suite)

#### **♦ Groupe de touches multifonctions**

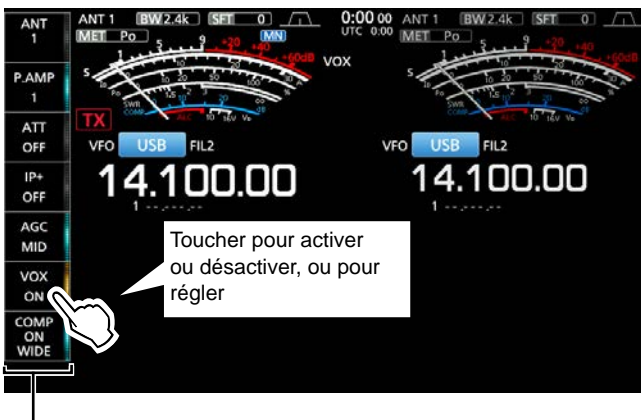

- Groupe de touches multifonctions

- $\bullet$  Appuyer sur une touche pour activer ou désactiver la fonction.
- z Toucher "ATT", "VOX", "BK-IN" ou "COMP" pendant 1 seconde permet d'ouvrir le menu ATT, le menu VOX, le menu BK-IN ou le menu COMP. LVoir "Multi-function menus" à la page précédente pour plus de détails.

#### **Éléments du groupe de touches multifonctions**

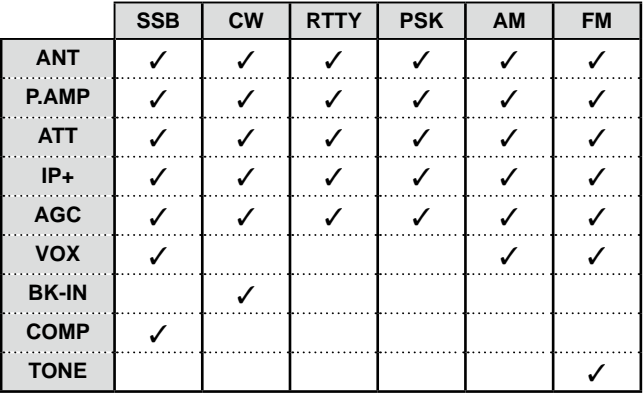

#### $\diamond$  QUICK MENU

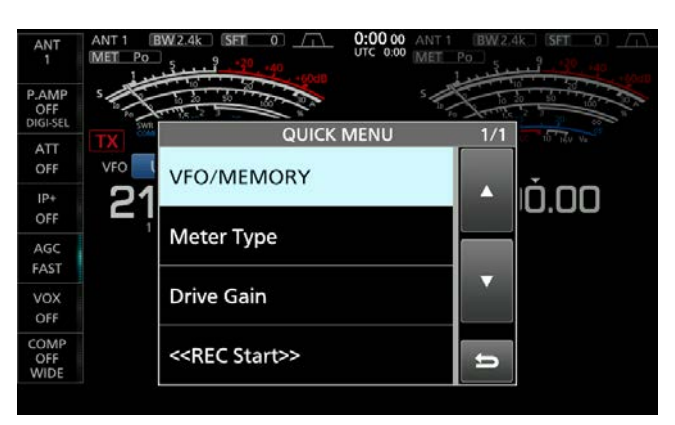

 $\bullet$  Ouvrir l'écran QUICK MENU en appuyant sur **QUICK** .

### <span id="page-16-0"></span>**Saisies et modifications avec le clavier**

Vous pouvez saisir et modifier les éléments des écrans suivants.

LLes caractères et symboles utilisables ainsi que le nombre de caractères pouvant être entrés varient en fonction de l'élément à éditer.

- MY CALL
- FILE NAME
- NETWORK NAME
- NETWORK RADIO NAME
- NETWORK USER1 ID
- NETWORK USER2 ID
- NETWORK USER 1 PASSWORD
- NETWORK USER 2 PASSWORD
- NTP SERVER ADDRESS
- CLOCK2 NAME
- KEYER MEMORY
- PSK MEMORY
- RTTY MEMORY
- $\bullet$  VOICE TX RECORD (T1) ~ (T8)
- MEMORY NAME

#### **♦ Types de clavier**

Vous pouvez sélectionner le clavier complet ou le clavier à 10 touches en appuyant sur **QUICK** lors de l'affichage d'un écran de mode d'entrée.

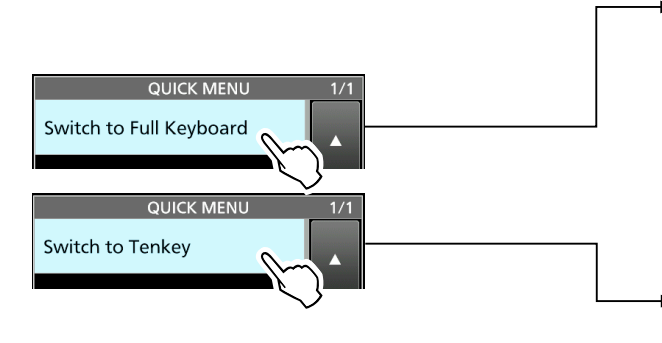

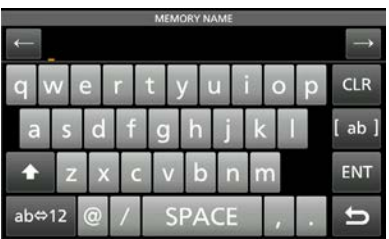

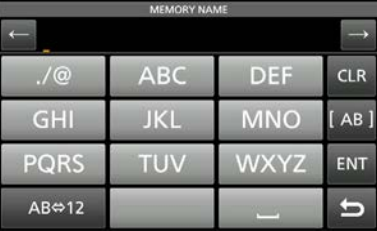

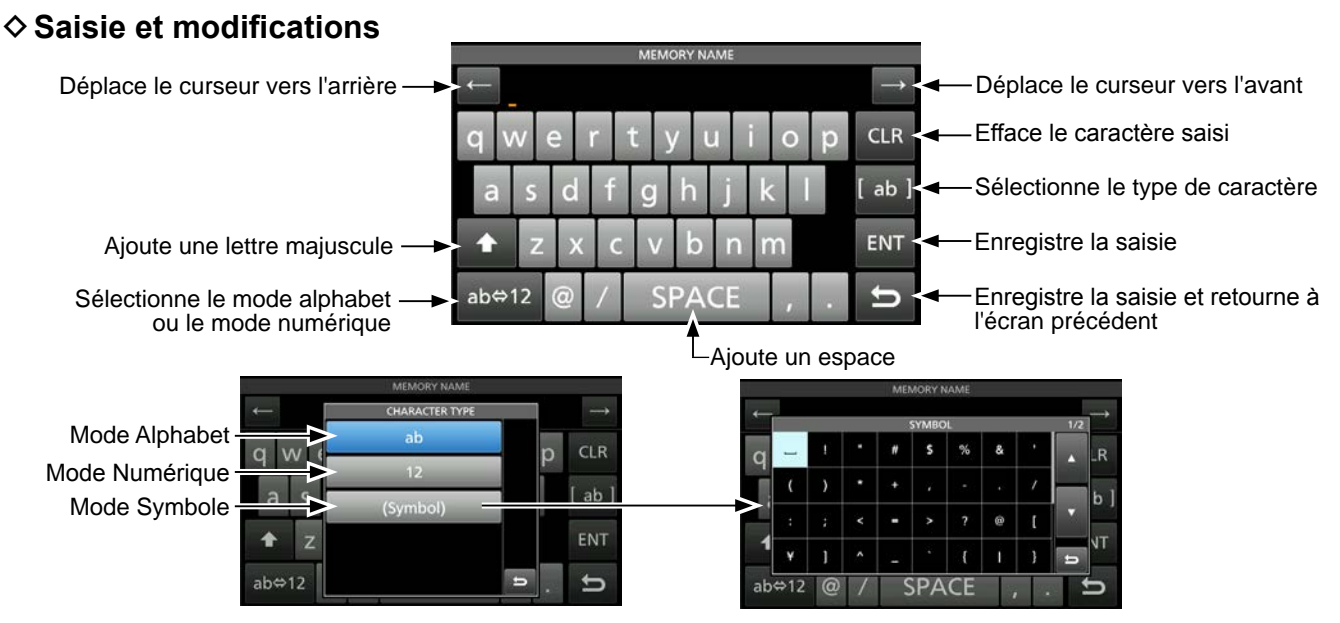

#### <span id="page-17-0"></span>1 **DESCRIPTION DU PANNEAU**

#### Saisies et modifications avec le clavier (Suite)

#### $\diamond$  Exemple de saisie et de modifications

Entrer "DX spot 1" dans le canal de mémoire 2

1. Afficher l'écran MEMORY.

```
MENU » MEMORY
```
2. Toucher le canal mémoire 2 pendant 1 seconde. • L'écran MEMORY MENU s'affiche.

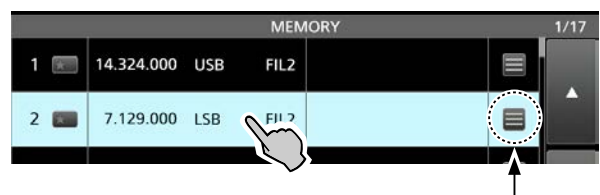

Vous pouvez également ouvrir l'écran MEMORY MENU en touchant cette touche.

3. Toucher "Edit Name." • L'écran MEMORY NAME s'affiche.

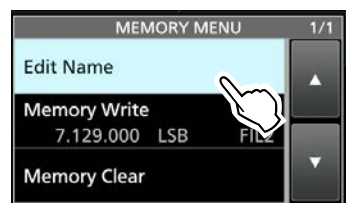

4. Toucher [1], puis toucher [D]. LLe fait d'appuyer sur [ ] fait basculer entre majuscule et minuscule.

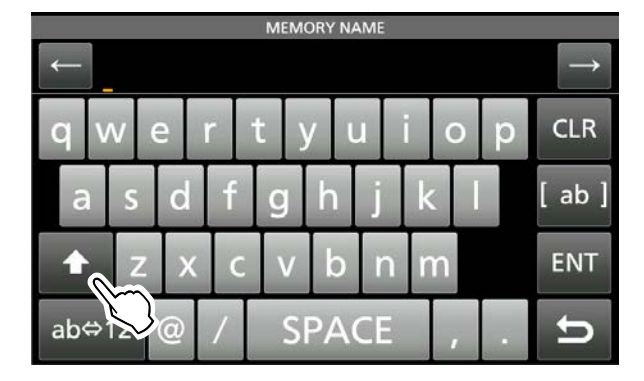

- 5. Toucher de nouveau [1] puis toucher [X].
- 6. Toucher [SPACE] pour insérer un espace.

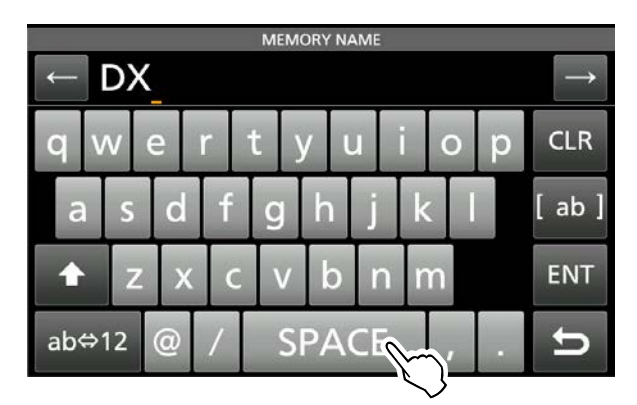

- 7. Toucher [s], [p], [o], puis [t].
- 8. Toucher [SPACE] pour insérer un espace.
- 9. Toucher [ab].
- L'écran CHARACTER TYPE s'affiche.

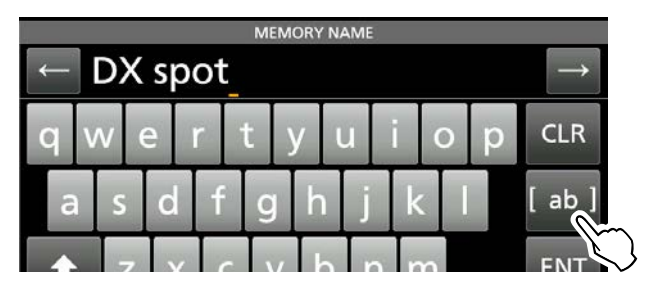

10. Toucher [12].

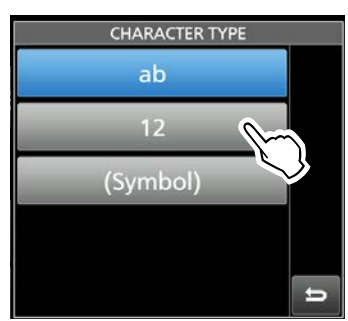

- 11. Toucher [1].
- 12. Toucher [ENT] pour enregistrer la saisie.

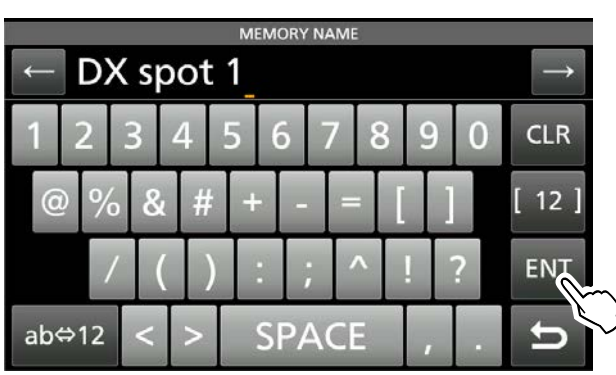

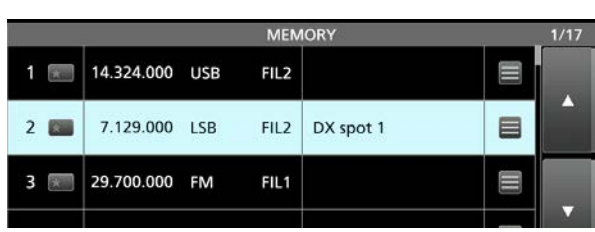

• Retourne à l'écran précédent.

# **INSTALLATION ET CONNEXIONS**

### <span id="page-18-0"></span>**Utilisation des supports de bureau**

L'émetteur-récepteur est équipé de pieds de support pour l'utiliser comme un bureau.

z Sortir les pieds de chaque côté jusqu'à ce qu'ils se verrouillent dans leur position.

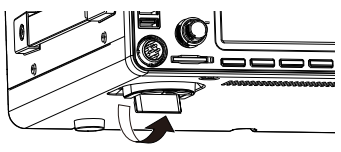

**NOTE : NE PAS** saisir le support, les touches et les commandes lorsque vous portez l'émetteurrécepteur. Cela risquerait de les endommager.

### **Sélection d'un emplacement**

Sélectionner un emplacement pour l'émetteurrécepteur qui permette une circulation d'air suffisante, à l'abri de la chaleur et du froid extrêmes, et à distance de toute sources de radiations électromagnétiques.

Ne jamais placer l'émetteur-récepteur dans des zones présentant :

- Des températures inférieures à 0 °C (+32 °F) ou supérieures à 50 °C (+122 °F).
- Dans un endroit instable, en pente ou qui vibre.
- Dans la lumière directe du soleil.
- Un environnement présentant une forte humidité et une température élevée.
- Un environnement poussiéreux.
- Un environnement bruyant.

**Prise de courant CA**

### **Dispersion de la chaleur**

- **NE JAMAIS** installer l'émetteur-récepteur dans un endroit dépourvu de ventilation adéquate. La dispersion de chaleur risquerait de s'en trouver réduite, et l'émetteurrécepteur pourrait être endommagé.
- **NE PAS** placer l'émetteur-récepteur contre un mur ou poser des objets dessus. Cela risque de bloquer le flux d'air et provoquer une surchauffe de l'émetteur-récepteur.
- **NE PAS** toucher le panneau arrière après des transmissions sans interruption pendant de longues périodes. Le panneau risque d'être très chaud.

### **Raccordement à la terre**

Pour éviter les électrocutions, les interférences de télévision (TVI), les interférences radio (BCI) et autres problèmes, raccorder l'émetteur-récepteur à la terre via la borne de terre [GND] sur le panneau arrière.

Pour une efficacité optimale, connecter un câble de forte section ou une tresse plate à un long piquet de terre. Veiller à réduire le plus possible la distance entre la borne [GND] et le piquet de terre.

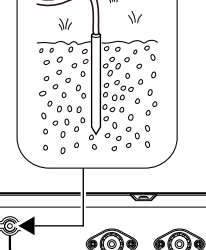

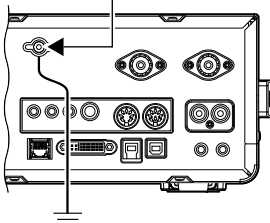

R**AVERTISSEMENT ! NE JAMAIS** connecter la borne [GND] à une conduite de gaz ou une conduite électrique, au risque de provoquer une explosion ou une électrocution.

### **Raccordement d'une alimentation électrique CC externe**

Veillez à ce que l'alimentation soit hors tension avant de connecter le câble d'alimentation CC. Nous recommandons l'utilisation de l'alimentation électrique optionnelle Icom PS-126 (13,8 V CC/25 A).

- LLors de l'utilisation d'une alimentation électrique CC non-Icom, vous avez besoin de :
	- 13,8 V CC (capacité : au moins 23 A)
	- Une alimentation électrique protégée contre la surintensité avec faible fluctuation et ondulation de tension.

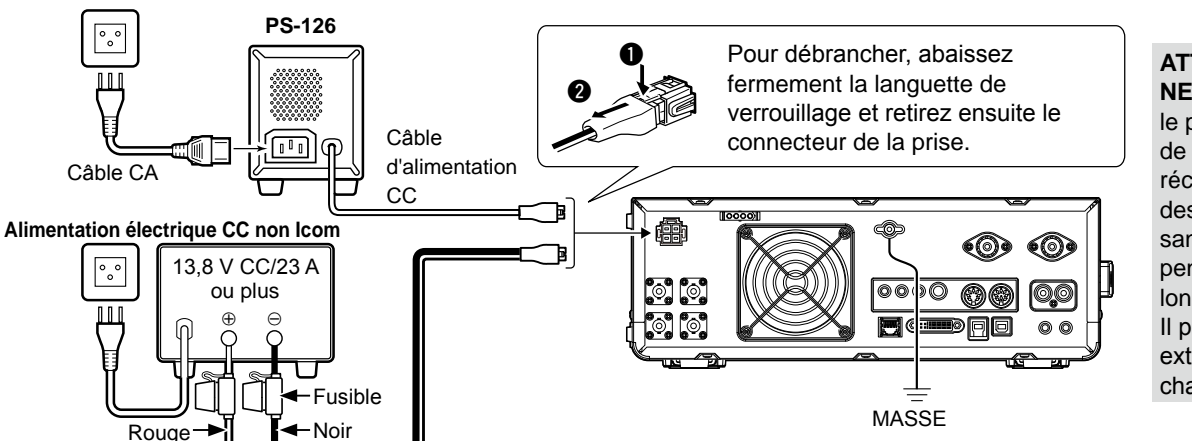

#### **ATTENTION :**

**NE PAS** toucher le panneau arrière de l'émetteurrécepteur après des transmissions sans interruption pendant de longues périodes. Il peut être extrêmement chaud.

### <span id="page-19-0"></span>**Raccordement du syntoniseur d'antenne**

Le AH-4 correspond à l'IC-7610 quant au

AH-2b en option ou à une longue antenne filaire de plus de 7 m/23 pieds de long (utilisable entre 3,5 et 50 MHz). LConsulter le manuel d'instructions de l'AH-4 pour les détails d'installation et de connexion.

#### **REMARQUE** :

• Avant d'effectuer la connexion, assurez-vous de mettre l'émetteur-récepteur hors tension.

• Lorsque l'AH-4 est connecté, le syntoniseur d'antenne interne de l'IC-7610 est désactivé.

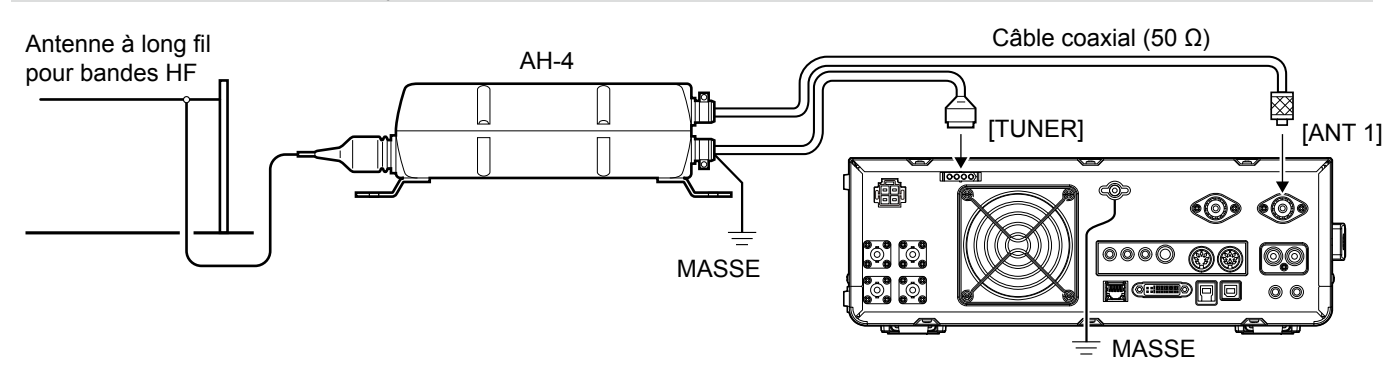

### **Connexion d'un convertisseur**

Connectez votre convertisseur comme décrit ci-dessous. LVous devrez peut-être vous connecter à [ALC] selon le convertisseur.

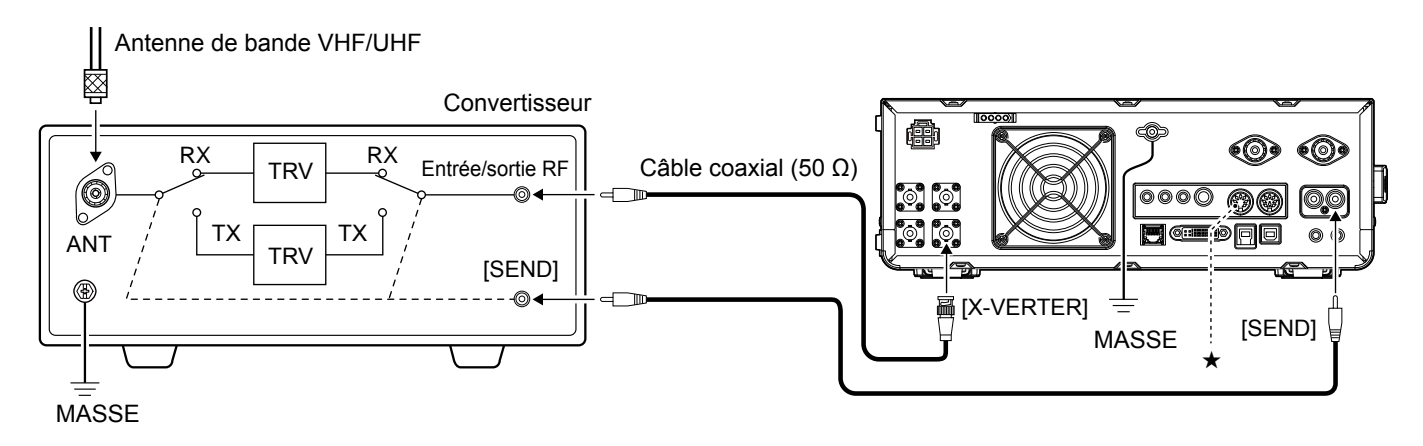

• Régler l'élément "Transverter Function" sur MARCHE pour utiliser le mode de fonctionnement du convertisseur. Vous pouvez également utiliser le mode de fonctionnement du convertisseur en connectant une tension continue à [ACC 2 (6: TRV)]. **MENU** » **SET > Function > Transverter Function** 

LVous ne pouvez pas sélectionner l'antenne ou utiliser le syntoniseur interne lorsque vous utilisez la fonction convertisseur.

• Régler la fréquence de décalage pour le fonctionnement du convertisseur.

**MENU** » SET > Function > **Transverter Offset**

### <span id="page-20-0"></span>**Connexions de l'amplificateur linéaire**

#### D **Connexion de l'IC-PW1/IC-PW1EURO**

Consulter l'illustration ci-dessous pour connecter l'amplificateur linéaire 1 kW toutes BANDES 50 MHz/HF IC-PW1 ou IC-PW1EURO en option.

Consulter le mode d'emploi de l'amplificateur pour en connaître le fonctionnement.

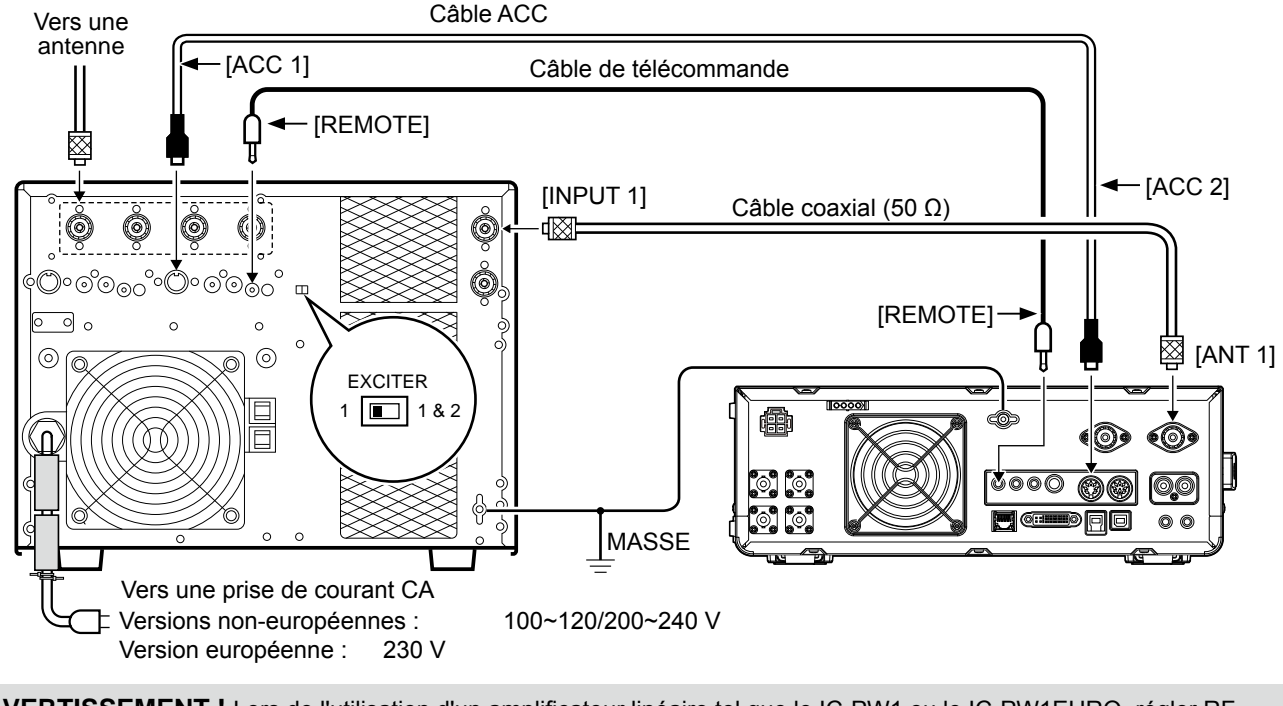

R **AVERTISSEMENT !** Lors de l'utilisation d'un amplificateur linéaire tel que le IC-PW1 ou le IC-PW1EURO, régler RF POWER dans le menu multifonctionnel afin de maintenir le compteur ALC dans la zone rouge. LVoir les pages 3-8 pour plus de détails les réglages RF POWER. LVoir les pages 3-9 pour plus de détails sur les réglages de zone ALC.

#### **♦ Connexion d'un amplificateur linéaire non Icom**

Consulter l'illustration ci-dessous pour connecter un amplificateur linéaire non Icom.

LNous recommandons l'utilisation d'un amplificateur linéaire d'une puissance d'entrée spécifiée de 100 watts ou plus. Si vous utilisez un amplificateur avec un taux de hachage spécifié inférieur à 100 watts, réglez la puissance de sortie de l'IC-7610 sur le niveau spécifié avant d'émettre. Sinon ceci risque d'endommager l'amplificateur linéaire.

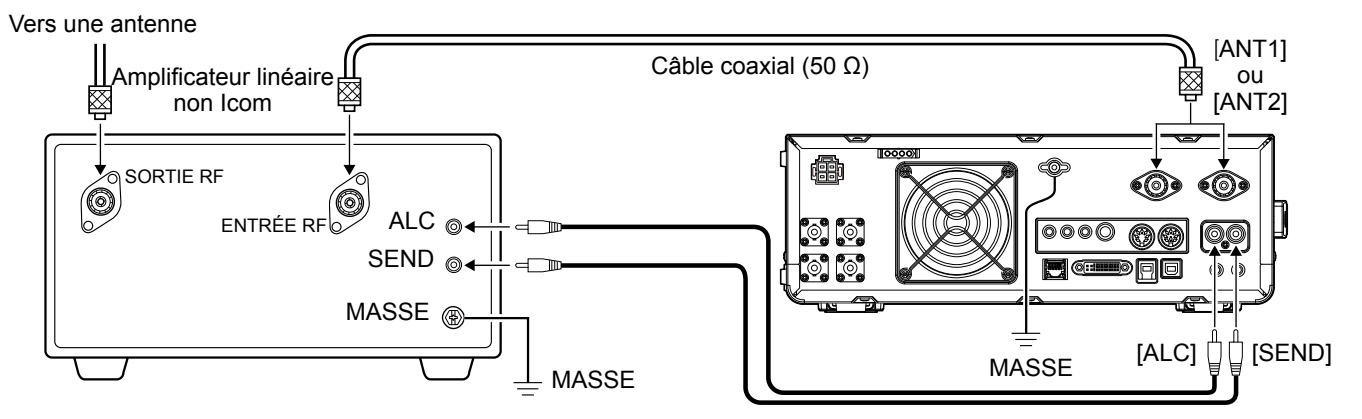

#### R **AVERTISSEMENT !**

- Le niveau de signal maximal de la prise [SEND] est de 16 V CC 0,5 A et 250 V/200 mA avec le réglage "MOSFET" . Utilisez une unité externe si votre amplificateur linéaire non Icom requiert une tension d'asservissement et/ou un courant électrique plus grand que spécifié.
- Le niveau d'entrée de l'ALC doit se trouver dans la plage de 0 à -4 V. L'émetteur-récepteur n'accepte pas de tension positive. Des réglages de tension ALC et RF non-appariés risquent de faire surchauffer ou d'endommager l'amplificateur linéaire.

### <span id="page-21-0"></span>**Lors de la première mise sous tension**

Avant d'allumer l'émetteur-récepteur pour la première fois, vérifier que toutes les connexions sont correctement établies.

Une fois que toutes les connexions sont établies, réglez les molettes dans les positions décrites cidessous.

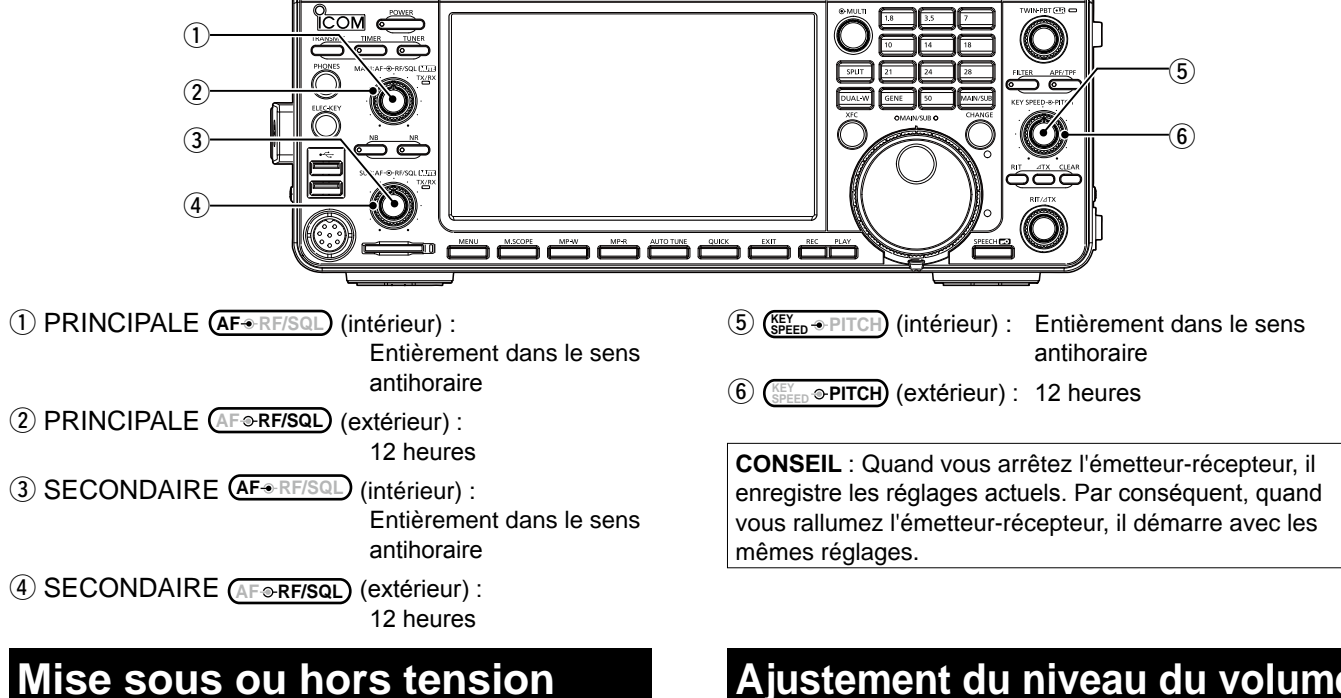

#### **• Pour allumer l'émetteur-récepteur, appuyer sur POWER** .

**• Pour éteindre l'émetteur-récepteur, maintenir POWER** enfoncé pendant 2 secondes jusqu'à ce que "POWER OFF..." apparaisse.

### **Ajustement du niveau du volume**

Tourner (AF<sup>®RF/SQL</sup>) (interne) pour régler le volume.

### **Sélection du VFO et des modes de mémoire**

#### *Mode VFO*

Vous pouvez régler la fréquence en tournant **MAIN DIAL** . LL'utilisation du mode VFO peut être plus simple pour la première mise en service.

#### *Mode Mémoire*

Vous pouvez rappeler une fréquence que vous avez mémorisée dans la liste MEMORY.

#### **Sélection du mode VFO ou du mode Mémoire**

- 1. Appuyer sur **QUICK** .
- L'écran QUICK MENU s'affiche. 2. Toucher "VFO/MEMORY."

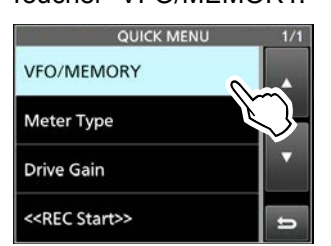

3. Toucher [VFO] ou [Memory] pour sélectionner le mode.

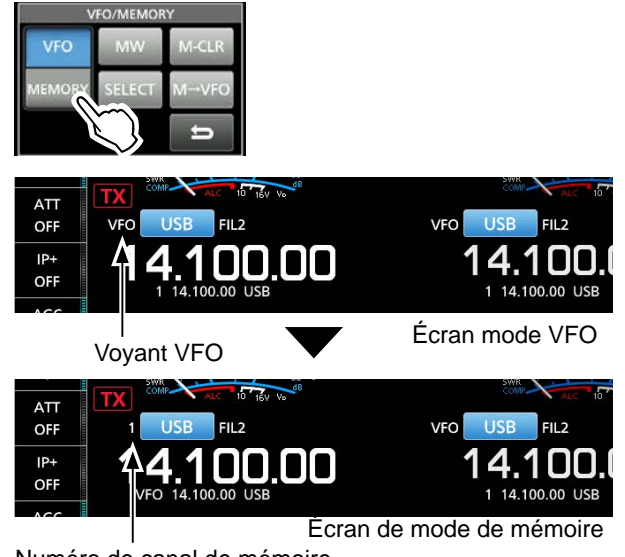

Numéro de canal de mémoire

4. Appuyer sur **EXIT** pour fermer l'écran VFO/MEMORY.

### <span id="page-22-0"></span>**Sélection des bandes principale et secondaire**

L'IC-7610 est doté de 2 récepteurs identiques, un principal et un secondaire. La bande principale est affichée sur le côté gauche de l'écran, et la bande secondaire est affichée sur le côté droit. Certaines fonctions ne peuvent être appliquées qu'à la bande sélectionnée, et vous pouvez transmettre uniquement sur la bande principale (sauf dans le fonctionnement en semi-duplex).

Pour sélectionner la bande principale ou la bande secondaire, toucher la valeur de fréquence.

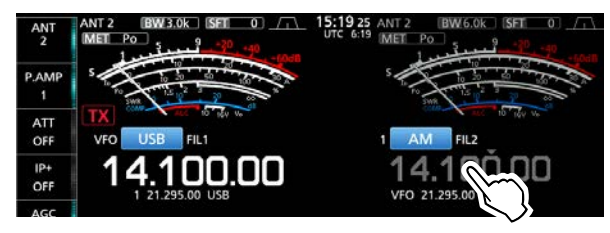

- La valeur de fréquence de la bande sélectionnée s'affiche clairement, et la fréquence de la bande non sélectionnée est grisée.
- Le voyant de la bande sélectionnée s'allume de la manière décrite ci-dessous.
	- Exemple : Lorsque la bande secondaire a été sélectionnée, le voyant MAIN/SUB s'allume sur le côté de la bande secondaire.

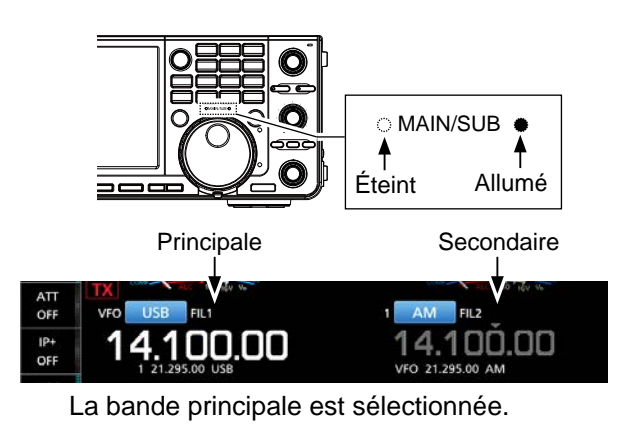

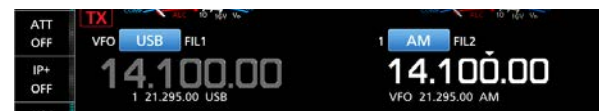

La bande secondaire est sélectionnée.

**REMARQUE** : La valeur de la bande secondaire est activée pendant le fonctionnement en semi-duplex ou en veille double.

- Voir les pages 4-9 pour plus de détails sur le fonctionnement en semi-duplex.
- Voir la colonne de droite pour plus de détails sur le fonctionnement Dualwatch.
- LVous pouvez également appuyer sur **MAIN/SUB** pour sélectionner la bande principale ou la bande secondaire.

#### $\Diamond$  Échange de bande principale et de **bande secondaire**

Vous pouvez échanger les réglages de la bande principale et de la bande secondaire, comme par exemple la fréquence de fonctionnement, le mode, et ainsi de suite.

Appuyer sur **CHANGE** .

• Les réglages de bande principale et de bande secondaire sont échangés.

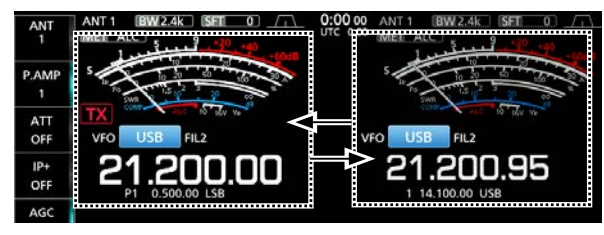

### **Fonctionnement veille double**

La fonction de veille double surveille simultanément deux fréquences.

L'IC-7610 dispose de 2 circuits de réception indépendants, les bandes principale et secondaire, de sorte que vous pouvez utiliser la fonction Dualwatch sans compromis, même sur des bandes et des modes différents.

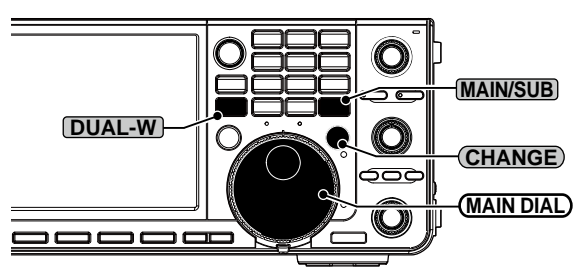

#### **◇ Utilisation de la fonction de veille double**

- 1. Appuyer brièvement sur **DUAL-W** pour démarrer le fonctionnement de veille double. • "DUAL-W" s'affiche.
	- LAfin de compenser la différence entre la fréquence et le mode de la bande secondaire et ceux de la bande principale, maintenez la touche **DUAL-W** enfoncée pendant 1 seconde. Cette fonction de
	- veille double rapide peut être désactivée dans l'écran de réglage Others.
- 2. Toucher la valeur de fréquence de la bande de votre choix pour régler la fréquence.
- 3. Tourner **MAIN DIAL** pour régler la fréquence.

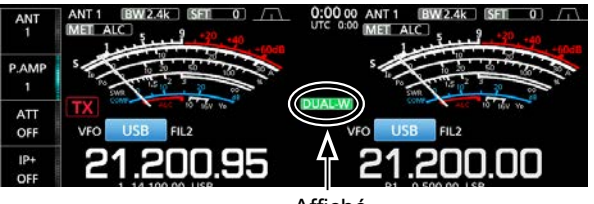

Affiché

### <span id="page-23-0"></span>**Sélection de la bande de trafic**

#### D**Sélection de la bande de trafic sur le clavier**

(Exemple : Sélectionner 14 MHz dans la bande principale.)

- 1. Toucher la valeur de fréquence de la bande principale.
- 2. Appuyer sur **14** sur le clavier de bande. **Clavier**

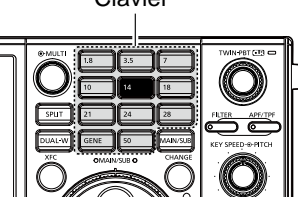

• La fréquence de bande de 14 MHz s'affiche.

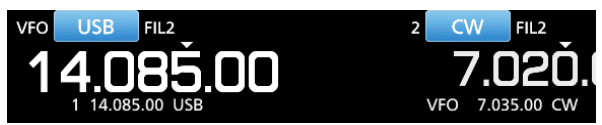

#### D **Sélection de la bande de trafic sur l'écran**

(Exemple : Sélectionner 21 MHz dans la bande principale.)

1. Toucher les chiffres MHz pour afficher l'écran BAND STACKING REGISTER.

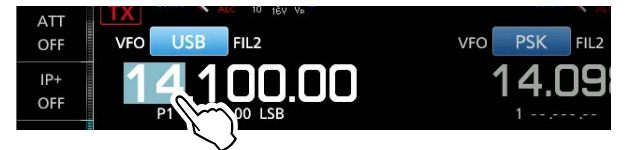

2. Toucher [21].

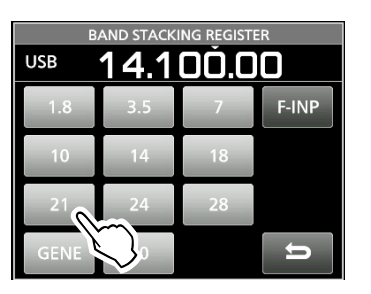

*À propos de l'enregistrement d'empilage de bandes :* Le registre d'empilement de bande fournit 3 mémoires pour chaque touche de bande pour sauvegarder les fréquences et les modes de fonctionnement.

Sélectionner séquentiellement les mémoires enregistrées :

- $\bullet$  Appuyer plusieurs fois sur une touche de bande sur le clavier.
- z Appuyer à plusieurs reprises sur une touche de bande sur l'écran BAND STACKING REGISTER pendant 1 seconde.

#### **Sélection du mode de fonctionnement**

Vous pouvez sélectionner les modes SSB, CW, RTTY, PSK, AM, ou FM.

1. Toucher l'icône du mode.

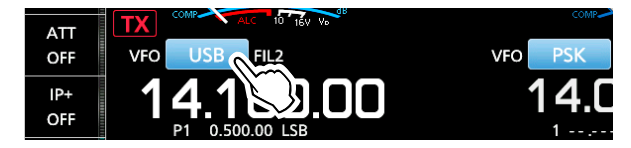

2. Toucher la touche de mode. LDans les modes SSB, AM ou FM, la touche [DATA] s'affiche.

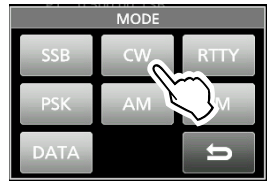

• **Liste de sélection du mode de fonctionnement**

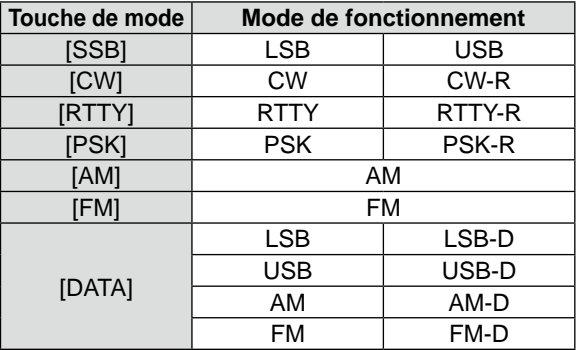

#### **Sélection du mode de données**

Vous pouvez procéder en mode de données dans les modes SSB, AM et FM. Le mode de données vous permet d'utiliser ces modes sans entrée depuis le microphone, même si le microphone est connecté.

LLorsque le mode de données est sélectionné, vous pouvez sélectionner le signal de modulation de connecteur.

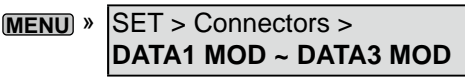

- (Exemple : Mode USB-D)
- 1. Toucher l'icône du mode pendant que le mode USB est sélectionné.
- 2. Toucher [DATA].
	- [USB-D1] s'affiche.

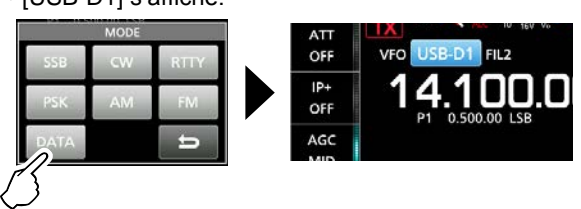

**CONSEIL** : Consultez le *Manuel Avancé* pour plus de détails sur l'utilisation du mode de données.

### <span id="page-24-0"></span>**Réglage de la fréquence**

#### $\Diamond$  Utilisation du Vernier

1. Sélectionner la bande de trafic. (Exemple : 21 MHz)

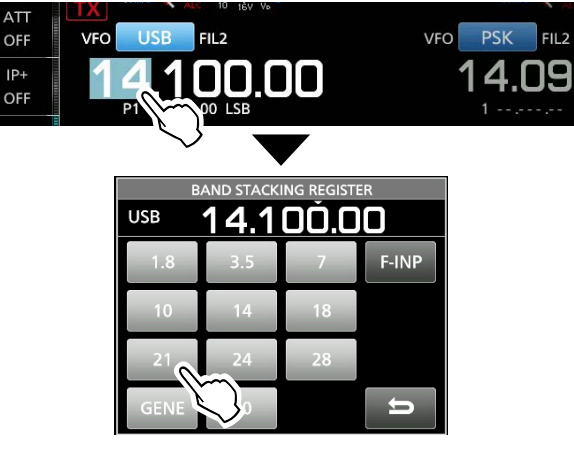

2. Tourner **MAIN DIAL** .

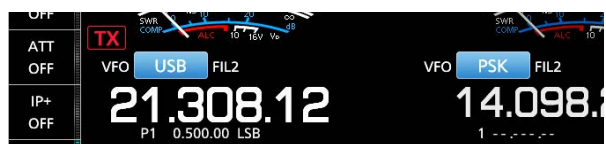

**OFX** s'affiche quand vous réglez une radiofréquence amateur, et **TX** ("TX" avec une bordure pointillée) s'affiche quand vous réglez une fréquence en dehors de la bande Ham, ou en dehors des limites de bande que vous avez configurées.

#### D **Paramétrage de la fonction Pas de Syntonisation**

Il est possible de régler le pas de syntonisation de **MAIN DIAL** pour chaque bande de trafic. Cette fonction est pratique pour changer la fréquence d'utilisation plus rapidement ou plus lentement. Les pas suivants sont réglés par défaut.

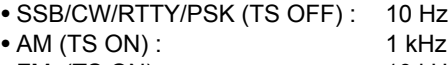

• FM (TS ON) : 10 kHz

Toucher les chiffres des kHz pour activer ou désactiver la fonction Pas de Syntonisation. LL'icône de la fonction Pas de Syntonisation "▼" s'affiche au-dessus du chiffre 1 kHz lorsque la fonction est activée.

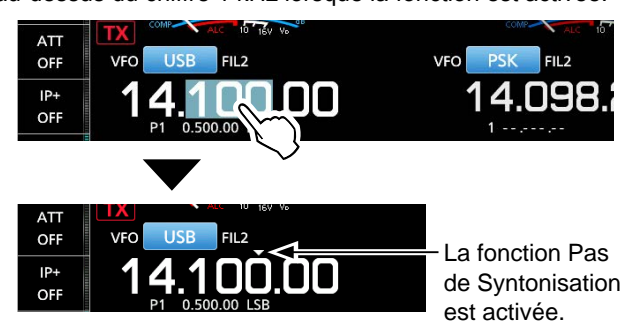

#### **♦ Changement du Pas de Syntonisation**

Lorsque la fonction Pas de Syntonisation est activée, il est possible de modifier les pas de syntonisation de chaque mode de fonctionnement.

- 1. Sélectionner le mode de fonctionnement désiré.
- 2. Toucher le chiffre des kHZ pendant 1 seconde.

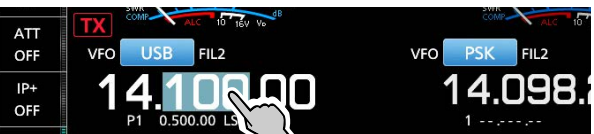

3. Toucher un pas de syntonisation. (Exemple : 0,1 k) • Le pas de syntonisation est réglé et renvoie à l'écran précédent.

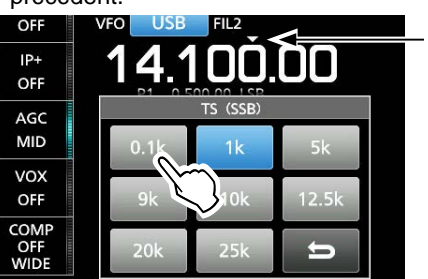

La fonction Pas de Syntonisation est activée.

### $\diamond$  Utilisation de la fonction Syntonisation **Fine pas de 1 Hz**

Il est possible d'utiliser le pas de syntonisation minimum de 1 Hz comme valeur par défaut pour une syntonisation fine dans les modes SSB, CW et RTTY.

Toucher les chiffres des Hz pendant 1 seconde pour activer ou désactiver la fonction Syntonisation Fine.

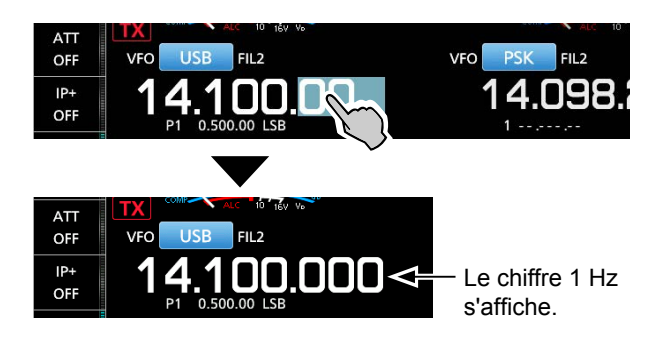

LEn cas d'utilisation des touches [UP]/[DN] sur le microphone, la fréquence change par pas de 50 Hz avec la fonction Syntonisation Fine activée ou désactivée.

#### <span id="page-25-0"></span>Réglage de la fréquence (Suite)

#### **♦ Utilisation de la fonction Syntonisation 1/4**

Avec la fonction de syntonisation désactivée, activer la fonction Syntonisation 1/4 pour réduire la vitesse de rotation à 1/4 de la vitesse normale, pour une syntonisation plus précise dans les modes SSB-D, CW, RTTY et PSK.

- 1. Appuyer sur **MENU** .
- 2. Toucher [1/4].

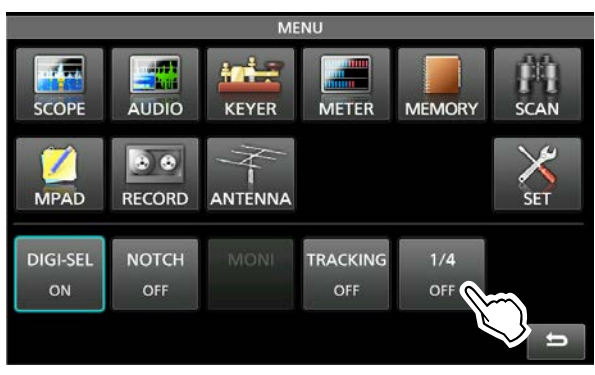

3. Appuyer sur **EXIT** pour fermer l'écran MENU.

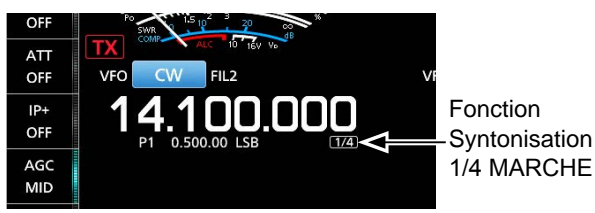

#### D **Utilisation de la fonction Pas de Syntonisation Automatique**

Le Pas de Syntonisation change automatiquement, selon la vitesse de rotation de (MAIN DIAL).

LIl est possible de changer les réglages de la fonction Pas de Syntonisation Automatique dans le menu suivant.

**MENU** » SET > Function > **MAIN DIAL Auto TS**

#### **◇ Saisie directe d'une fréquence**

Vous pouvez saisir directement une fréquence à l'aide du clavier.

#### **Saisie de la fréquence de trafic.**

1. Toucher les chiffres des MHz. (Exemple : 14)

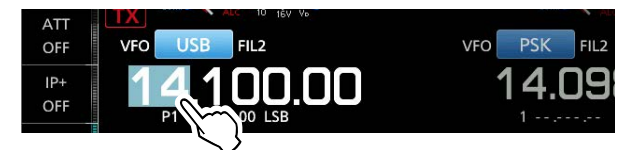

2. Toucher [F-INP]. • Ouvre l'écran F-INP.

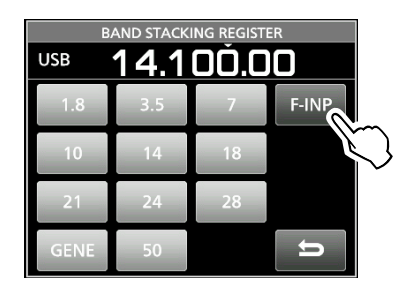

- 3. Démarrage en saisissant les chiffres des MHz. LPour effacer la saisie, toucher [CE]. LPour effacer la saisie et revenir à l'écran précédent, appuyer sur **EXIT**.
- 4. Toucher [ENT] pour sauvegarder la fréquence saisie.
	- Ferme l'écran F-INP.

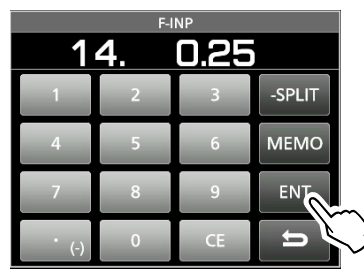

*OSi vous touchez [ENT] quand les chiffres en*dessous de 100 kHz ne sont pas saisis, "0" sera automatiquement inséré dans les chiffres qui sont vides.

### *Exemples de saisie*

- [1], [4], [•(−)], [0], [2], [5], [ENT]
- 18,0725 MHz : [1], [8], [•(−)], [0], [7], [2], [5], [ENT]
- 730 kHz : [0], [•(−)], [7], [3], [ENT]
- 5,100 MHz : [5], [•(−)], [1], [ENT]
- 7,000 MHz : [7], [ENT]
- Changement de 21,280 MHz à 21,245 MHz : [•(−)], [2], [4], [5], [ENT]

#### <span id="page-26-0"></span>Réglage de la fréquence (Suite)

#### **Saisie d'un décalage en Semi-duplex**

- 1. Sur l'écran F-INP, saisissez le décalage de semi-duplex. LPour saisir une direction de mouvement négative, toucher [•(−)].
	- LSaisir un décalage entre −9,999 MHz et +9,999 MHz (pas de 1 kHz).

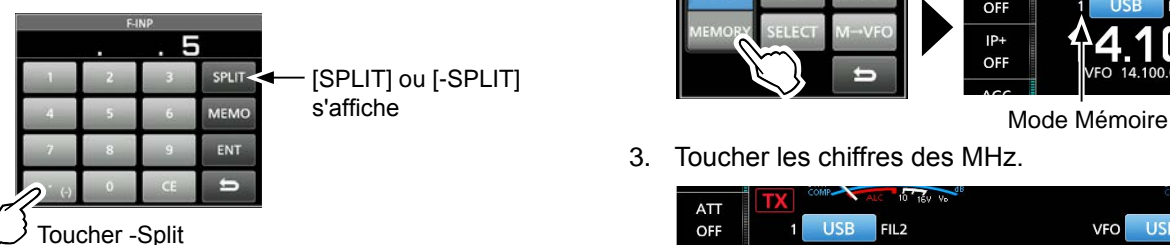

#### *Exemples de saisie*

- 10 kHz : [1], [0], [SPLIT]
- −1,025 MHz :[•(−)], [1], [0], [2], [5], [−SPLIT]
- 2. Pour sauvegarder la saisie, toucher [SPLIT] ou [−SPLIT]. • Ferme l'écran F-INP, et la fonction semi-duplex est automatiquement activée.

La fonction Semi-duplex est activée.

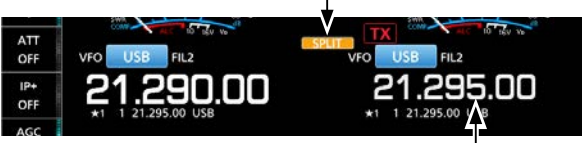

Décalée de la valeur de correction.

#### **Saisie d'un canal de mémoire**

- 1. Appuyer sur **QUICK** et toucher "VFO/MEMORY."
- 2. Toucher [MEMORY] pour sélectionner le mode de mémoire.

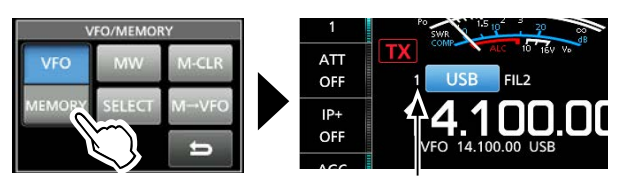

3. Toucher les chiffres des MHz.

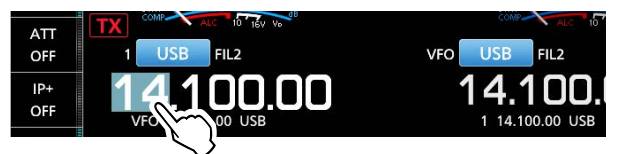

4. Toucher [F-INP].

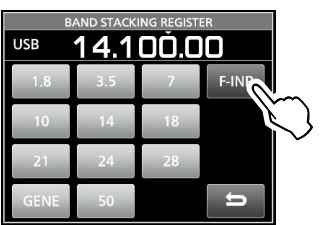

- 5. Saisir un numéro de canal Mémoire compris entre 1 et 99. (Exemple : Canal mémoire 5) LSi vous souhaitez régler un numéro de canal de programme (P1 ou P2), saisir "100" pour P1, et "101" pour P2.
- 6. Toucher [MEMO] pour sauvegarder le canal saisi.

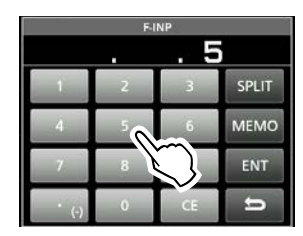

• Ferme l'écran F-INP.

### **Fonction Verrouillage de molette**

La fonction Verrouillage de molette empêche les changements de fréquence provoqués par une rotation accidentelle de **MAIN DIAL** . LLa fonction verrouille électroniquement.le vernier.

Maintenir **SPEECH**<sup>2</sup> pendant 1 seconde pour activer ou désactiver la fonction Verrouillage du Vernier. • " $\overline{\textbf{r}}$ " s'affiche quand la fonction est activée.

• Pendant le fonctionnement en Semi-duplex, il est possible d'activer la fonction Verrouillage de Semi-duplex.

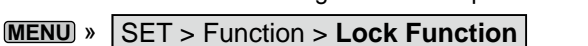

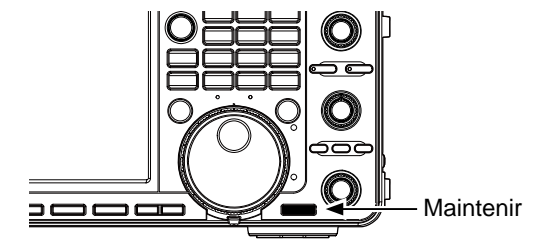

### <span id="page-27-0"></span>**Gain RF et niveau SQL**

Tourner **AF RF/SQL** (externe) pour ajuster le gain RF et le niveau SQL.

Par défaut, une rotation vers la gauche (en cas de réglage sur la position 12 heures) ajuste le gain RF, et une rotation vers la droite ajuste le niveau de silencieux comme décrit ci-dessous.

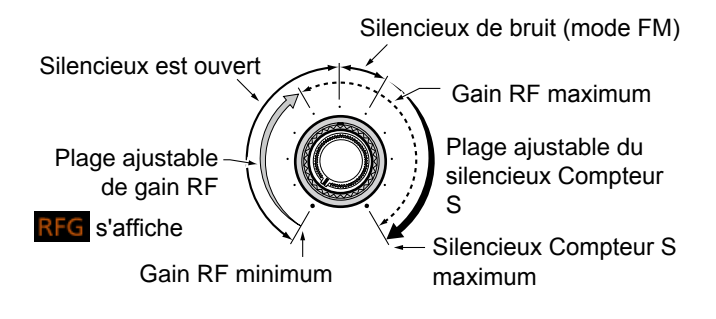

#### *Gain RF*

Vous pouvez régler la sensibilité de réception.

- Si un signal parasite puissant est reçu, tourner **AF RF/SQL** (extérieur) dans le sens antihoraire pour réduire le gain RF.
	- L"RFG" s'affiche pour indiquer que le gain est réduit.
	- LSi un signal puissant est reçu et que "OVF" (débordement) apparaît, réduire le gain RF jusqu'à ce que "OVF" disparaisse.

#### *Niveau du silencieux (SQL)*

Il existe 2 types de silencieux, selon le mode de fonctionnement.

#### • **Silencieux de bruit**

Tourner le **AF RF/SQL** (externe) jusqu'à ce que le bruit disparaisse et que le voyant TX/RX s'éteigne.

#### • **Silencieux compteur S**

Le Silencieux Compteur S désactive la sortie audio du haut-parleur ou du casque quand le signal reçu est plus faible que le niveau du silencieux compteur S spécifié. Tourner **AF RF/SQL** dans le sens horaire à partir de la position 12 heures pour augmenter le niveau de seuil du compteur S.

L Vous pouvez modifier le type de commande de **AF RF/SQL** (extérieur) dans "RF/SQL Control."

**MENU** » SET > Function > **RF/SQL Control**

### **Affichage de mesure**

#### **◇ Sélection de l'affichage du compteur**

Sélectionner l'un des 6 paramètres différents d'émission (Po, SWR, ALC, COMP, VD et ID) à afficher pendant l'émission.

Toucher le compteur pour afficher un des compteurs.

L'icône du compteur sélectionné s'affiche.

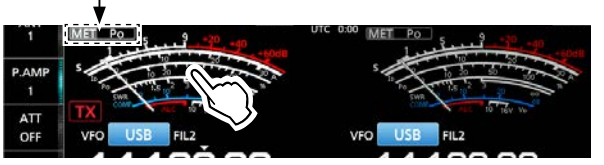

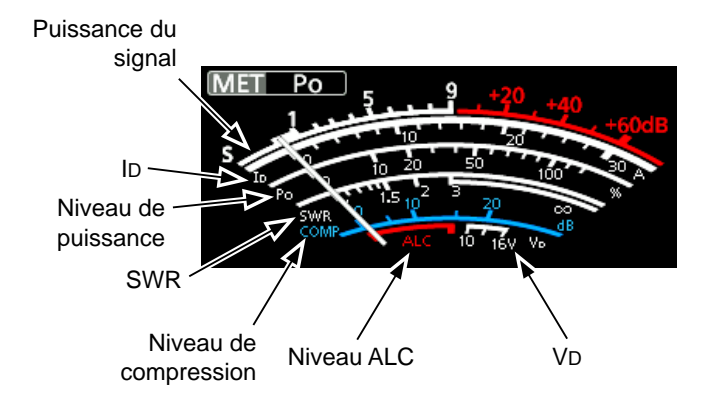

#### $\Diamond$  À propos du compteur **Multifonctions**

- **S :** Affiche le niveau de puissance du signal de réception.
- **Po :** Affiche la puissance relative d'émission en sortie.
- **SWR :** Affiche le rapport d'ondes stationnaires de l'antenne à la fréquence sélectionnée.
- **ALC :** Affiche le niveau d'ALC. Quand la mesure indique que le niveau du signal d'entrée dépasse le niveau autorisé, I'ALC limite la puissance RF pour éliminer la distorsion du signal. Réduire le niveau de gain du microphone en pareil cas.
- **COMP :** Indique le niveau de compression quand le compresseur vocal est en service.
- **Vd :** Affiche la tension de drain des MOS-FET finaux de l'amplificateur.
- **Id :** Affiche le courant de drain des MOS-FET finaux de l'amplificateur.

**TEMP :** Affiche la température des MOS-FET finaux de l'amplificateur.

#### <span id="page-28-0"></span>Affichage de mesure (Suite)

#### **◇ Afficher le compteur Multifonctions**

Vous pouvez afficher tous les paramètres en même temps.

LLa mesure TEMP apparait également sur le multimètre.

 $\bullet$  Toucher le compteur pendant 1 seconde pour afficher le

compteur multifonctions.

LPour fermer l'écran multifonctions, touchez de nouveau le compteur pendant 1 seconde.

- $\bullet$  Pendant que le compteur multifonctions s'affiche, toucher [P-HOLD] pour activer la fonction de maintien du niveau de crête.
	- "P-HOLD" s'affiche sur le titre de la fenêtre du compteur multifonctions.

LPour désactiver, appuyer sur **EXIT** .

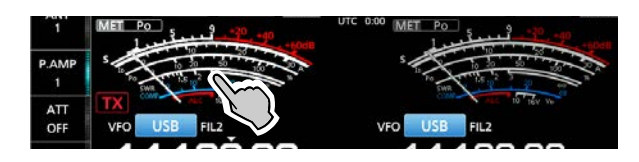

Affiché lorsque la fonction de maintien de crête est activée.

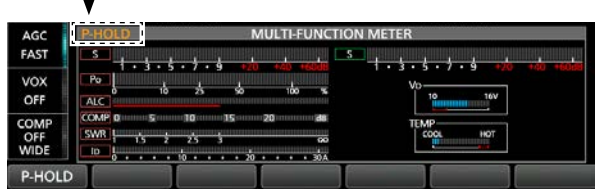

### **Ajustement de la puissance de sortie de l'émission**

Avant d'émettre, surveiller la fréquence de trafic sélectionnée pour vérifier que l'émission ne risque pas de parasiter d'autres stations sur la même fréquence. Il est d'usage en communication amateur de commencer par écouter la fréquence, puis, même si aucune communication n'est captée, de demander une ou deux fois si la fréquence est occupée avant de commencer à diffuser sur la fréquence.

#### **◇ Ajustement de la puissance d'émission**

#### **en sortie**

- 1. Régler le mode de fonctionnement sur SSB, CW, RTTY, PSK ou FM.
- 2. Toucher le compteur à plusieurs reprises pour afficher le compteur Po. • MET Po s'affiche.

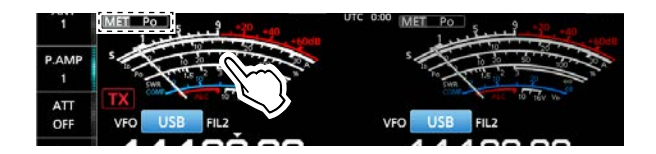

- 3. Appuyer sur **MULTI** pour ouvrir le menu multifonctions.
- 4. Maintenir [PTT] enfoncé (ou appuyer sur **TRANSMIT** ).
	- Le niveau du compteur Po change selon le niveau de votre voix en mode SSB.
	- L'indicateur TX/RX s'allume en rouge et TX apparait.
	- LAccorder l'antenne avant d'observer le niveau du compteur de puissance sur le compteur. Si l'antenne n'est pas accordée correctement, le compteur ne reflétera pas le niveau de puissance.
- 5. Toucher "RF POWER."
- 6. Tourner **MULTI**) pour ajuster la puissance de sortie de l'émission sur une valeur comprise entre 0 et 100 %.

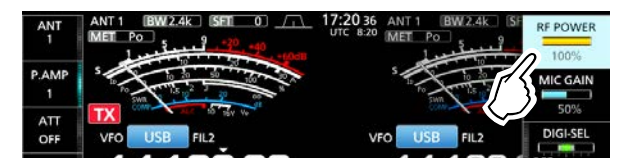

- La mesure Po affiche la puissance d'émission en sortie en pourcentage. Elle passe à l'affichage de compteur S en réception.
- 7. Relâcher [PTT] (ou appuyer de nouveau sur **TRANSMIT** ).
	- Retourne pour recevoir.

### <span id="page-29-0"></span>**Ajustement du gain du microphone**

Ajuster le gain du microphone comme décrit ci-dessous.

- 1. Régler le mode de fonctionnement sur SSB, AM ou FM.
- 2. Appuyer sur **MULTI** pour afficher le menu Multifonctions.
- 3. Toucher "MIC GAIN."

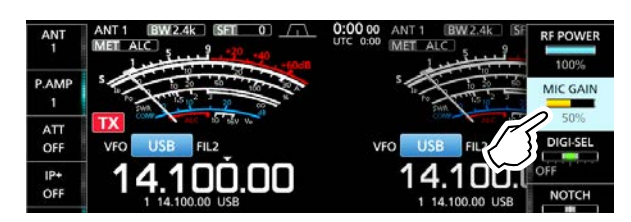

- 4. Maintenir [PTT] enfoncé sur le microphone. • L'indicateur TX/RX s'allume en rouge et **TX** apparait.
- 5. Tourner  $\textcircled{WULTI}$  pour ajuster le gain du microphone.
- 6. Relâcher [PTT].
- Retourne à la réception

#### L**LInformation**

- Dans le mode SSB, toucher le compteur TX pour sélectionner le compteur ALC, et ajuster jusqu'à ce que la valeur du compteur oscille de 30 à 50 % de l'échelle de l'ALC, si vous parlez dans le microphone à un niveau de voix normal.
- En mode AM ou FM, vérifier la clarté audio avec une autre station, ou utiliser la fonction de monitorage.

### **Transmission de base**

- 1. Maintenez [PTT] enfoncé (ou appuyer sur **TRANSMIT** ) pour émettre.
	- L'indicateur TX/RX s'allume en rouge et TX apparait en émission.
- 2. Desserrer [PTT] (ou appuyer de nouveau sur **TRANSMIT** ).
	- Retourne pour recevoir.

### <span id="page-30-0"></span>**Préamplificateurs**

Les préamplificateurs amplifient les signaux à l'entrée du récepteur pour améliorer le rapport signal/bruit et la sensibilité. Un préampli est utilisé lorsque les signaux reçus sont faibles.

LChaque bande mémorise le réglage du préampli précédemment utilisé.

#### Toucher [P.AMP].

LChaque pression permet de sélectionner successivement "P.AMP 1", "P.AMP 2" et "P.AMP OFF".

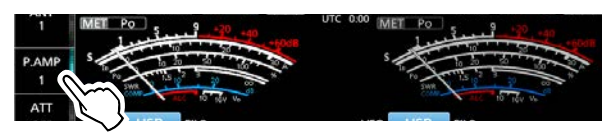

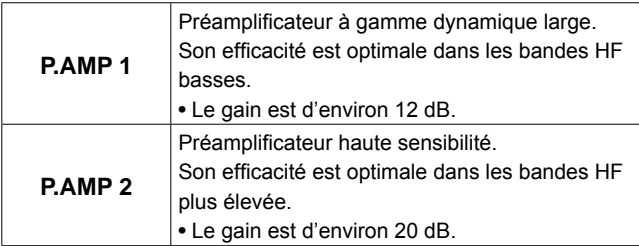

#### **REMARQUE :**

- Lorsque vous utilisez le préampli tout en recevant des signaux forts, il peut se produire une distorsion du signal de réception. En pareil cas, éteignez le préampli.
- Lorsque le sélecteur numérique est activé, "P.AMP OFF" est fixe et vous ne pouvez pas sélectionner "P.AMP 1" ou "P.AMP 2."

### **Atténuateur**

L'atténuateur empêche la distorsion du signal lorsqu'un signal très puissant proche de votre fréquence de trafic est reçu, ou en présence d'un champ électromagnétique puissant tels ceux générés par une station de radiodiffusion.

Toucher [ATT] pour régler l'atténuateur dans l'ordre jusqu'à 18 dB par étapes de 6 dB.

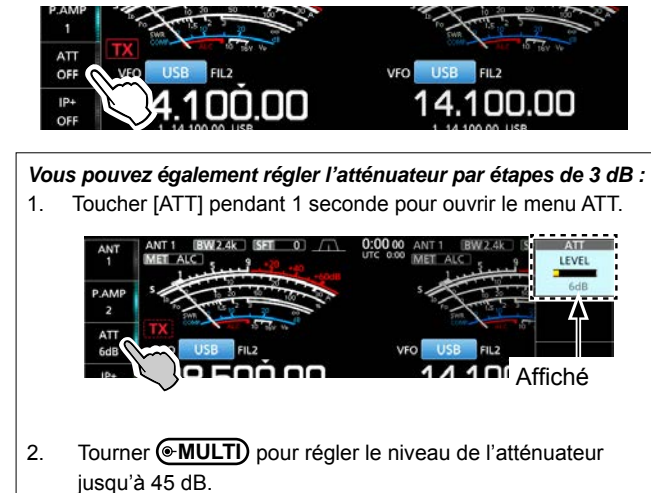

### **Fonction RIT**

La fonction RIT (Syntonisation pas à pas de la fréquence de réception) compense les différences dans les fréquences de diffusion des autres stations. La fonction déplace la fréquence de réception de votre bande principale jusqu'à ± 9,99 kHz sans décaler la fréquence d'émission.

1. Appuyer sur **RIT** pour activer la fonction RIT. LLors de l'utilisation de la fonction de Syntonisation Fine, la fréquence RIT s'affiche avec 4 chiffres au lieu de 3.

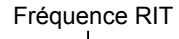

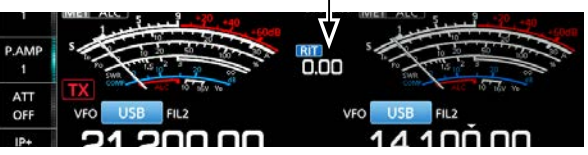

2. Tourner **(RIT/4TX)** pour régler la fréquence RIT afin qu'elle corresponde à la fréquence de la station émettrice.

LIl est possible de réinitialiser la fréquence RIT sur "0.00" en maintenant **CLEAR** enfoncé pendant 1 seconde.

- LIl est possible d'ajouter le décalage de fréquence à la fréquence de trafic en maintenant **RIT** enfoncé pendant 1 seconde.
- 3. Lorsque vous avez terminé la communication, appuyer sur **RIT** pour désactiver la fonction RIT.

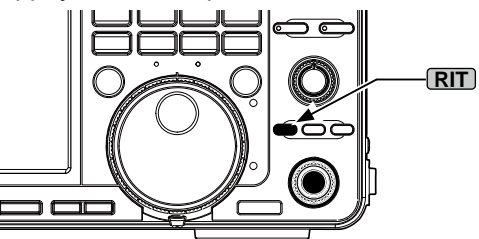

#### **◇ Utilisation de la fonction de monitorage RIT**

Lorsque la fonction RIT est activée, vous pouvez surveiller la fréquence de trafic en maintenant **XFC** enfoncé.

LLors de la surveillance :

- La fonction RIT est temporairement désactivée.
- Les réglages de réduction du bruit, de filtre Notch et de Double PBT sont temporairement désactivés.

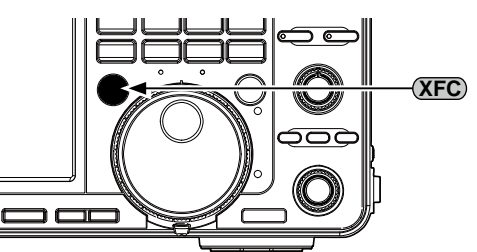

### **Commande de la fonction AGC**

La fonction AGC (Commande automatique de gain) contrôle le gain du récepteur pour produire un niveau de sortie audio constant, même lors de grandes variations du signal réceptionné.

#### D **Sélection de la valeur préréglée de la constante de temps AGC**

L'émetteur-récepteur est doté des réglages FAST, MID et préréglage SLOW AGC pour tous les modes, à l'exception du mode FM.

- 1. Sélectionner le mode de fonctionnement. (Exemple : SSB)
- 2. Toucher [AGC] pour sélectionner successivement FAST, MID ou SLOW. LFAST est fixe en mode FM.

VFO .OO

#### D **Réglage de la constante de temps de l'AGC**

Vous pouvez définir la constante de temps AGC préréglée.

- 1. Sélectionner le mode de fonctionnement. (Exemple : SSB)
- 2. Toucher [AGC] pendant 1 seconde. • Ouvre l'écran AGC.

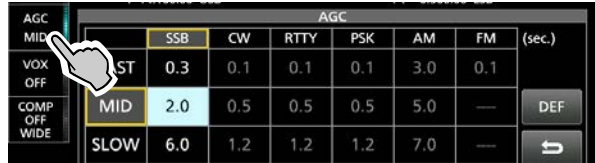

- 3. Toucher FAST, MID ou SLOW.
- 4. Tourner **MAIN DIAL** pour régler la constante de temps.

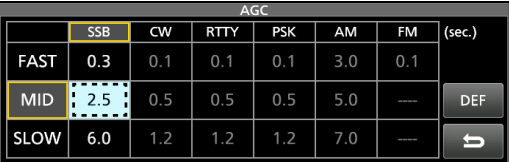

LIl est possible de rétablir les réglages par défaut en appuyant sur [DEF] pendant 1 seconde.

- 5. Pour fermer l'écran AGC, appuyer sur **EXIT** .
- **Constantes de temps de l'AGC pouvant être sélectionnées (unité : secondes)**

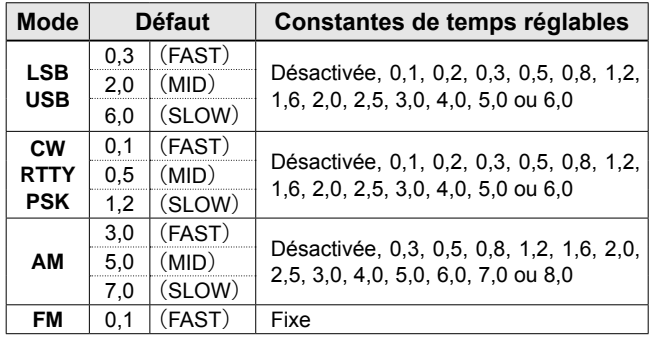

**REMARQUE** : Lors de la réception de signaux faibles, la fonction AGC réduit rapidement le gain du récepteur à réception d'un signal fort momentané. Quand ce signal disparaît, l'émetteur-récepteur peut ne pas recevoir les signaux faibles à cause de l'action de la fonction AGC. Dans ce cas, sélectionner FAST ou toucher [AGC] pendant 1 seconde pour ouvrir l'écran AGC, puis sélectionner OFF.

### **Utilisation du mode Double PBT**

#### *Modes SSB, CW, RTTY, PSK et AM*

Pour rejeter les interférences, la fonction double PBT (syntonisation de bande passante) réduit la largeur de la bande passante IF en décalant électroniquement la fréquence IF légèrement au-dessus ou en dessous de la fréquence centrale IF. L'IC-7610 utilise le DSP pour la fonction PBT.

1. Tourner **(TWIN PBT CLR**) interne (PBT1) et externe (PBT2) dans la direction opposée l'un de l'autre.

#### L**LInformation**

- Accorder les filtres (TWIN PBT<sup>ELR</sup>) interne (PBT1) et externe (PBT2) avant d'utiliser la fonction Double PBT.
- Rejette les interférences des bandes passantes supérieure et inférieure.
- Si vous tournez trop la commande, l'audio reçu ne peut être entendu car la largeur de bande passante est trop étroite.
- Affiche la largeur de bande passante et la valeur de décalage.
- Maintenir la touche (TWIN PBT<sup>ELR</sup>) enfoncée pendant 1 seconde pour effacer le réglage PBT.
- Il est possible de régler le PBT par pas de 50 Hz dans les modes SSB, CW, RTTY, et de 200 Hz en mode AM. En pareil cas, la valeur de décalage change par pas de 25 Hz dans les modes SSB, CW, RTTY, et de 100 Hz en mode AM.
- Tourner les commandes interne et externe ensemble sur la même position décale IF vers la gauche ou la droite.
- 2. Maintenir **FILTER** enfoncé pendant 1 seconde pour afficher la largeur de bande passante actuelle et pour décaler la fréquence. • Ouvre l'écran FILTER.
- 3. Pour fermer l'écran FILTER, appuyer sur **EXIT** .

**REMARQUE** : Du bruit peut être audible pendant la rotation de (TWIN PBT**ERE**). Ce bruit provient du processeur DSP et n'est le signe d'aucun dysfonctionnement de l'appareil.

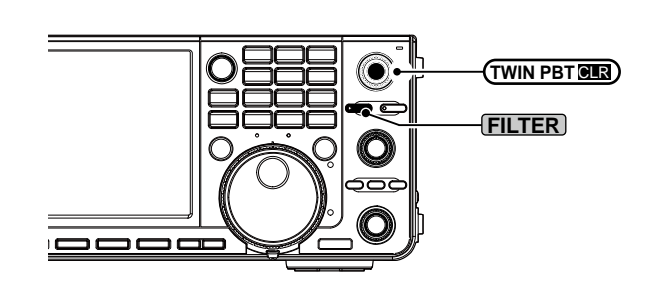

#### **• Si vous tournez (TWIN PBT CLR)**

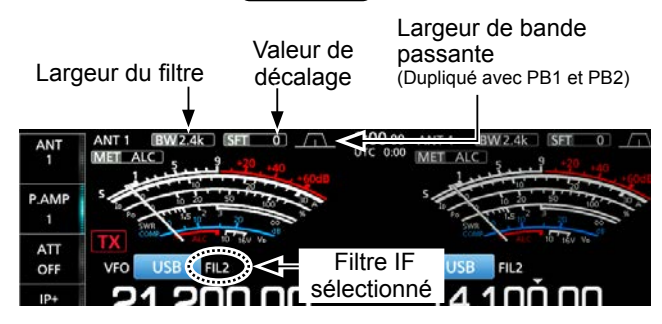

#### **• L'écran FILTER lors d'une rotation de (TWIN PBT CLR)**

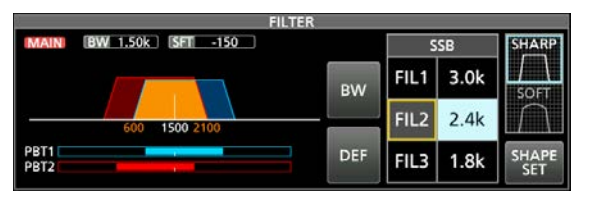

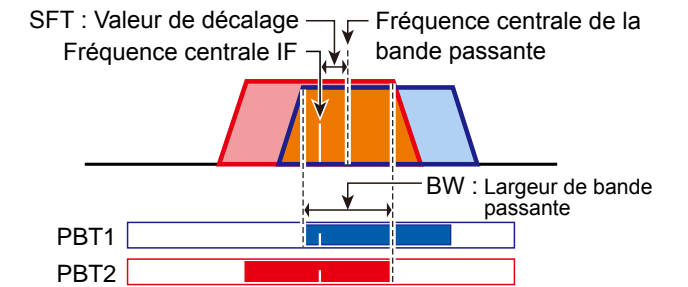

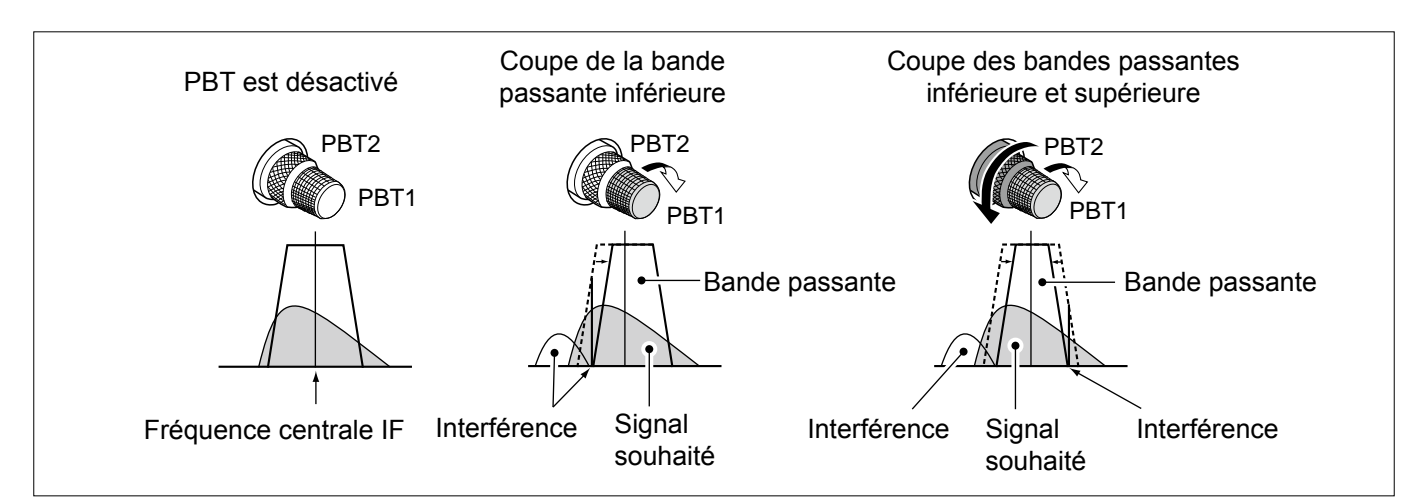

**4**

### **Sélection du filtre IF**

L'émetteur-récepteur possède 3 largeurs de bande passante de filtre IF pour chaque mode, et il est possible de les sélectionner sur l'écran FILTER. Il est possible de régler le filtre IF sur FIL 1 (large), FIL 2 (moyen) ou FIL 3 (étroit).

- 1. Sélectionner le mode de fonctionnement. (Exemple : USB)
- 2. Maintenir **FILTER** enfoncé pendant 1 seconde. • Ouvre l'écran FILTER.
- 3. Toucher FIL 1 (large), FIL 2 (moyen) ou FIL 3 (étroit).

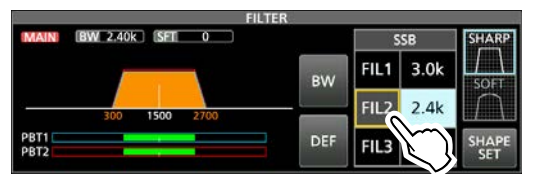

- 4. Toucher [BW].
- Sélectionne le mode de largeur de bande passante.
- 5. Tourner **MAIN DIAL** pour sélectionner la largeur de bande passante.
	- LIl n'est pas possible de modifier la largeur de bande passante en mode FM et FM-D.
	- LLors de la modification de la largeur de bande passante, la valeur de réglage de Double PBT revient en position centrale.

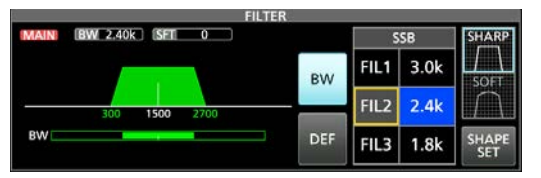

S'affiche lorsque la largeur de bande sélectionnée est de 500 Hz ou plus étroite, dans le mode SSB ou CW.

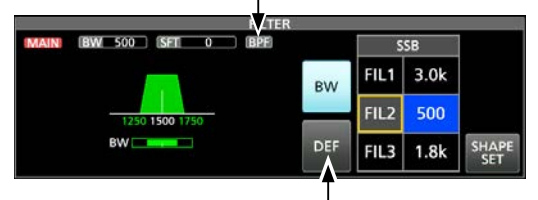

Toucher pendant 1 seconde pour rétablir les réglages par défaut.

6. Toucher [BW].

• Annule le mode de largeur de bande passante.

- 7. Répéter les étapes 3 à 5 pour régler la largeur de bande passante des autres modes hormis les modes FM et FM-D.
- 8. Pour fermer l'écran FILTER, appuyer sur **EXIT** .

**CONSEIL** : En cas de réglage du filtre sur FIL2 ou FIL3 en mode FM, l'émetteur-récepteur transmettra en mode FM étroit.

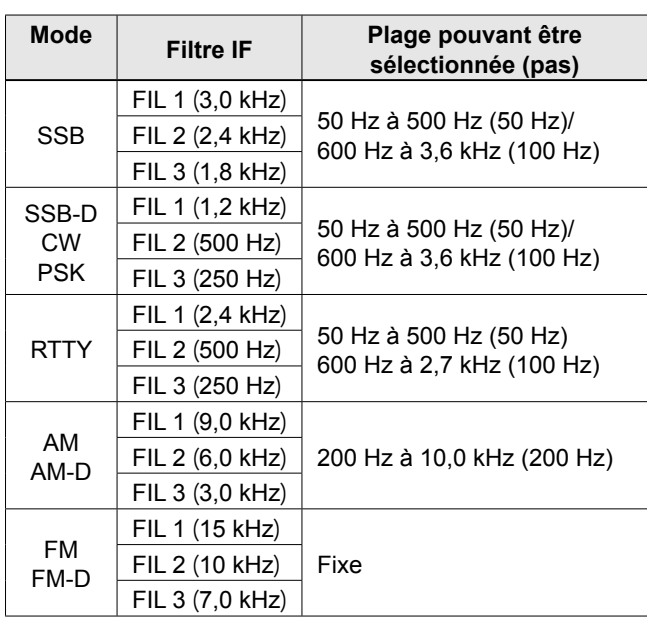

### **Sélection de la forme du filtre IF**

Vous pouvez régler indépendamment la forme du filtre DSP pour l'adoucir ou l'accentuer pour chaque mode de fonctionnement.

- 1. Régler le mode de fonctionnement sur SSB ou CW. (Exemple : USB)
- 2. Maintenir **FILTER** enfoncé pendant 1 seconde. • Ouvre l'écran FILTER.
- 3. Sélectionner FIL1 (large), FIL2 (moyen) ou FIL3 (étroit).
- 4. Toucher [SHARP] ou [SOFT].

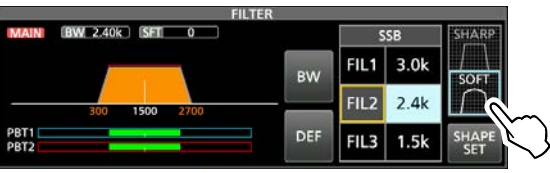

5. Pour fermer l'écran FILTER, appuyer sur **EXIT** .

#### • **SHARP**

Cette sélection permet d'accentuer la largeur de bande passante du filtre. Le filtre possède un facteur de forme presque idéal. Les signaux en dehors de la bande passante sont énormément filtrés et cela procure une meilleure qualité audio.

#### • **SOFT**

L'épaulement du filtre possède une forme ronde comme dans les filtres analogiques. Ceci diminue les composantes de bruit dans les fréquences basses et élevées de la bande passante du filtre et augmente le rapport signal/bruit du signal cible. Ces caractéristiques jouent un rôle important dans la capture des signaux très faibles dans la bande de 50 MHz, par exemple. Le facteur de forme est conservé, et l'acuité de la bande passante est excellente.

### **Suppresseur de bruit**

Le suppresseur de bruit élimine les perturbations impulsionnelles telles que celles générées par le circuit d'allumage des véhicules.

Le suppresseur de bruit ne peut pas être utilisé en mode FM.

Appuyer sur **NB** pour activer ou de désactiver la fonction Suppresseur de bruit.

• Le voyant du suppresseur de bruit sur **NB** s'allume.

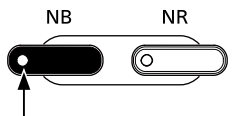

Le voyant s'allume.

**REMARQUE** : Lors de l'utilisation du Suppresseur de bruit, les signaux reçus peuvent être déformés s'ils sont excessivement puissants ou si le bruit n'est pas de type impulsion. En pareil cas, couper le Suppresseur de bruit, ou diminuer DEPTH sur le menu NB.

Voir les instructions ci-dessous pour plus de détails.

#### $\diamond$  Ajustement du niveau NB et de l'heure

Pour traiter différents types de bruit, il est possible d'ajuster le niveau d'atténuation, la profondeur et la largeur de suppression dans le menu NB.

- 1. Maintenir **NB** enfoncé pendant 1 seconde. • Active le Suppresseur de bruit et ouvre le menu NB.
- 2. Toucher l'élément d'ajustement.

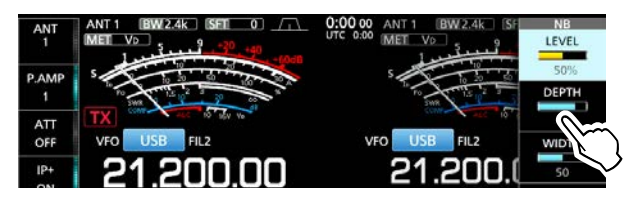

3. Tourner **MULTI** pour régler l'élément. (Exemple : 8)

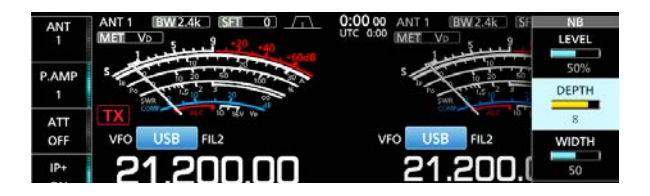

4. Appuyer sur **MULTI** pour valider et fermer le menu NB.

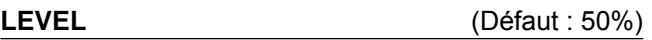

Ajuster le niveau pour lequel le Suppresseur de bruit s'active entre 0 et 100%.

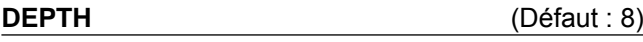

Ajuster la profondeur d'atténuation du bruit entre 1 et 10.

#### **WIDTH** (Défaut : 50)

Ajuster la durée d'effacement entre 1 et 100.

### **Réduction du bruit**

La réduction de bruit réduit le bruit aléatoire généré par les composants et améliore le signal audio.

Appuyer sur **NR** pour activer ou désactiver la fonction de Réduction du bruit.

• Le voyant de la réduction du bruit sur **NR** s'allume.

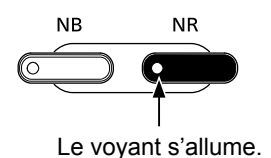

#### $\diamond$  Ajustement du niveau de Réduction du **bruit**

Ajuster la Réduction du bruit à un niveau où le bruit est réduit et où le signal reçu n'est pas déformé.

- 1. Maintenir **NR** enfoncé pendant 1 seconde. • Active la Réduction du bruit et ouvre le menu NR.
- 2. Tourner **MULTI**) pour régler le niveau de Réduction du bruit entre 0 et 15. LAjuster sur un niveau supérieur pour augmenter le niveau de réduction, et sur un niveau inférieur pour le diminuer.

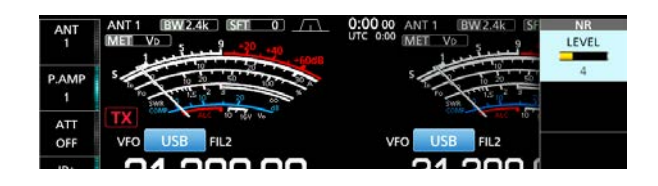

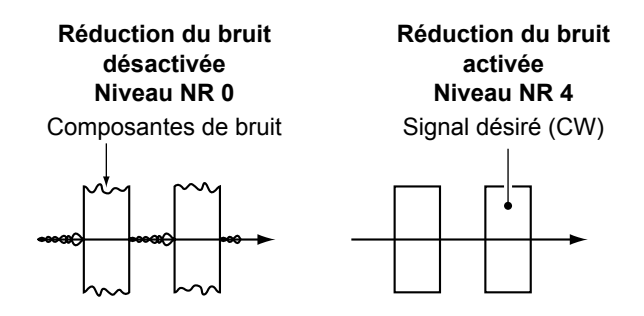

3. Appuyer sur **EXIT** pour fermer le menu NR.

### **Sélecteur numérique**

Vous pouvez régler manuellement la fréquence centrale du présélecteur automatique à l'aide de la fonction de sélecteur numérique.

Le présélecteur automatique ajoute de la sélectivité devant le 1er mélangeur. Ceci permet de réduire la distorsion d'intermodulation de signaux puissants à proximité. Le présélecteur automatique suit la syntonisation de la fréquence en modifiant sa fréquence de résonance par étapes distinctes. Le sélecteur numérique est utilisé dans les limites de bande radioamateur, à l'exception de la bande 50 MHz.

#### **♦ Activation de la fonction de Sélecteur numérique**

- 1. Appuyez sur **MENU** pour afficher l'écran MENU.
- 2. Toucher [DIGI-SEL] pour activer la fonction de sélecteur numérique.

LUne pression sur [DIGI-SEL] permet d'activer ou de désactiver la fonction.

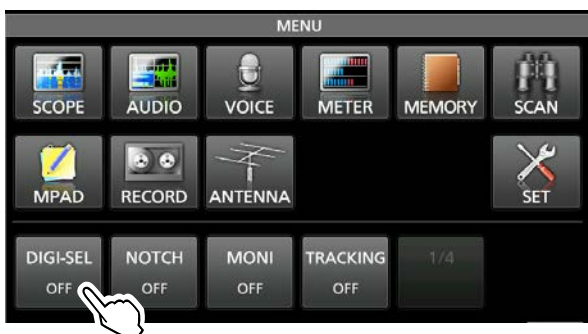

### **◇ Réglage de la fréquence centrale**

1. Lorsque l'écran MENU s'affiche,

toucher [DIGI-SEL] pendant 1 seconde. • Le menu multifonctions s'affiche, et le réglage du sélecteur numérique est automatiquement sélectionné.

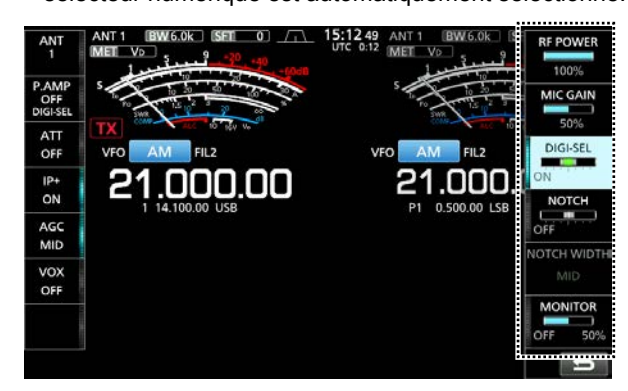

- 2. Tourner **MULTI** pour régler la fréquence centrale.
- 3. Pour fermer le menu Multifonctions, appuyer sur **EXIT** .

#### **NOTE :**

- Lorsque vous tournez **MAIN DIAL** tandis que le sélecteur numérique est activé, des bruits de fonctionnement risquent d'être entendus à cause du bruit de basculement provoqué par les relais internes.
- Les préamplis P.AMP 1 ou P.AMP 2 ne peuvent pas être utilisés lors de l'utilisation du sélecteur numérique.

### **Filtre Notch**

L'IC-7610 est dotée des fonctions Notch automatique et Notch manuel.

Auto Notch peut être utilisé dans les modes SSB, AM et FM, et Notch manuel peut être utilisé dans les modes SSB, CW, RTTY, PSK et AM.

### **◇ Sélection du type de la fonction Notch**

- 1. Appuyer sur **MENU** .
- 2. Toucher [NOTCH] pour sélectionner le type de fonction Notch.

LToucher [NOTCH] bascule entre "AN (Auto Notch)," "MN (Manual Notch)" et "OFF."

• "AN" s'affiche lorsque la fonction Notch automatique est activée, et "MN" s'affiche lorsque la fonction Notch manuel est activée.

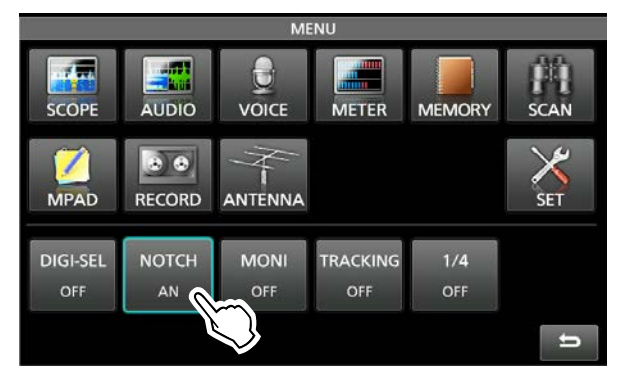

3. Pour fermer l'écran MENU, appuyer sur **EXIT** .

#### **♦ Fonction Notch automatique**

La fonction Notch auto atténue automatiquement les tonalités de battement, les signaux d'accord, etc.

L"AN" s'affiche lorsque la fonction Notch automatique est active.

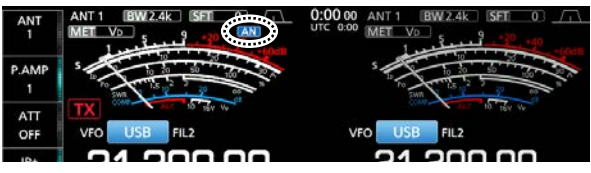
### Filtre Notch (Suite)

#### **♦ Fonction Notch manuel**

La fonction Notch manuel atténue les tonalités de battement, les signaux de syntonisation et ainsi de suite, en réglant la fréquence centrale du filtre de notch.

1. Toucher [NOTCH] pendant 1 seconde. • Le menu multifonctions s'affiche, et le réglage de position Notch est automatiquement sélectionné.

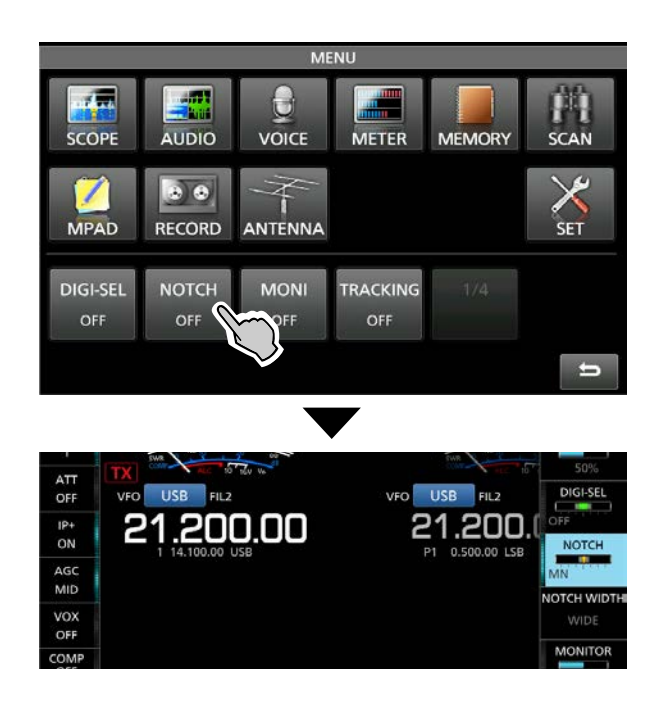

2. Tourner **MULTI** pour atténuer manuellement la fréquence.

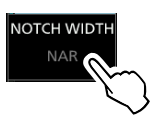

LLe fait d'appuyer sur [NOTCH WIDTH] change la largeur du filtre du Notch manuel entre "WIDE," "MID," et "NAR.".

**REMARQUE** : Du bruit peut être généré pendant l'ajustement.

Ce bruit provient du processeur DSP et ne constitue pas un signe de dysfonctionnement de l'appareil.

### **Fonction de monitorage**

La fonction de monitorage permet de surveiller l'audio en émission. Utiliser cette fonction pour vérifier les caractéristiques vocales pendant l'ajustement des paramètres audio en émission.

LIl est possible d'entendre l'effet local CW quel que soit le réglage de la fonction de monitorage.

- 1. Sélectionner le mode de fonctionnement à surveiller. (Exemple : AM)
- 2. Appuyer sur **MENU** . • Ouvre l'écran MENU.
- 3. Toucher [MONI] pour activer la fonction de monitorage. LUne pression sur [MONI] permet d'activer ou de

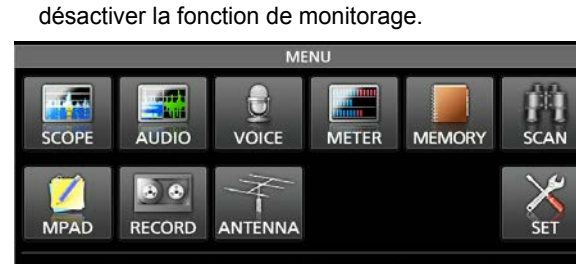

TRACKING **DIGI-SEL NOTCH MONI** OFF OFF OFF OFF  $\blacksquare$ 

4. Toucher [MONI] pendant 1 seconde. • Le menu multifonctions s'affiche, et le réglage MONITOR est automatiquement sélectionné.

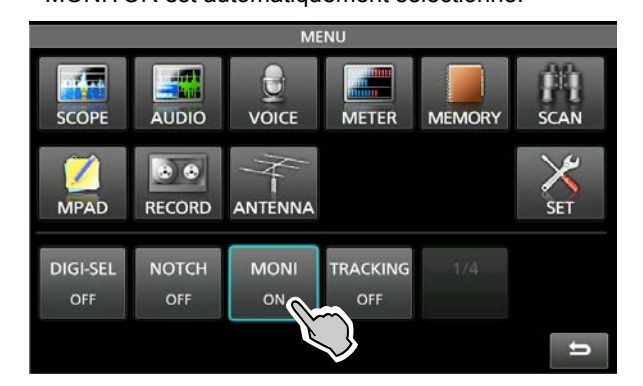

5. Tourner **MULTI** pour ajuster MONITOR sur la sortie audio la plus pure entre 0 % et 100 %, en parlant à un niveau de voix normal.

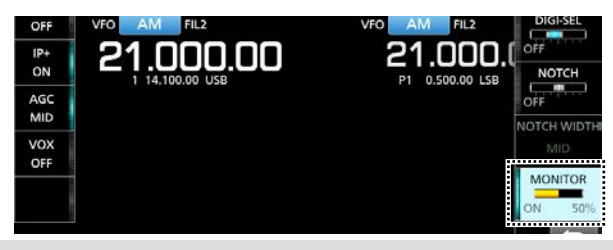

**REMARQUE** : En cas d'utilisation de la fonction VOICE DELAY définie dans le menu VOX, désactiver la fonction de monitorage. Autrement, l'audio émis fera écho.

### **Compresseur vocal (SSB)**

Le compresseur vocal RF augmente la puissance de sortie RF moyenne améliorant ainsi la lisibilité pour la station de réception. Cette fonction comprime l'entrée audio de l'émetteur-récepteur pour augmenter le niveau de sortie audio moyenne.

- LLa fonction est efficace pour les communication longue distance, ou quand les conditions de propagation sont mauvaises.
- 1. Sélectionner le mode SSB.
- 2. Vérifier que le Compresseur Vocal est désactivé. LS'il est activé, toucher [COMP] pour l'éteindre.

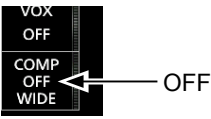

3. Toucher le compteur pour afficher le compteur ALC. LToucher le compteur règle le compteur sur Po, SWR, ALC, COMP, VD ou ID.

Sélectionner le compteur ALC.

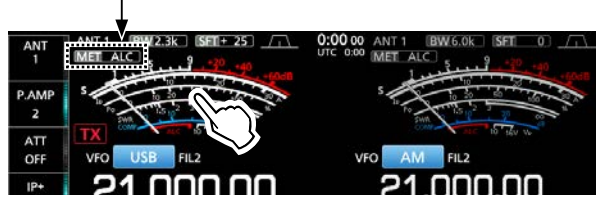

- 4. Appuyer sur **MULTI** pour afficher le menu Multifonctions.
- 5. Toucher [MIC GAIN], puis ajuster en parlant dans le microphone jusqu'à l'endroit où la valeur du compteur ALC se trouve dans la plage de 30 à 50 % de la zone ALC.

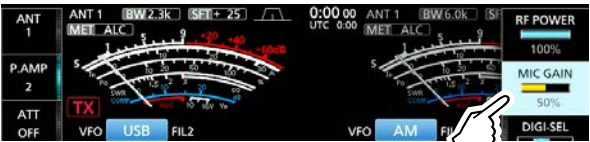

6. Toucher de nouveau le compteur pour afficher le compteur COMP.

- 7. Toucher [COMP] pendant 1 seconde pour allumer le compresseur vocal et pour afficher le menu COMP.
	- Le réglage de niveau du compresseur vocal est automatiquement sélectionné.

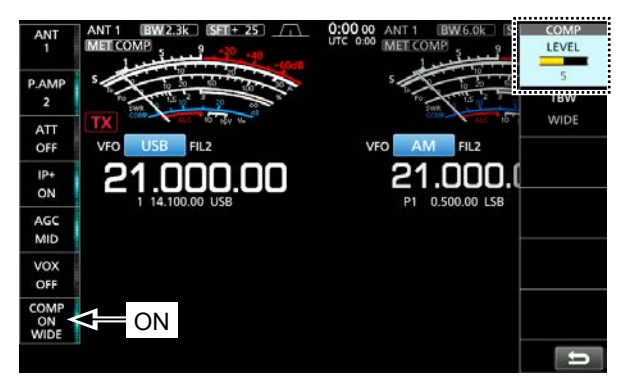

8. Tout en parlant dans le microphone à un niveau vocal normal, ajuster le niveau du compresseur vocal de sorte que la valeur du compteur COMP soit affichée dans la zone COMP (plage de 10 à 20 dB).

LVotre voix diffusée peut subir une distorsion quand la la valeur du compteur COMP dépasse la zone COMP.

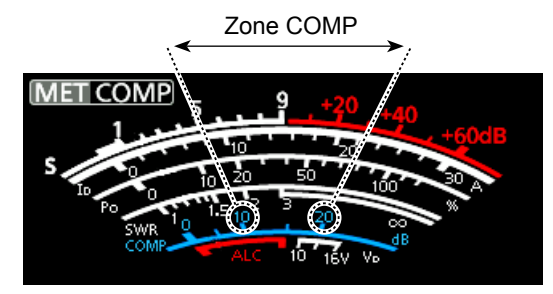

### **Fonction de syntonisation automatique (AM/CW)**

Lorsqu'un signal hors fréquence est reçu, la fonction de syntonisation automatique règle le signal dans une plage de ± 500 Hz en mode CW, ou de ± 5 kHz en mode AM. Vous pouvez utiliser cette fonction uniquement dans les modes AM et CW.

- 1. Sélectionner le mode AM ou le mode CW.
- 2. Appuyer sur **AUTO TUNE** pour démarrer la syntonisation automatique. LLors de l'utilisation de la fonction RIT, la fréquence RIT est automatiquement accordée par cette fonction.

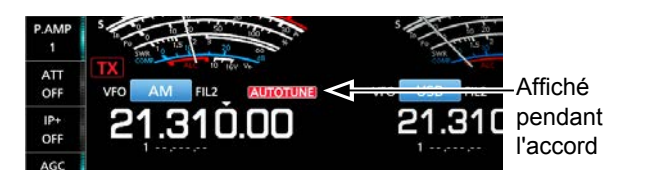

**REMARQUE** : À réception de signaux faibles, ou à réception de signaux avec des interférences, la fonction de syntonisation automatique peut accorder le récepteur sur un signal non désiré, ou peut ne pas commencer l'accord. En pareil cas, un signal sonore retentit.

### **Mode Semi-duplex**

Le mode Semi-duplex permet d'émettre et de recevoir sur des fréquences différentes sur la bande principale et la bande secondaire.

- Il existe 2 manières d'utiliser le mode Semi-duplex.
- Utilisation de la fonction Semi-duplex rapide
- Utilisation des fréquences d'émission et de réception définies sur la bande principale et la bande secondaire.

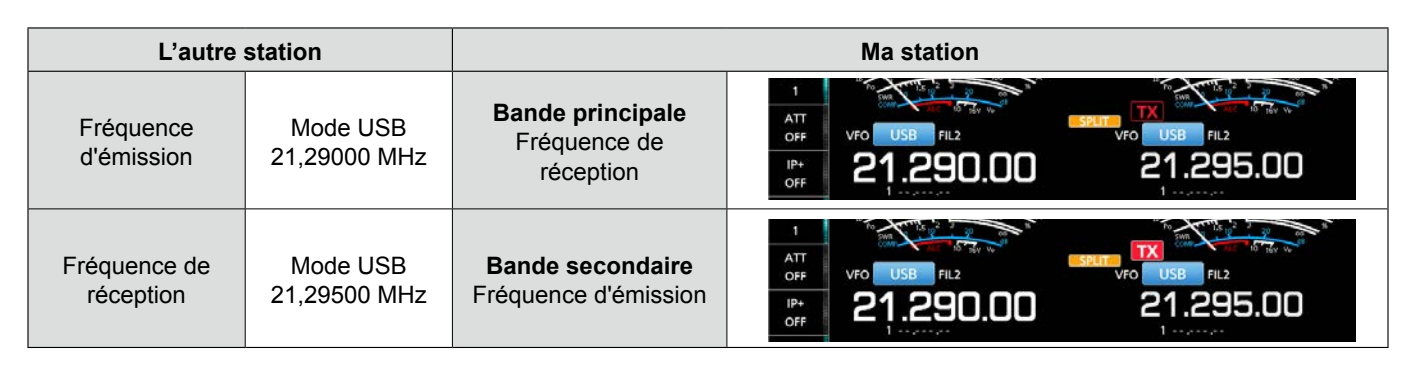

### $\diamond$  Utilisation de la fonction Semi-duplex **rapide**

La fonction Semi-duplex rapide permet d'égaliser automatiquement la fréquence de la bande principale et le mode sur la bande secondaire, puis d'activer la fonction semi-duplex.

- 1. Régler la fréquence de réception de la bande principale et du mode de fonctionnement. (Exemple : 21,29000 MHz en mode USB)
- 2. Maintenir **SPLIT** enfoncé pendant 1 seconde. • La fonction de semi-duplex rapide est activée, et l'icône de semi-duplex s'affiche.
	- Les réglages de bande principale sont réglés sur la bande secondaire.

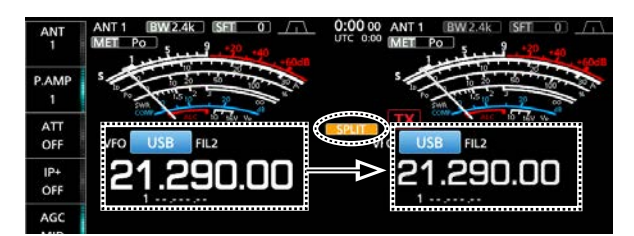

3. Tout en maintenant **XFC** enfoncé, régler le décalage de fréquence de trafic entre l'émission et la réception.

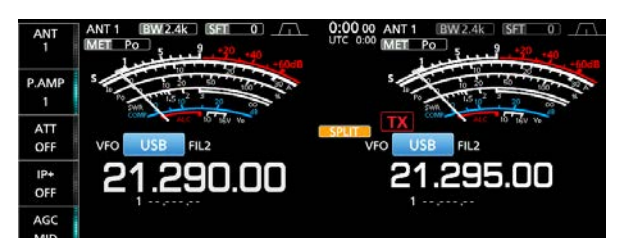

### **◇ Utilisation des fréquences d'émission et de réception définies sur principale et secondaire**

- 1. Régler la fréquence de réception de bande principale et le mode de fonctionnement. (Exemple : 21,29000 MHz en mode USB)
- 2. Toucher la valeur de fréquence de la bande secondaire pour sélectionner la bande secondaire. puis régler la fréquence de réception et le mode de fonctionnement.

(Exemple : 21,29500 MHz en mode USB)

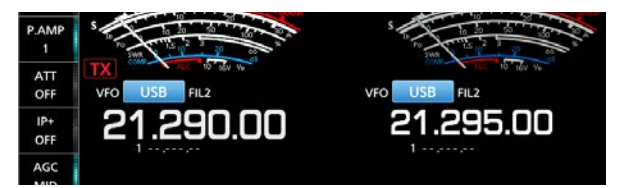

- 3. Appuyer sur **SPLIT** .
	- La fonction semi-duplex est activée, et l'icône de semiduplex s'affiche.

LUne pression sur **SPLIT** permet d'activer ou de désactiver la fonction Semi-duplex.

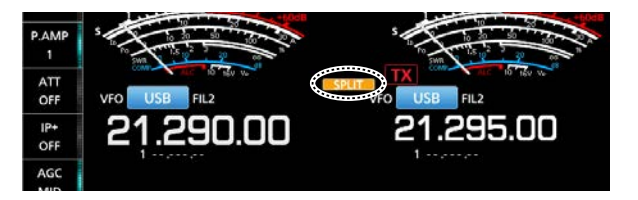

4. Toucher la valeur de fréquence de la bande principale pour revenir au mode de réception sur la bande principale.

LLe mode Semi-duplex est prêt à être utilisé.

**4**

### **Fonction Verrouillage de Semi-duplex**

Afin d'éviter toute modification accidentelle de la fréquence de réception en relâchant **XFC** tout en faisant tourner **MAIN DIAL** , utiliser la fonction de verrouillage semi-duplex. Utiliser cette fonction et la fonction de verrouillage de molette vous permet de changer uniquement la fréquence d'émission.

- 1. Activer la fonction Verrouillage de Semi-duplex. **MENU** » SET > Function > SPLIT > **SPLIT LOCK**
- 2. Activer la fonction Semi-duplex.
- 3. Maintenir **SPEECH** pendant 1 seconde pour activer la fonction Verrouillage du Vernier.
- 4. Tout en maintenant **XFC** enfoncé, régler la fréquence d'émission.

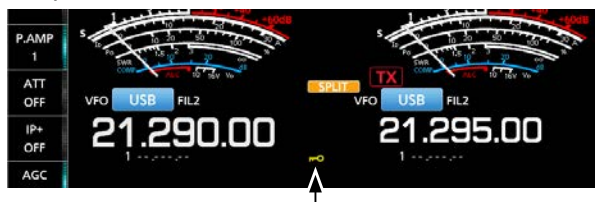

S'affiche lorsque la fonction de verrouillage de molette est activée.

### **Réglage de la largeur du filtre en émission**

Les réglages disponibles pour la largeur du filtre en émission avec le mode SSB sont WIDE (large), MID (moyen) ou NAR (étroit).

- 1. Régler le mode de fonctionnement sur USB ou LSB.
- 2. Toucher [COMP] pendant 1 seconde.
	- Ouvre le menu COMP sur le côté droit de l'écran.
- 3. Toucher [TBW].

LUne pression sur [TBW] règle la largeur du filtre sur WIDE, MID ou NAR.

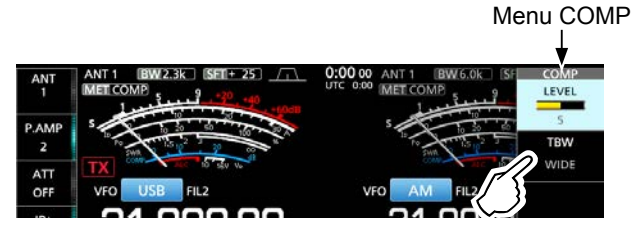

LLes largeurs de filtre en émission sont réglées sur les valeurs par défaut suivantes.

- WIDE : 100 Hz à 2 900 Hz
- 300 Hz à 2 700 Hz
- NAR : 500 Hz à 2 500 Hz

Il est possible de changer les valeurs de largeur du filtre dans les réglages suivants.

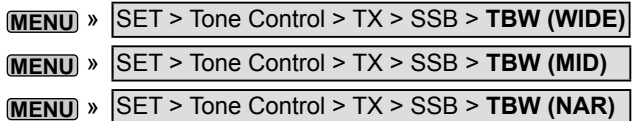

### **Utiliser le mode CW**

### D **Réglage de la note en CW**

Il est possible de régler la note sonore en CW et l'effet local en CW selon les préférences de l'opérateur sans modifier la fréquence de trafic.

- 1. Sélectionner le mode CW.
- 2. Maintenir **FILTER** enfoncé pendant 1 seconde. • L'écran FILTER s'affiche. LL'écran FILTER affiche graphiquement la note CW.

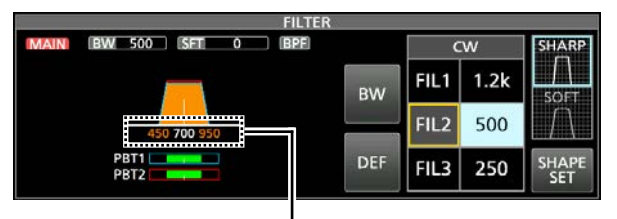

Affichage de fréquence de la hauteur d'onde entretenue (CW)

3. Tourner **KEY SPEED PITCH** (extérieur) pour ajuster entre 300 et 900 Hz.

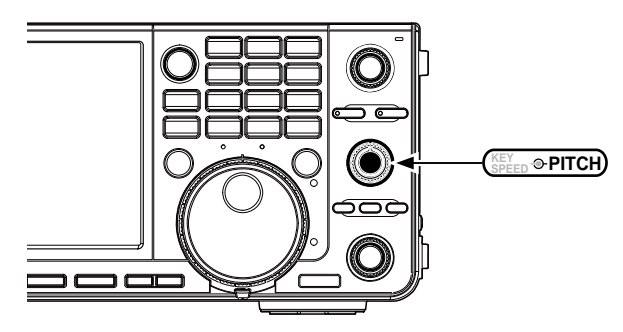

*Lorsque le filtre IF sélectionné est :*

- En dessous de 500 Hz, la fréquence de la hauteur d'one entretenue varie graphiquement par étapes de 5 Hz.
- Au-dessus de 600 Hz, la fréquence de la hauteur d'onde entretenue varie graphiquement par étapes de 25 Hz.
- 4. Pour fermer l'écran FILTER, appuyer sur **EXIT** .

### Mode CW (Suite)

### **◇ Réglage de la vitesse de manipulation**

Il est possible de régler la vitesse de manipulation du manipulateur électrique interne.

- 1. Sélectionner le mode CW.
- 2. Tourner **KEY SPEED PITCH** (intérieur) pour définir la vitesse de frappe entre 6 et 48 WPM (mots par minutes).

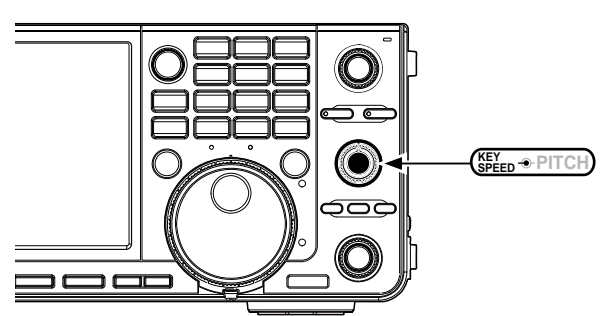

• La vitesse de frappe s'affiche sous l'affichage de l'heure pendant le réglage.

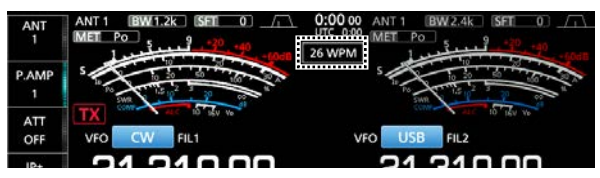

### D **Utilisation de la fonction Break-in**

Utiliser la fonction Break-in en mode CW pour alterner automatiquement les fonctions émission et réception pendant l'utilisation du manipulateur. L'IC-7610 peut fonctionner en mode Semi Break-in et Full break-in.

**CONSEIL** : Le type de manipulateur est réglé sur "Paddle" par défaut. Il est possible de sélectionner le type de manipulateur sur l'écran CW-KEY SET.

#### **Mode Semi Break-in**

En mode Semi Break-in, l'émetteur-récepteur diffuse pendant la frappe, puis revient automatiquement en mode réception après un délai préréglé, après l'arrêt de la frappe.

- 1. Sélectionner le mode CW.
- 2. Toucher [BK-IN] dans le menu de fonction pour sélectionner "SEMI.".
	- LToucher [BK-IN] bascule entre "BKIN (Semi Break-in)," "F-BKIN (Full Break-in)" ou "OFF" (pas d'indication).

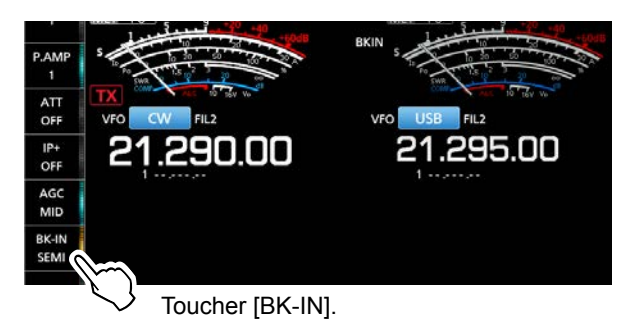

3. Pour ajuster le délai de Semi Break-in, toucher [BK-IN] pendant 1 seconde. • Ouvre le menu BKIN.

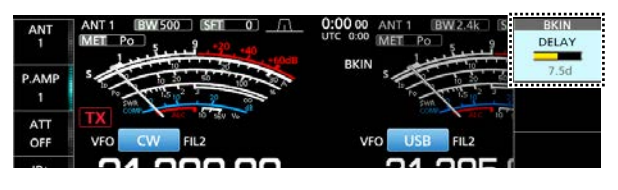

4. Tourner **MULTI**) pour régler sur un niveau où l'émetteur-récepteur ne revient pas au mode réception pendant l'utilisation du manipulateur. LLorsque vous utilisez une palette,

tourner **KEY SPEED PITCH** (intérieur) pour régler la vitesse de touche tout en actionnant la palette. Voir la colonne de gauche pour en savoir plus.

5. Pour fermer l'écran BKIN, appuyer sur **EXIT** .

### Mode CW

 $\diamond$  Utilisation de la fonction Break-in (Suite)

#### **Mode Full Break-in**

En mode Full Break-in, l'émetteur-récepteur émet automatiquement pendant la manipulation descendante, puis repasse au mode de réception après une manipulation ascendante.

- 1. Sélectionner le mode CW.
- 2. Toucher [BK-IN] dans le menu de fonction pour sélectionner "FULL.".

LToucher [BK-IN] bascule entre "BKIN (Semi Break-in)," "F-BKIN (Full Break-in)" et "OFF" (pas d'indication).

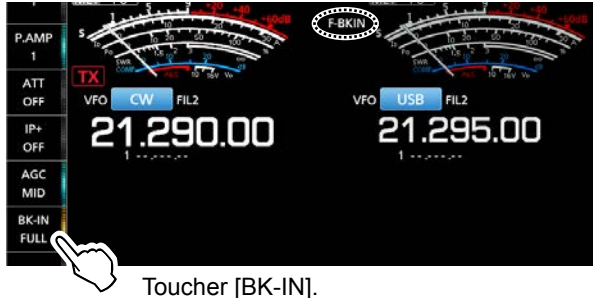

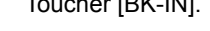

3. Utiliser un manipulateur ou une palette à actionner.

LEn mode Full Break-in, l'émetteur-récepteur repasse au mode de réception sans délai break-in préréglé dès que la manipulation cesse. L'émetteur-récepteur est en réception pendant une manipulation ascendante.

### **◇ Monitorage de l'effet local en CW**

Quand l'émetteur-récepteur est en veille et que la fonction Break-In est désactivée, il est possible d'entendre l'effet local en CW sans qu'il soit nécessaire d'émettre.

#### L**LInformation**

- Il est ainsi possible d'accorder exactement la fréquence d'émission sur celle d'une autre station en accordant la tonalité du signal.
- L'effet local en CW est également utile (vérifier que la fonction Break-in est désactivée) pour l'entrainement à

l'émission en CW.

- Vous pouvez régler le niveau d'effet local en CW dans "Side Tone Level.".
- **MENU** » KEYER > EDIT/SET > CW-KEY SET > **Side Tone Level**

### **◇ Opération APF (filtre de crête audio)**

L'APF vous permet de définir une excellente sélectivité dans le mode CW. Vous pouvez régler la sélectivité entre trois largeurs de bande passante APF, WIDE, MID ou NAR.

- 1. Sélectionner le mode CW.
- 2. Appuyer sur **APF/TPF** pour activer le filtre de crête audio.

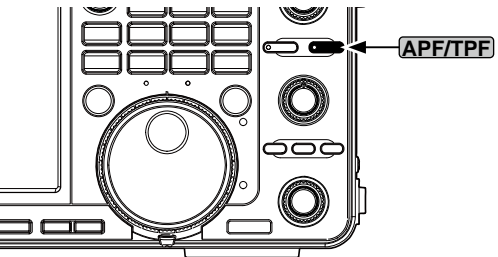

- L'icône APF s'affiche, et le voyant APF de la touche s'allume.
- LAppuyer sur **APF/TPF** active ou désactive le filtre de crête audio.
- LLorsque le type APF est réglé sur "Sharp" à l'étape 4, la largeur de bande passante sélectionnée de "320 Hz," "160 Hz" ou "80 Hz" s'affiche sous l'icône APF pendant 1 seconde.

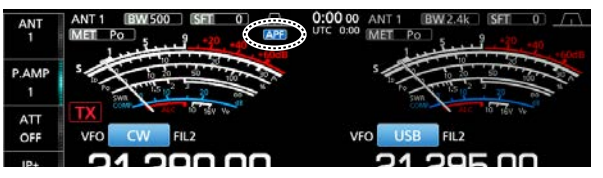

3. Maintenir **APF/TPF** enfoncé pendant 1 seconde pour ouvrir le menu APF.

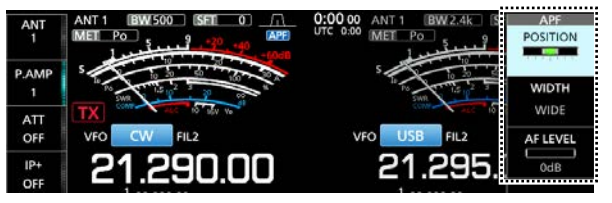

- 4. Appuyer pour sélectionner l'élément, puis définir la position du filtre audio, la largeur de bande passante et le niveau audio.
	- **POSITION :** Tourner (MULTI) pour changer la fréquence de crête de l'APF. Cette fonction vous permet d'éviter les interférences des fréquences proches.
	- **LARGEUR :** Toucher pour sélectionner WIDE, MID ou NAR.
	- **TYPE :** Sélectionner le type de filtre audio (son doux ou son aigu).
	- **NIVEAU AF :**Régler le niveau audio entre 0 dB et +6 db par étapes de 1 db.
- 5. Pour fermer le menu APF, appuyer sur **EXIT** .

### Mode CW (Suite)

### $\Diamond$  À propos de la fonction manipulateur

#### **électronique**

Il est possible de configurer les réglages de la fonction de mémoire de manipulateur, les réglages de polarité de palette, etc. du manipulateur électronique.

1. Ouvrer l'écran KEYER SEND en mode CW.

#### **MENU** » **KEYER**

LIl est possible de sélectionner [KEYER] sur l'écran MENU uniquement en mode CW.

- 2. Toucher [EDIT/SET].
	- Ouvre l'écran EDIT/SET.

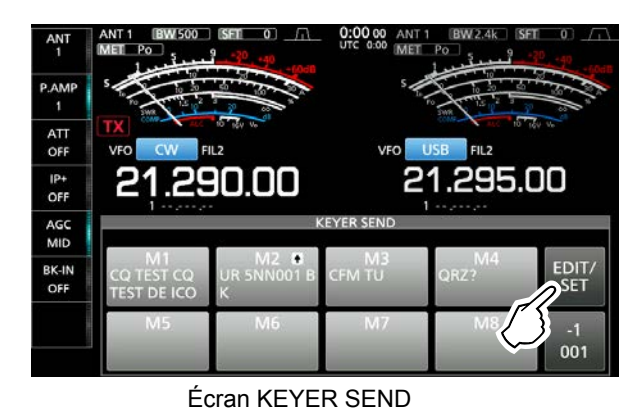

3. Toucher pour sélectionner l'élément à régler.

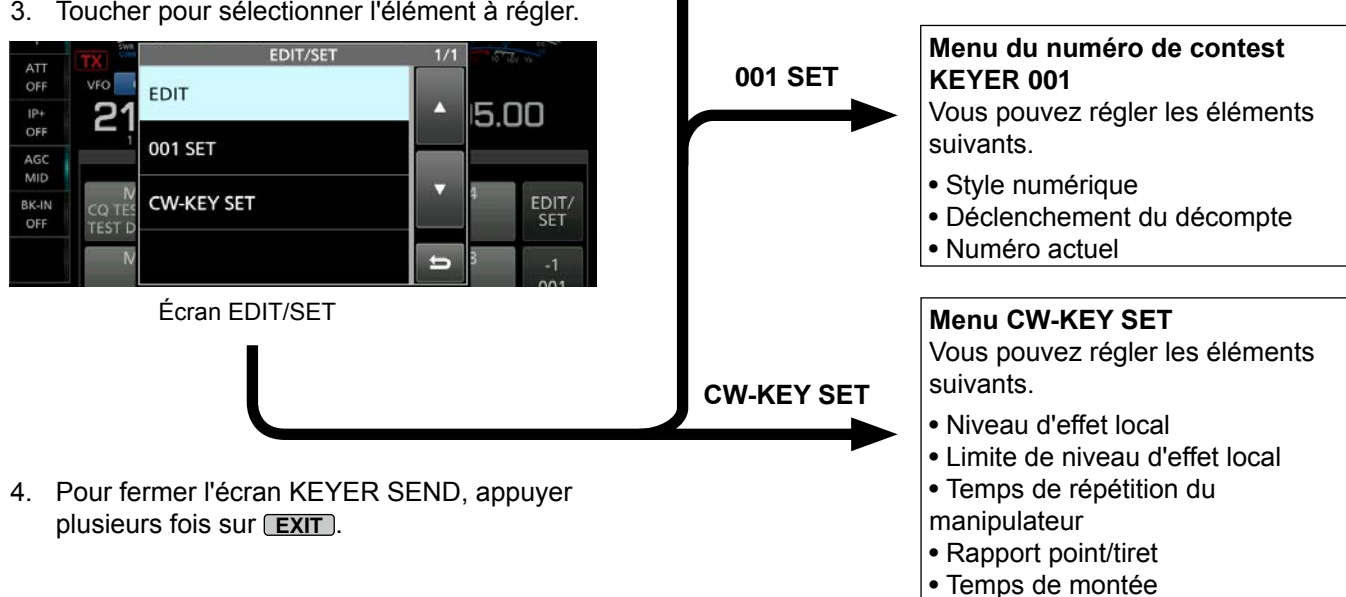

**EDIT**

- Polarité de la palette
- Type de clé
- Manipulateur MIC haut/bas

**Menu de configuration KEYER** 

Vous pouvez modifier les mémoires du manipulateur de M1 à M8.

**MEMORY**

### **Écran de l'analyseur de spectre**

L'analyseur de spectre permet à l'opérateur d'afficher l'activité sur la bande sélectionnée, ainsi que les forces relatives de différents signaux.

L'émetteur-récepteur dispose de deux modes d'analyse de spectre, le mode central et le mode fixe. Il est également possible d'activer ou de désactiver l'affichage Chute d'eau.

De plus, vous pouvez sélectionner le mini analyseur pour l'afficher dans un format plus petit à l'écran.

5

• **Écran mode central** Largeur (Plage d'affichage) Largeur (Plage d'affichage) Réseau (fréquence/niveau) Icône mode central/mode fixe

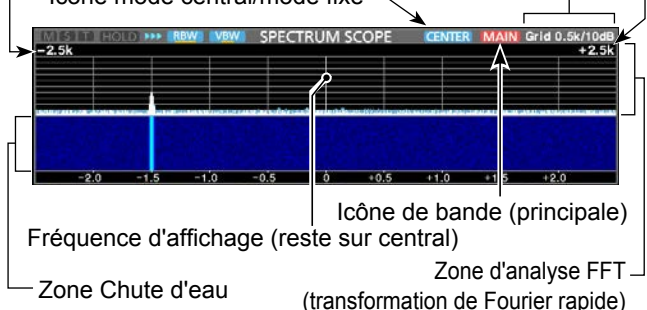

#### • **Écran mode fixe**

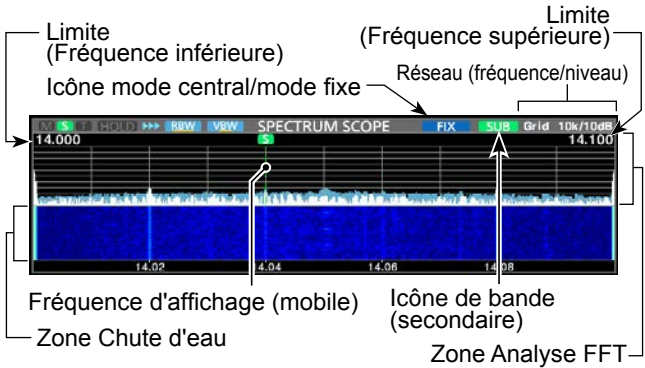

### **◇ Marqueur**

Le marqueur marque la fréquence de trafic à la fois pour le maître et l'esclave dans les bandes de l'écran SPECTRUM SCOPE.

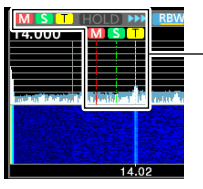

- **M** : Le marqueur de la bande principale • Indique la fréquence de bande principale.
- **S** :Le marqueur de bande secondaire • Indique la fréquence de la bande secondaire. **T** :Le marqueur TX
- Indique la fréquence d'émission.
- LEn mode central, la fréquence de trafic reste au centre de l'écran. Par conséquent, ni le marqueur de bande principale sur l'analyseur principal, ni le marqueur de bande secondaire sur l'analyseur secondaire ne s'affichent.

### **◇ Utilisation de l'analyseur de spectre**

Afficher l'écran SPECTRUM SCOPE.

SPEED

**MENU** » **SCOPE**

<MFNU2

**DEI** 

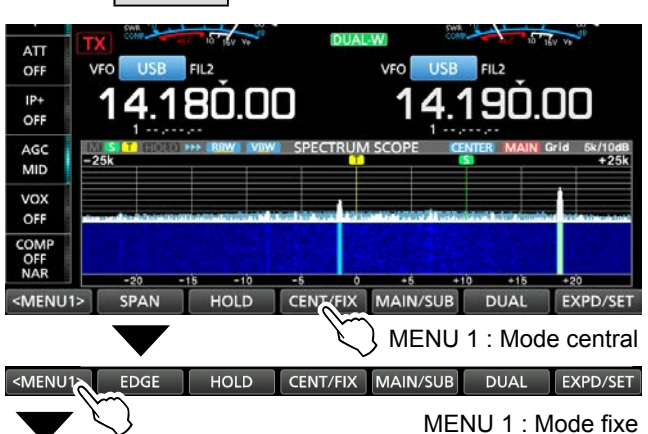

#### MARKER EXPD/SET **RRW VRW**

#### MENU 2 : Centre/mode fixe

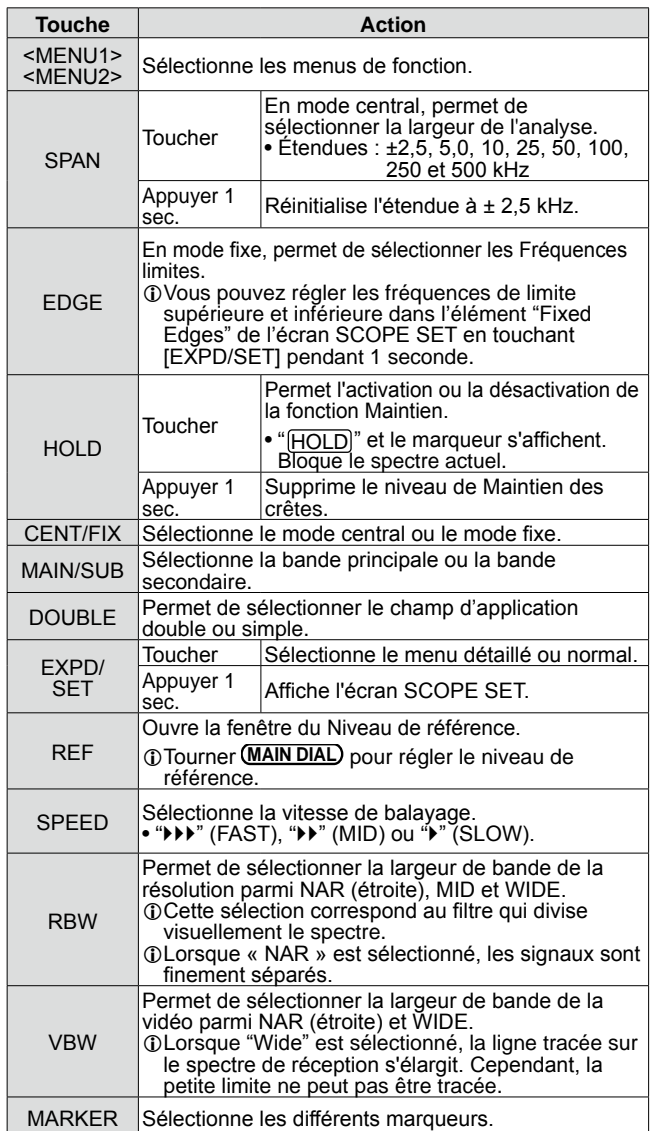

#### Écran de l'analyseur de spectre (Suite)

#### D **Affichage de l'écran Mini scope**

L'écran Mini scope peut être affiché simultanément avec d'autres fonctions, comme l'écran RTTY DECODE ou l'écran AUDIO SCOPE.

#### Appuyer sur **M.SCOPE**).

LUn nouvel appui sur ce bouton ferme l'écran Mini scope.

**CONSEIL** : Maintenir **M.SCOPE** enfoncé permet d'afficher l'écran de l'analyseur de spectre, et l'enfoncer à nouveau permet de retourner à l'écran du mini-analyseur.

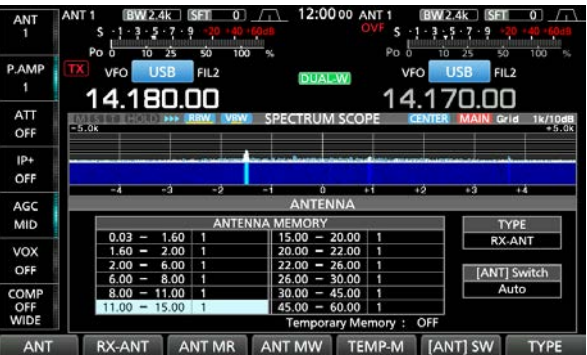

Exemple : Affichage de l'écran du mini-analyseur

pendant que l'écran d'antenne est affiché.

### **Écran de l'analyseur audio**

Cet analyseur audio permet à l'opérateur d'afficher les composants de la fréquence du signal reçu sur l'analyse FFT, et ses composants en forme d'onde sur l'oscilloscope. L'analyse FFT possède également un affichage en chute d'eau.

#### • **Écran AUDIO SCOPE**

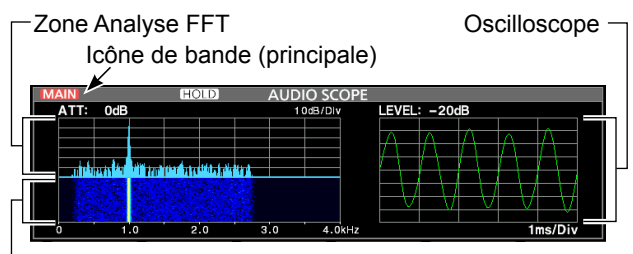

Zone Chute d'eau

#### **◇ Utilisation de l'analyseur audio**

Afficher l'écran AUDIO SCOPE.

**MENU** » **AUDIO**

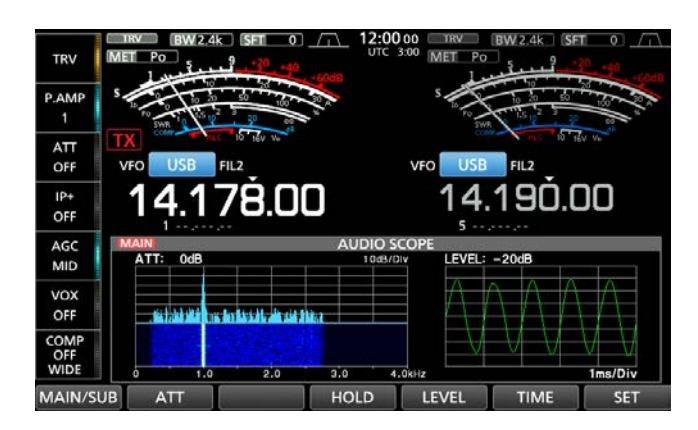

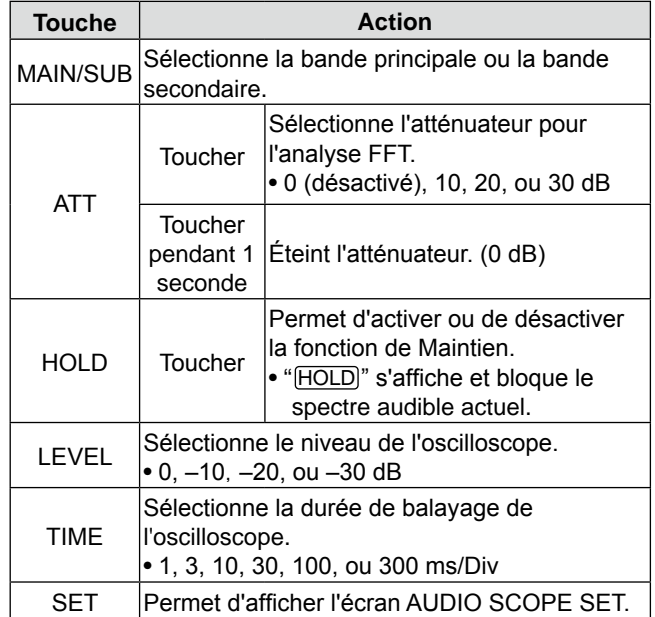

#### Écran de l'analyseur audio (Suite)

#### D **Écran AUDIO SCOPE SET**

Cet écran est utilisé pour régler le type de forme d'onde de l'analyseur FFT, la couleur, l'affichage en chute d'eau et la couleur de la forme d'onde sur l'oscilloscope.

- 1. Afficher l'écran AUDIO SCOPE. **MENU** » **AUDIO**
- 2. Toucher [SET].
- 3. Toucher pour sélectionner l'élément à régler. (Exemple : "FFT Scope Waveform Type")

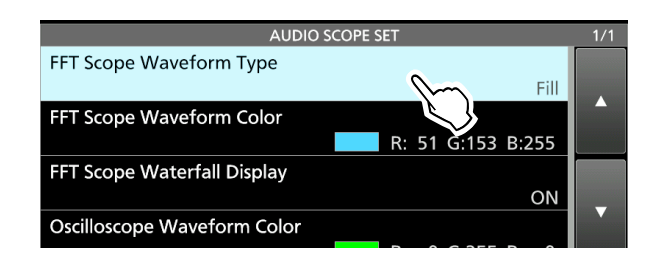

- 4. Toucher l'option pour configurer. LVoir la colonne de droite pour plus de détails sur les éléments de réglage et leurs options.
- 5. Pour fermer l'écran AUDIO SCOPE SET, appuyer sur **EXIT** .

**CONSEIL** : Vous pouvez régler chaque élément à sa valeur par défaut en appuyant sur l'élément pendant 1 seconde, puis en appuyant sur "Default" du menu QUICK.

#### **Type de forme d'onde de l'analyseur FFT**

(par défaut : Remplir)

Sélectionner le type de forme d'onde de l'analyseur FFT.

- Line :Seul le contour de la forme d'onde est tracé.
- Fill : Toute la forme d'onde est tracée en couleur.

### **Couleur de forme d'onde de l'analyseur FFT**

(par défaut : (R) 51 (G) 153 (B) 255)

Régler la couleur de la forme d'onde pour l'analyseur FFT.

- LToucher et sélectionner l'échelle R (rouge), G (vert) ou B (bleu), puis tourner **MULTI** pour régler la valeur de 0 à 255.
- LLa couleur s'affiche dans la boîte au-dessus de l'échelle RVB.

### **Affiche en chute d'eau de l'analyseur FFT**

(par défaut : ON)

Activer ou désactiver l'affichage en chute d'eau.

- OFF : Désactive l'affichage en chute d'eau.
- ON : Active l'affichage en chute d'eau.

### **Couleur de la forme d'onde de l'oscilloscope**

(par défaut : (R) 0 (G) 255 (B) 0)

Régler la couleur de la forme d'onde de l'oscilloscope. LToucher et sélectionner l'échelle R (rouge), G (vert) ou B (bleu), puis tourner **MULTI**) pour régler la valeur de 0 à 255.

LLa couleur s'affiche dans la boîte au-dessus de l'échelle RVB.

La carte SD, la carte SDHC et la clé USB ne sont<br>Des fournies par leon Elles sont fournies par pas fournies par Icom. Elles sont fournies par l'utilisateur.

**CONSEIL :** Icom recommande d'enregistrer les données par défaut de l'émetteur-récepteur comme sauvegarde.

### **Informations sur les cartes SD**

Il est possible d'utiliser une carte SD de 2 GB maximum, ou une carte SDHC de 32 GB maximum. Icom a vérifié la compatibilité avec les cartes SD et SDHC suivantes.

(À partir de septembre 2017)

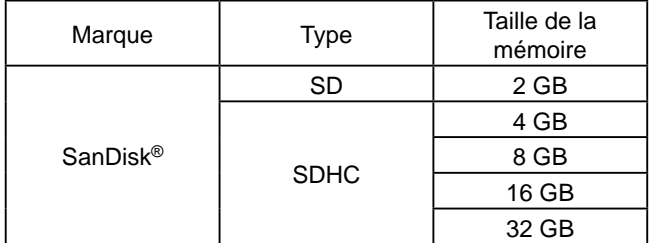

- LLa liste ci-dessus ne garantit pas les performances de la carte.
- LDans tout le reste de ce document, les carte SD et SDHC sont simplement appelées la carte SD ou la carte.

### **À propos de la clé USB**

Utiliser une clé USB qui prend en charge l'interface 1.1 ou 2.0.

LCeci ne garantit pas les performances de la clé USB.

#### **REMARQUE :**

- Avant d'utiliser la carte SD ou la clé USB, lire attentivement leurs instructions d'utilisation.
- Si l'un des évènements suivants se produit, les données de la carte ou les données de la clé peuvent être corrompues ou supprimées.
	- La carte ou la clé est retirée de l'émetteur-récepteur alors qu'elle est en cours d'accès.
	- Une panne de courant se produit ou le câble électrique est débranché alors que la carte ou la clé est en cours d'accès. - Vous faites tomber, cognez ou secouez la carte ou la clé.
- Ne touchez pas les contacts de la carte ou de la clé.
- L'émetteur-récepteur prend plus de temps pour identifier une carte ou une clé dotée d'une capacité élevée.
- La carte ou la clé possède une certaine durée de vie, par conséquent la lecture ou l'écriture de données peut s'avérer impossible après utilisation pendant une longue période. Quand la lecture ou l'écriture de données est impossible, cela indique que la durée de vie de la carte ou de la clé est peut-être terminée. En pareil cas, utiliser une nouvelle carte. Nous vous recommandons de créer un fichier de sauvegarde séparé contenant les données importantes sur votre PC.
- Icom ne peut être tenu responsable pour des dommages provoqués par la corruption des données d'une carte ou d'une clé USB.

Il est possible d'enregistrer les données suivantes sur la carte ou la clé USB.

#### *Carte SD*

- Les paramètres de données et le contenu du canal de mémoire de l'émetteur-récepteur
- Journal des communications et contenu
- Audio vocal pour la fonction TX vocale
- Journal de décodage RTTY et PSK
- Captures d'écrans

#### *Clé USB*

- Les paramètres de données et le contenu du canal de mémoire de l'émetteur-récepteur
- Captures d'écrans

### **Insertion**

Insérer la carte SD ou une clé USB comme indiqué ci-dessous.

LInsérer la carte SD dans la fente jusqu'à ce qu'elle se verrouille en position et qu'un clic se fasse entendre.

LS'assurer de vérifier l'orientation de la carte ou de la clé avant de l'insérer.

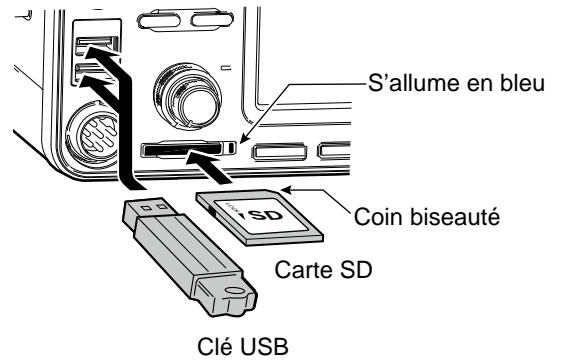

• "USB" s'affiche sur l'écran.

#### **REMARQUE :**

**Avant d'utiliser pour la première fois une carte SD ou une clé USB avec l'émetteur-récepteur, il est impératif de formater la carte SD ou la clé USB.** 

- Le formatage d'une carte ou d'une clé effacera toutes ses données.
- Avant de formater une carte ou une clé utilisée, sauvegarder ses données sur un PC.
- Après l'insertion ou le formatage, un dossier spécial sur la carte ou la clé dont vous avez besoin pour les opérations telles que la mise à jour du micrologiciel est créé sur la carte ou la clé.

**IMPORTANT :** Même si vous avez formaté une carte SD, certaines données peuvent demeurer sur la carte. Lors de la mise au rebut de la carte, il est impératif de la détruire physiquement pour éviter tout accès non autorisé aux données qui y demeurent.

### **Formatage**

Avant d'utiliser une carte SD avec l'émetteurrécepteur, il est impératif de la formater avec la fonction Formatage. Formater également les cartes préformatées pour les PC ou pour d'autres utilisations.

### D **Le formatage de la carte SD ou de la clé USB**

- 1. Ouvrir l'écran SD CARD ou USB FLASH DRIVE. **MENU** » SET > SD Card
	- **MENU** » SET > **USB Flash Drive**
- 2. Toucher "Format." (Exemple : SD Card)

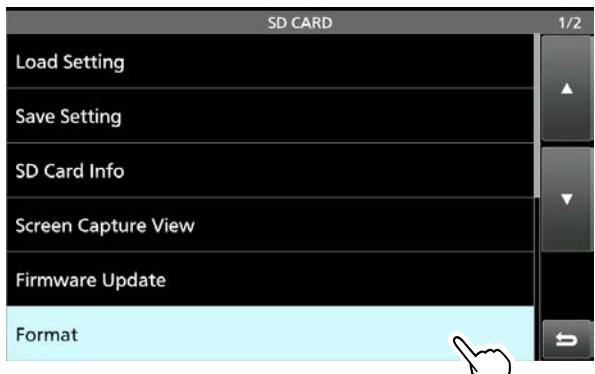

3. Toucher [YES] pour lancer le formatage.

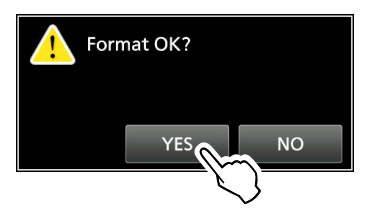

LToucher [NO] pour annuler le formatage. • Après le formatage, retour à l'écran de réglage SD CARD.

4. Pour fermer l'écran de configuration SD CARD, appuyer plusieurs fois sur **EXIT** .

### **Démontage**

Avant de retirer une carte avec l'émetteur-récepteur allumé, il est nécessaire de la désinstaller de manière électrique, comme indiqué ci-dessous. Autrement, les données risquent d'être corrompues ou supprimées. LAprès l'éjection, le voyant de la carte SD s'éteint ou "USB" disparaît de l'écran.

- 1. Ouvrir l'écran SD CARD ou USB FLASH DRIVE. **MENU** » SET > **SD Card MENU** » SET > **USB Flash Drive**
- 2. Toucher "Unmount." (Exemple : SD Card)

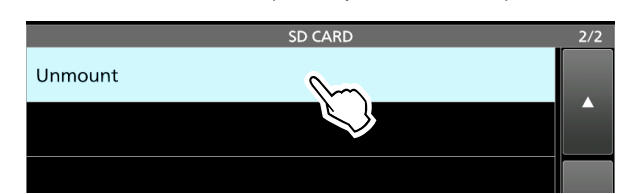

3. Toucher [YES] pour déconnecter.

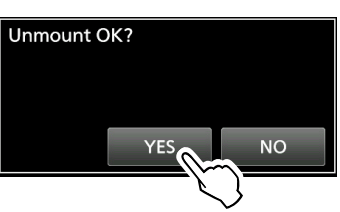

4. Retirer la carte de l'émetteur-récepteur.

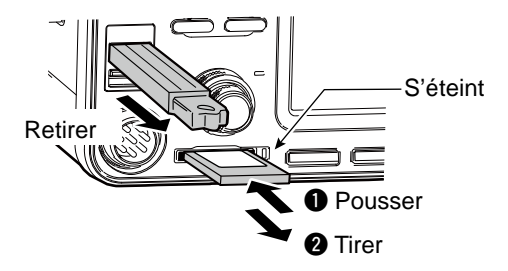

- LPousser sur la carte SD jusqu'à ce qu'un clic se fasse entendre pour déverrouiller la carte et l'extraire.
- 5. Pour fermer l'écran de configuration SD CARD ou USB FLASH DRIVE, appuyer sur **EXIT** plusieurs fois.

*Lorsque l'émetteur-récepteur est hors tension* Vous pouvez ôter la carte SD ou la clé USB en commençant par l'étape 4 des étapes ci-dessus.

## **UTILISATION DU DISPOSITIF D'ACCORD D'ANTENNE**

### **À propos des paramètres de mémoire d'antenne**

Cette fonction enregistre les paramètres du connecteur d'antenne pour chaque bande de fréquence. Vous pouvez configurer les connecteurs d'antenne ANT1, ANT2, ANT1/R, ANT2/R, ANT1 ou ANT2 R aux bandes sélectionnées.

LANT1 est défini pour toutes les bandes de fréquence comme valeur par défaut.

#### D **L'écran mémoire d'antenne**

Les mémoires d'antenne sont configurées sur l'écran ANTENNA.

#### **MENU** » **ANTENNE**

Mode de sélection d'antenne

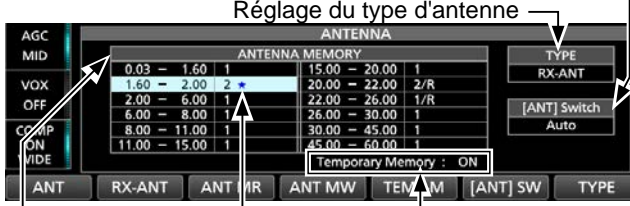

Affiché alors qu'une antenne différente de l'originale est temporairement sélectionnée. (Exemple : ANT 2)

Activer ou désactiver la mémoire de fonction temporaire.

Un exemple des paramètres de connecteur d'antenne pour chaque bande de fréquence.

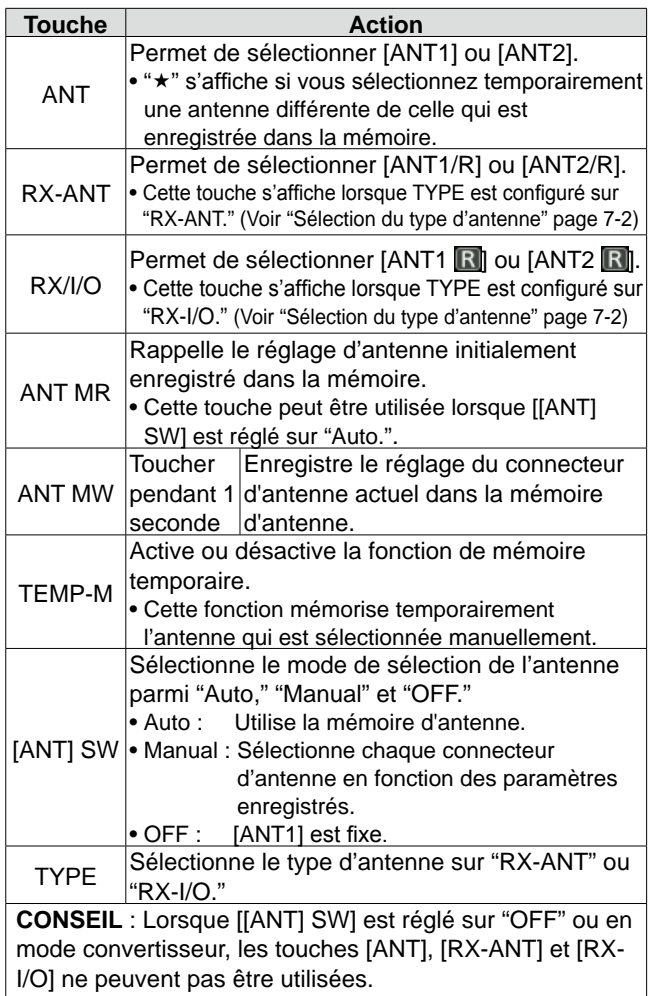

#### D **Enregistrement d'un réglage de connecteur d'antenne**

Exemple : Affectation d'ANT2 à la bande 10 MHz.

1. Affiche l'écran ANTENNA.

**MENU** » **ANTENNE**

2. Sélectionne la bande 10 MHz.

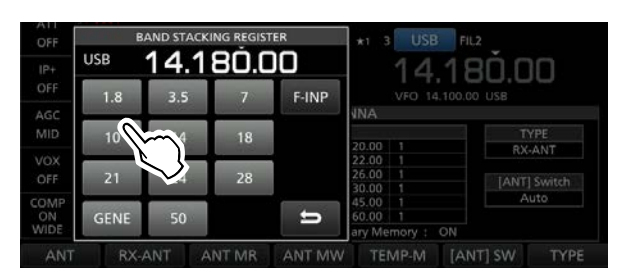

3. Toucher [ANT] et sélectionner "2 (ANT2)."

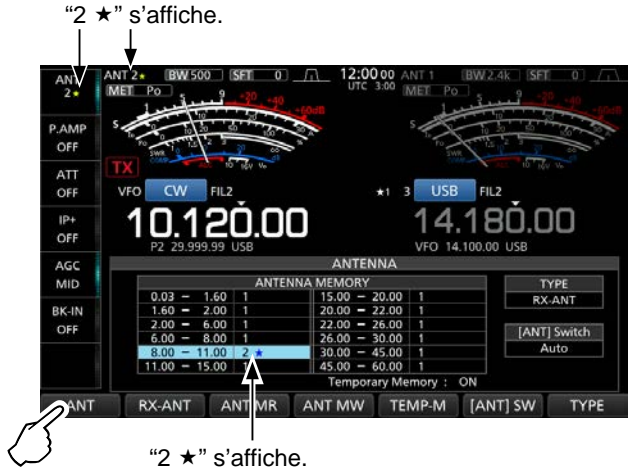

LVous pouvez rappeler un réglage d'antenne initialement enregistré (exemple : ANT1), toucher [ANT MR].

4. Toucher [ANT MW] pendant 1 seconde pour enregistrer "2 (ANT2)" sur la bande à 10 MHz.  $\bullet$  " $\star$ " disparaît.

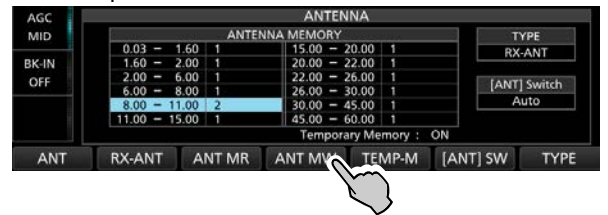

5. Pour fermer l'écran ANTENNA après l'enregistrement, appuyer sur **EXIT**.

**REMARQUE** : Avant de transmettre avec une antenne sélectionnée, s'assurer que l'antenne sélectionnée convient à la fréquence de trafic en utilisant le syntoniseur d'antenne. Dans le cas contraire, l'émetteur-récepteur risque d'être endommagé.

**7**

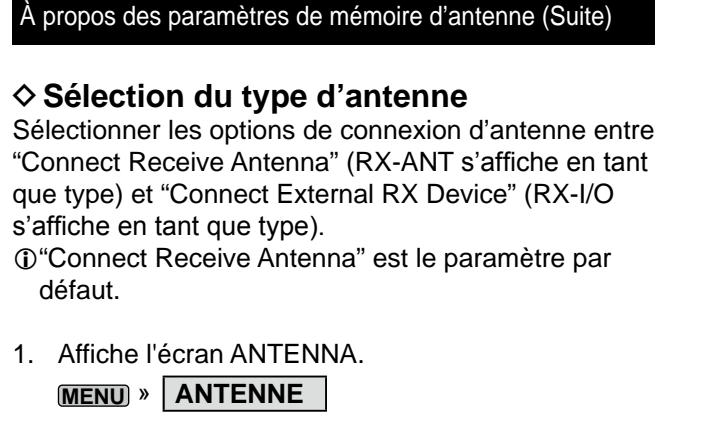

2. Toucher [TYPE].

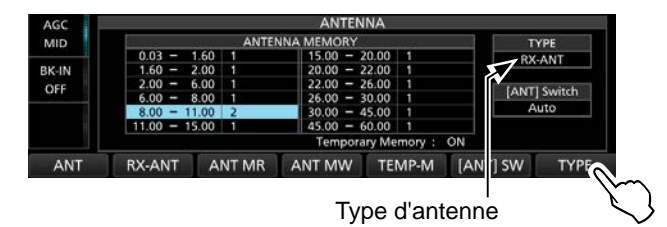

- L'écran TYPE SET s'affiche.
- 3. Toucher "RX-ANT Connectors."

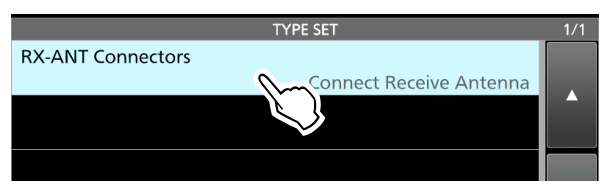

4. Sélectionner une option.

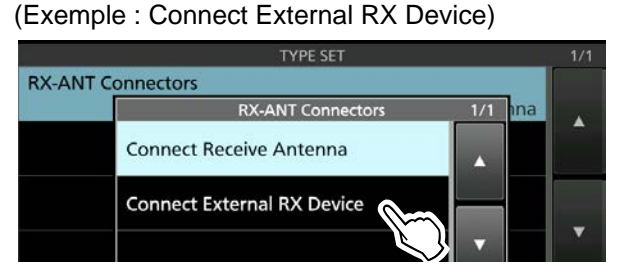

• **Connecter l'antenne de réception** :

 Sélectionner cette option pour connecter une antenne de réception sur [RX-ANT IN].

 "R" s'affiche à côté du numéro d'antenne lorsque [RX-ANT] est touché.

• **Connecter un périphérique RX externe** : Sélectionner cette option pour connecter un dispositif de réception externe tel qu'un filtre ou un préampli à [RX-ANT OUT] et [RX-ANT IN].

 s'affiche à côté du numéro d'antenne lorsque [RX-I/O] est touché.

- LVoir l'illustration dans "RX-ANT IN/OUT" vers la droite pour obtenir plus de détails sur le connecteur.
- 5. Pour fermer l'écran TYPE SET, appuyer sur **EXIT** .

### **À propos du syntoniseur d'antenne interne**

Le syntoniseur d'antenne automatique interne accorde automatiquement l'émetteur-récepteur sur l'antenne dans la gamme de 16,7 ~ 150 Ω (ROS inférieur à 1:3).

Une fois l'accord réalisé, les combinaisons du relais de verrouillage sont enregistrées comme points de préréglage pour chaque gamme de fréquence (par pas de 100 kHz). Ainsi, à chaque changement de gamme de fréquence, les combinaisons du relais de verrouillage sont automatiquement positionnées sur les préréglage enregistrés en mémoire pour un accord rapide.

LLors de l'installation d'une nouvelle antenne ou du changement des réglages de l'antenne, il est possible de supprimer tous les points de préréglage du syntoniseur d'antenne interne avec l'élément "<<Preset Memory Clear>>" sur l'écran de réglage TUNER.

 $MENU$ <sup>»</sup> SET > Function > Tuner > **<<Preset Memory Clear>>**

**NOTE:** Les relais de verrouillage internes risquent se déverrouiller quand l'émetteur-récepteur est soumis à un choc physique violent. En pareil cas, appuyer sur **TUNER** pour arrêter le syntoniseur, puis le rallumer pour réinitialiser tous les relais de verrouillage.

### **Utiliser le syntoniseur d'antenne interne**

1. Appuyer sur **TUNER** pour allumer le syntoniseur d'antenne interne.

• Le voyant de la touche **TUNER** s'allume.

- 2. Accorder l'antenne.
	- LPour syntoniser l'antenne, voir "Accord manuel" ou "Démarrage du dispositif d'accord d'antenne par la touche PTT" ci-dessous.

### $\diamond$  **Accord manuel**

Vous pouvez accorder manuellement l'antenne avant d'émettre pour la première fois.

- 1. Maintenir **TUNER** enfoncé pendant 1 seconde pour lancer l'accord manuel.
	- La syntonisation dure normalement de 2 à 3 secondes.
	- Le voyant de la touche **TUNER** clignote en rouge.
- 2. Après syntonisation, le voyant de la touche **TUNER** s'allume en blanc, et le syntoniseur d'antenne interne reste allumé.

LSi le syntoniseur ne peut pas syntoniser, le voyant de la touche **TUNER** s'éteint, et le circuit de syntonisation est contourné automatiquement.

### D **Démarrage du dispositif d'accord**

### **d'antenne par la touche PTT**

Le syntoniseur s'active lorsque vous appuyez sur [PTT] après un changement de fréquence (supérieur à 1 % de la dernière fréquence réglée). Cette fonction accorde l'antenne pour la première émission sur la nouvelle fréquence.

LIl est possible d'activer cette fonction dans l'élément "PTT Start" de l'écran TUNER.

**MENU** » SET > Function > Tuner > **PTT Start**

#### **REMARQUE :**

Si le ROS est supérieur à 1,5:1 lors de la syntonisation de plus de 100 kHz sur un point de préréglage de l'antenne, maintenir **TUNER** enfoncé pendant 1 seconde pour lancer la syntonisation manuelle.

#### **Si le dispositif d'accord ne parvient pas à accorder l'antenne**

• Répéter plusieurs fois l'accord manuel.

- Même si le dispositif d'accord ne parvient pas à accorder l'antenne au premier accord, il peut y arriver au deuxième.
- Certaines antennes, particulièrement pour les bandes basses, ont une largeur de bande étroite. Elles peuvent être difficiles à accorder aux limites de leur largeur de bande. Procéder comme suit pour les accorder :

(Exemple) :

Avec une antenne présentant un ROS de 1,5 :1 à 3,55 MHz et un ROS de 3 :1 à 3,8 MHz.

- 1. Régler la fréquence sur 3,55 MHz et maintenir **TUNER** enfoncé pendant 1 seconde pour lancer l'accord manuel.
- 2. Régler la fréquence sur 3,80 MHz et maintenir **TUNER** enfoncé pendant 1 seconde pour lancer l'accord manuel.

### **À propos d'un syntoniseur d'antenne externe**

Le SYNTONISEUR D'ANTENNE AH-4 en option correspond pour

l'IC-7610 à une longue antenne filaire de plus de 7 m/23 pieds de long (3,5 MHz et au-dessus). En outre, utiliser l'élément d'antenne AH-2b en option correspond pour l'IC-7610 à une antenne fouet de plus de 2,5 m/8,2 pieds de long (7 à 50 MHz). L'antenne de syntonisation automatique EN OPTION AH-740 couvre une plage de 2,5 à 30 MHz avec l'antenne fouet qui est fournie avec le AH-740.

#### R **DANGER HAUTE TENSION !**

**NE JAMAIS** toucher l'antenne pendant la syntonisation ou la transmission. Toujours l'installer dans un endroit sûr.

**NE JAMAIS** utiliser l'AH-4 ou l'AH-740 sans antenne connectée. Le syntoniseur et l'émetteur-récepteur risqueraient d'être endommagés.

### D**Utilisation du AH-4 ou du AH-740**

- 1. Allumez l'émetteur-récepteur. • "TUNE" s'affiche.
	- LChaque fois que vous appuyez sur **TUNER** , l'AH-4 ou l'AH-740 est activé (le voyant de la touche **TUNER** s'allume) ou désactivé (contourné).
- 2. Maintenir **TUNER** enfoncé pendant 1 seconde pour lancer l'accord manuel.

• Le dispositif d'accord réduit le ROS à moins de 2 :1 après 2~3 secondes d'accord.

- LPendant la syntonisation, un effet local se fait entendre et le voyant de la touche **TUNER** clignote en rouge.
- LSi après un délai de 15 secondes, le syntoniseur n'est pas parvenu à réduire le ROS à moins de 2 :1, le voyant s'éteint.
- 3. Après syntonisation, le voyant arrête de clignoter et s'allume en blanc.

LLorsque l'antenne filaire longue ne peut pas être syntonisée, le voyant s'éteint. Dans ce cas, l'AH-4 est contourné et le fil est directement connecté.

**REMARQUE :** Lorsque l'antenne filaire ne peut pas être syntonisée, vérifier la longueur du fil et la connexion. Noter que l'AH-4 ne peut pas syntoniser un fil de ½ λ de long ou un multiple de cette fréquence.

#### À propos d'un syntoniseur d'antenne externe (Suite)

#### **♦ Utilisation d'un syntoniseur d'antenne externe**

Lorsque vous utilisez un syntoniseur d'antenne externe qui ne vient pas de chez Icom, assurez-vous d'éteindre le syntoniseur d'antenne interne avant de le connecter.

Dans le cas contraire, la syntonisation peut échouer car les deux syntoniseurs d'antenne (interne et externe) démarrent simultanément la syntonisation. Reportez-vous au manuel d'utilisation du syntoniseur d'antenne pour en savoir plus.

**REMARQUE :** Veiller à ne pas brancher le syntoniseur d'antenne sans antenne connectée. Ceci pourrait endommager l'émetteur-récepteur ou le syntoniseur d'antenne externe.

#### **CONSEIL :**

Si le rapport d'ondes stationnaires n'est pas réduit à 2:1 après une nouvelle syntonisation, voir "Si le dispositif d'accord ne parvient pas à accorder l'antenne" à la page 7-3 pour plus d'informations.

### **Mode d'urgence (syntoniseur)**

Le mode d'urgence (syntoniseur) vous permet d'utiliser un syntoniseur d'antenne interne en cas d'urgence, mais limite la puissance de sortie maximale à 50 W.

En cas d'urgence, si la seule antenne que vous avez possède un grand rapport d'ondes stationnaires, vous pouvez utiliser le syntoniseur d'antenne même si le rapport d'ondes stationnaires est de plus de 3 :1.

- 1. Affiche l'écran EMERGENCY. **MENU** » SET > Others > **Emergency**
- 2. Toucher "Tuner."

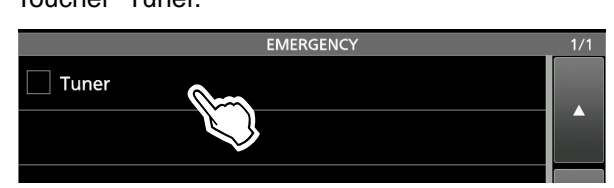

3. Toucher [OK].

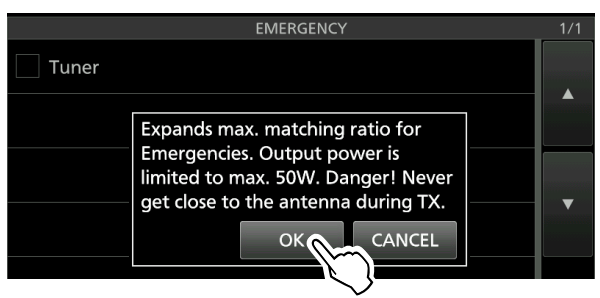

• "✓" est inséré dans la case à cocher du syntoniseur.

4. Toucher "<<Restart to SET>>" pour redémarrer l'émetteur-récepteur.

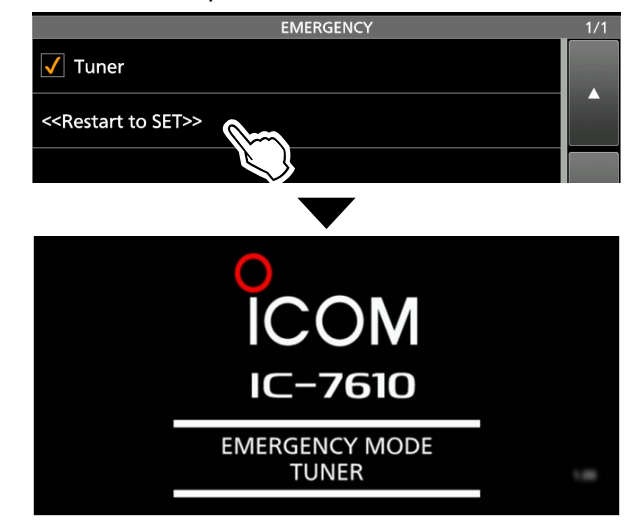

• L'émetteur-récepteur entre en mode d'urgence (syntoniseur).

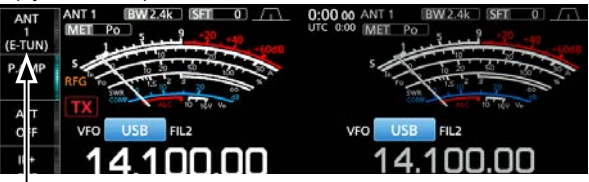

(E-TUN) : Le syntoniseur interne est en marche en mode d'urgence.

LEn mode d'urgence (syntoniseur), vous ne pouvez pas activer ou désactiver le syntoniseur en appuyant sur **TUNER** .

**CONSEIL** : *Pour quitter le mode d'urgence* : Appuyer de nouveau sur "Tuner" sur l'écran EMERGENCY pour effacer "✓" de la case à cocher du syntoniseur, puis appuyer sur "<<Restart to SET>>" pour redémarrer l'émetteur-récepteur.

### **Description du mode de réglage**

Vous pouvez utiliser l'écran du mode Réglage pour configurer des valeurs ou des réglages de fonction rarement changés.

### $\diamond$  Ouverture du mode Réglage

1. Appuyer sur **MENU** .

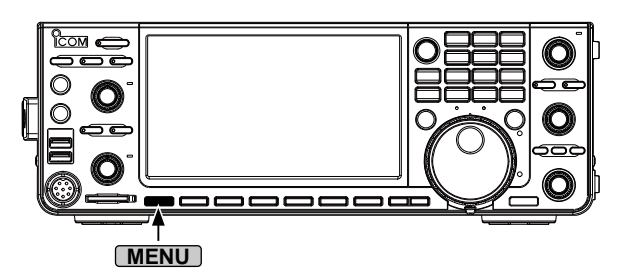

2. Toucher [SET].

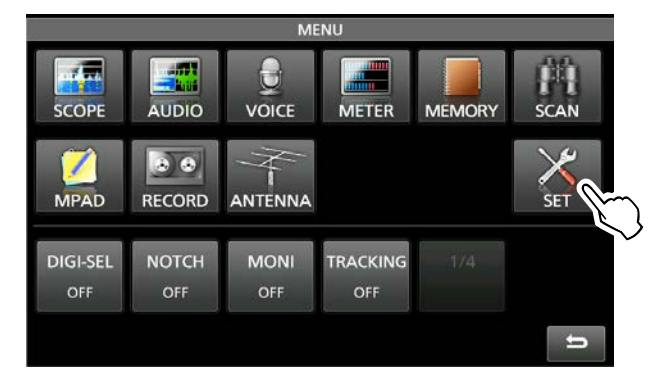

3. Toucher la catégorie que vous souhaitez sélectionner.

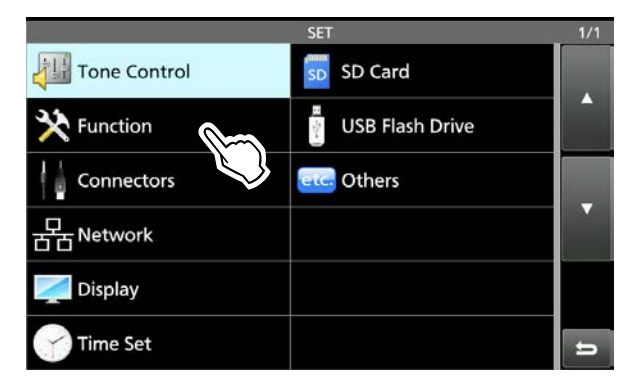

4. Appuyer sur [▲] ou [▼] pour faire défiler les éléments. LVous pouvez également tourner **MULTI** pour faire défiler les éléments.

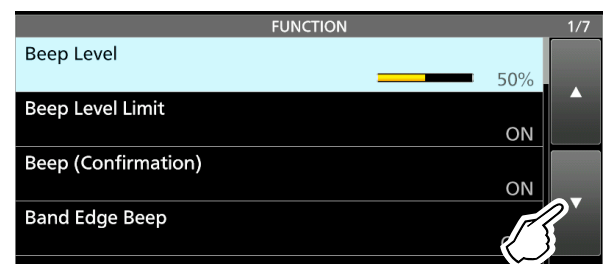

**CONSEIL** : Le mode Réglage est construit selon une structure arborescente. Vous pouvez vous diriger vers le niveau d'arborescence suivant ou revenir en arrière en fonction de l'élément sélectionné.

- 5. Appuyer sur l'élément pour ouvrir l'écran de réglage de l'élément, ou pour ouvrir son niveau d'arborescence suivant.
	- LPour revenir au niveau d'arborescence précédent, appuyer sur **EXIT**.

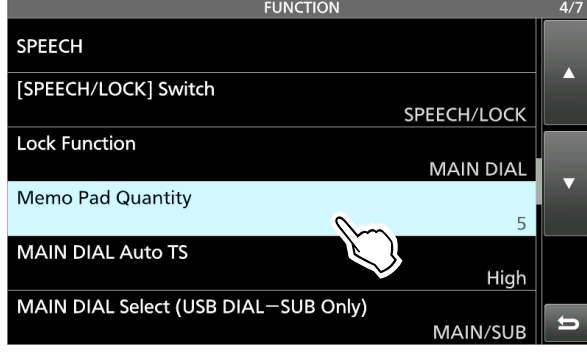

6. Toucher pour sélectionner ou pour régler l'option. • L'option sélectionnée est définie et renvoie à l'écran précédent.

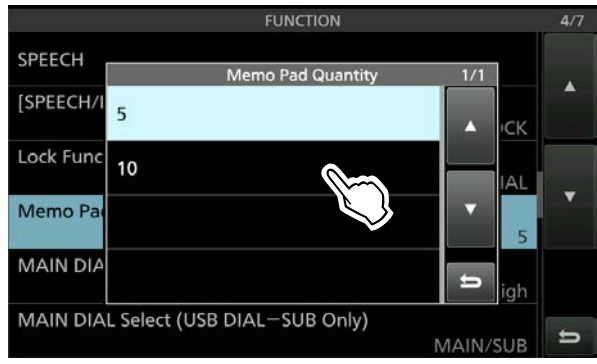

7. Pour fermer l'écran SET, appuyer plusieurs fois sur **EXIT**.

#### **CONSEIL : Réinitialisation au réglage par défaut**

- 1. Appuyer sur l'élément ou son option pendant 1 seconde pour afficher son écran QUICK MENU.
- 2. Toucher "Default" pour réinitialiser au réglage par défaut.

LPour fermer le menu Rapide, appuyer sur **EXIT** .

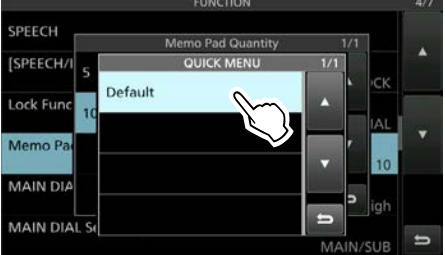

# **Tone Control**

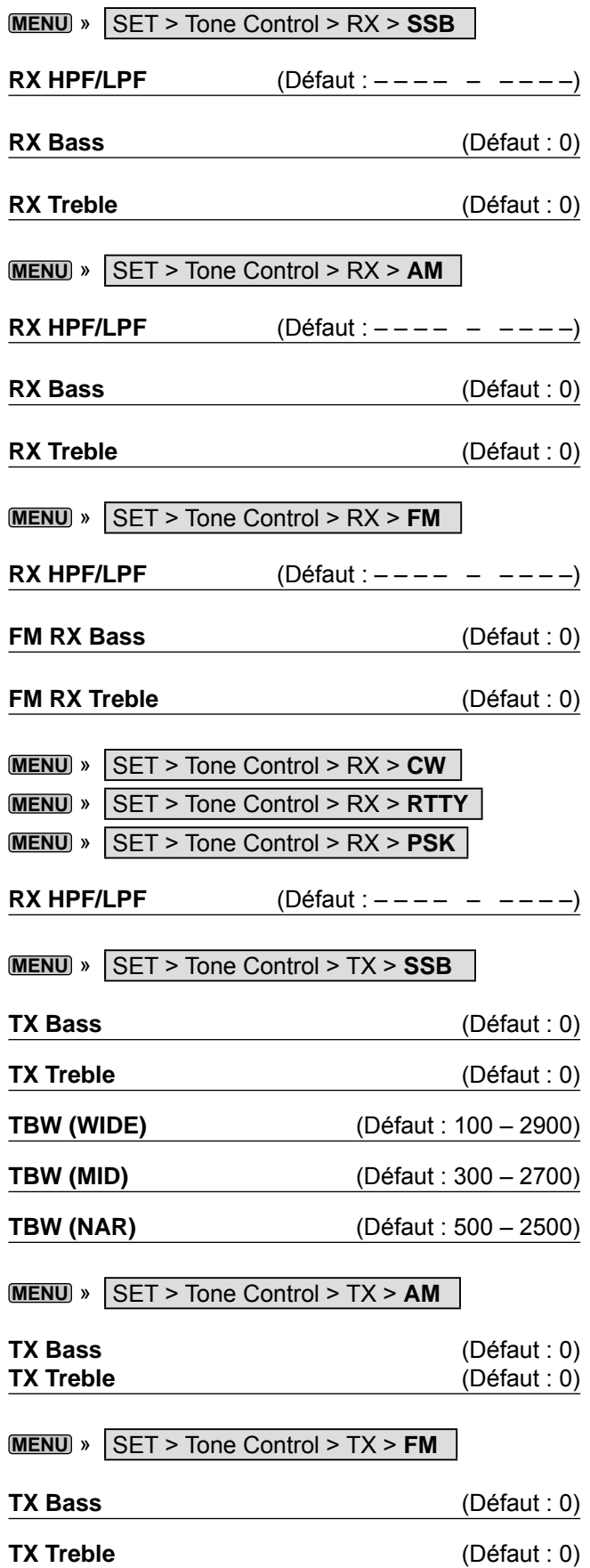

## **Function**

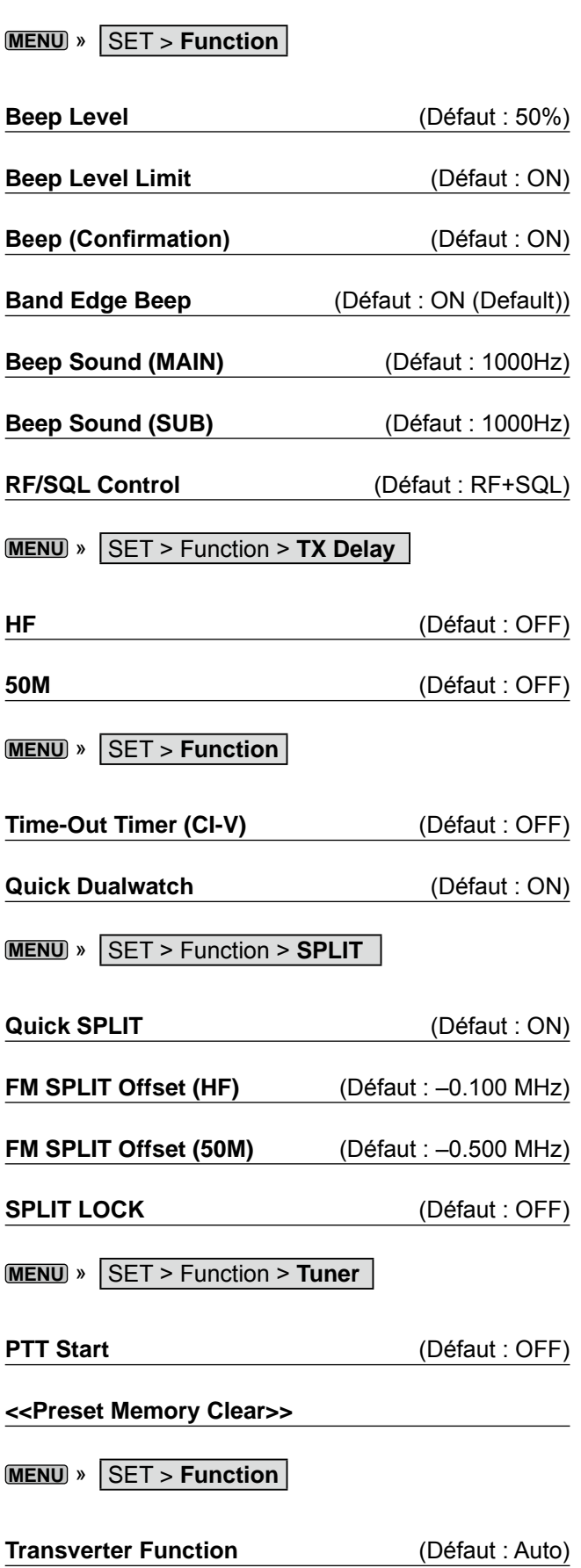

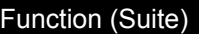

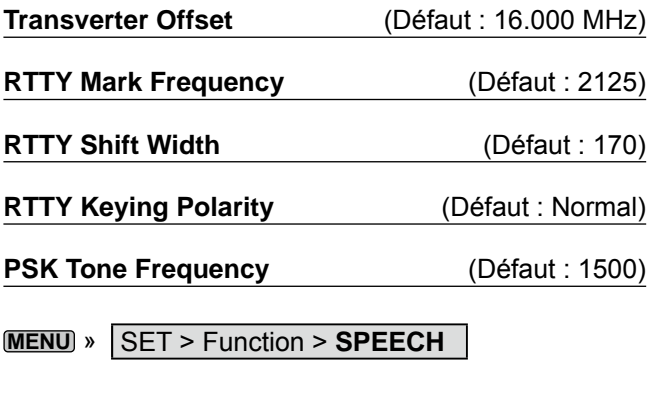

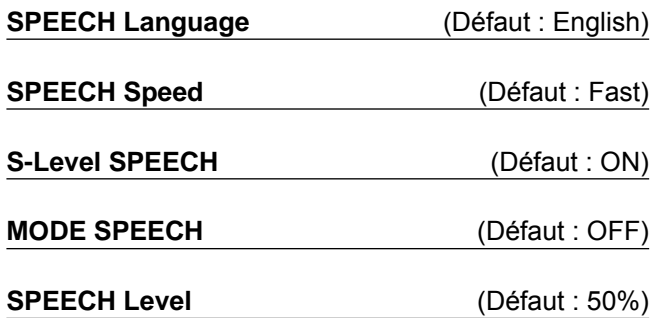

**MENU** » SET > **Function**

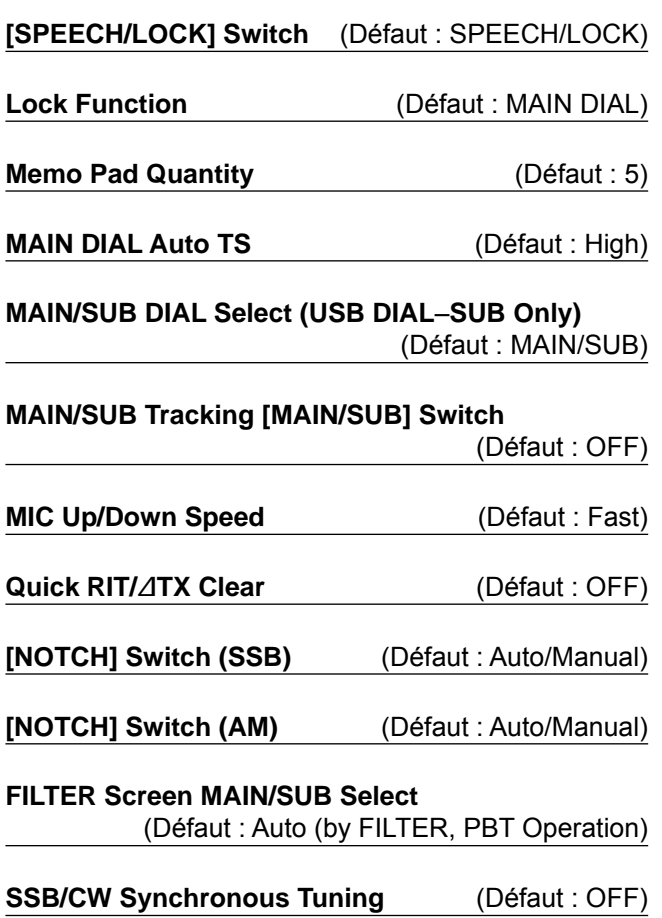

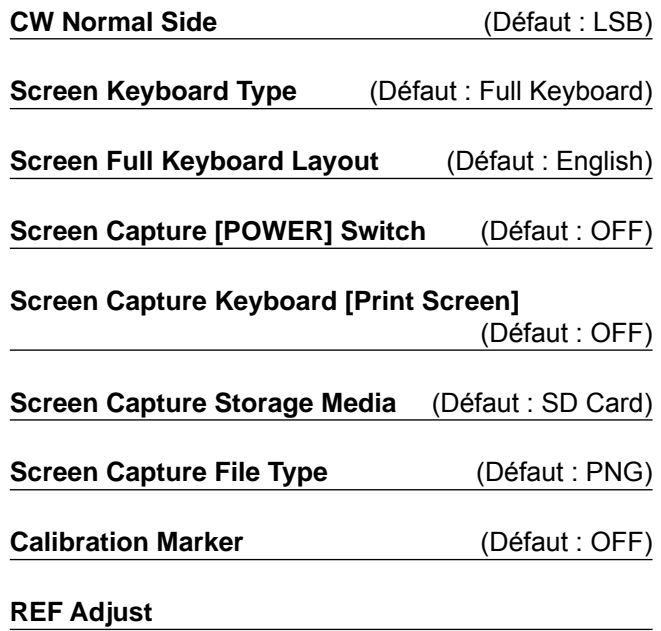

### **Connectors**

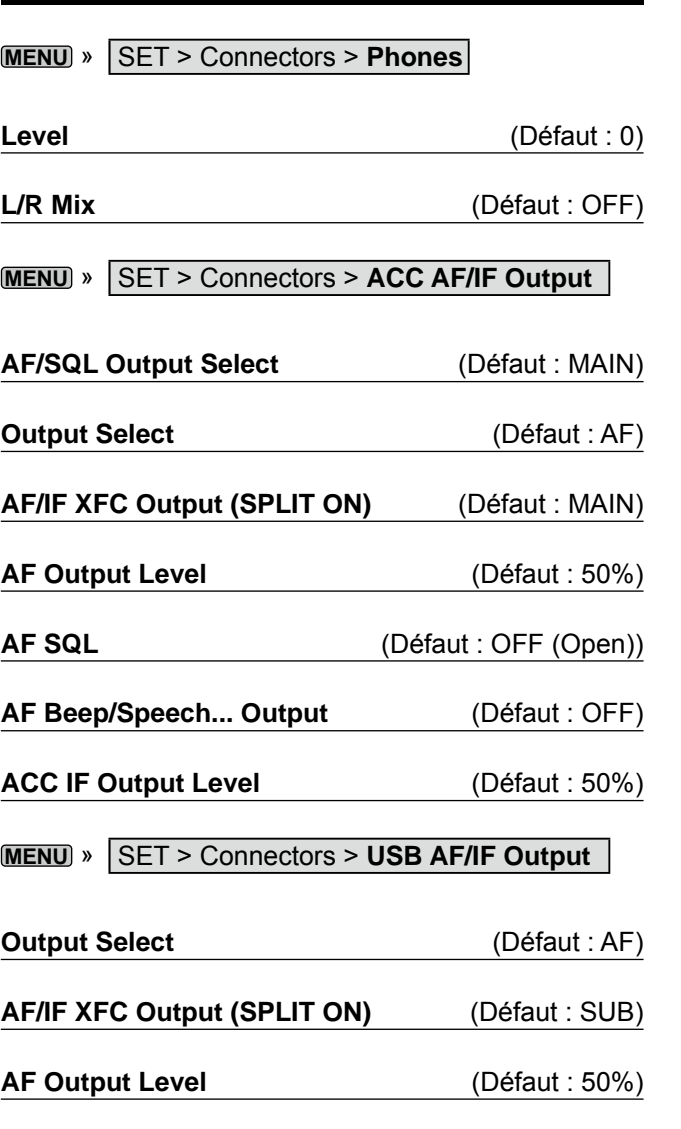

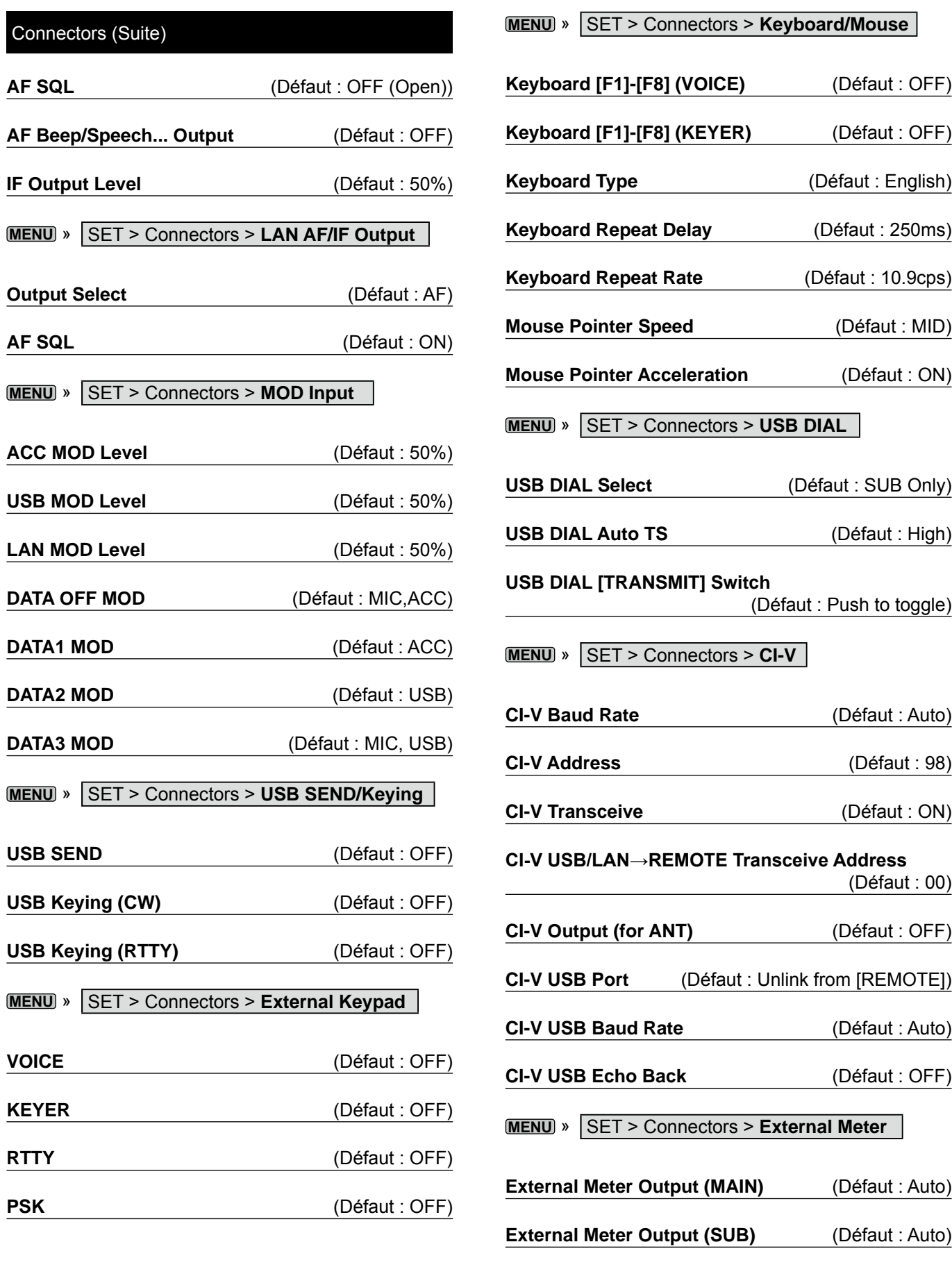

**External Meter Level (MAIN)** (Défaut : 50%)

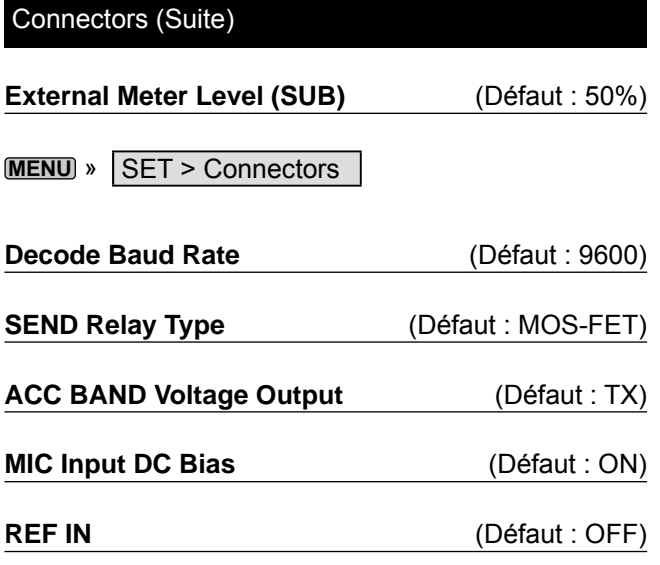

## **Network**

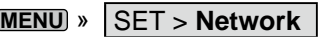

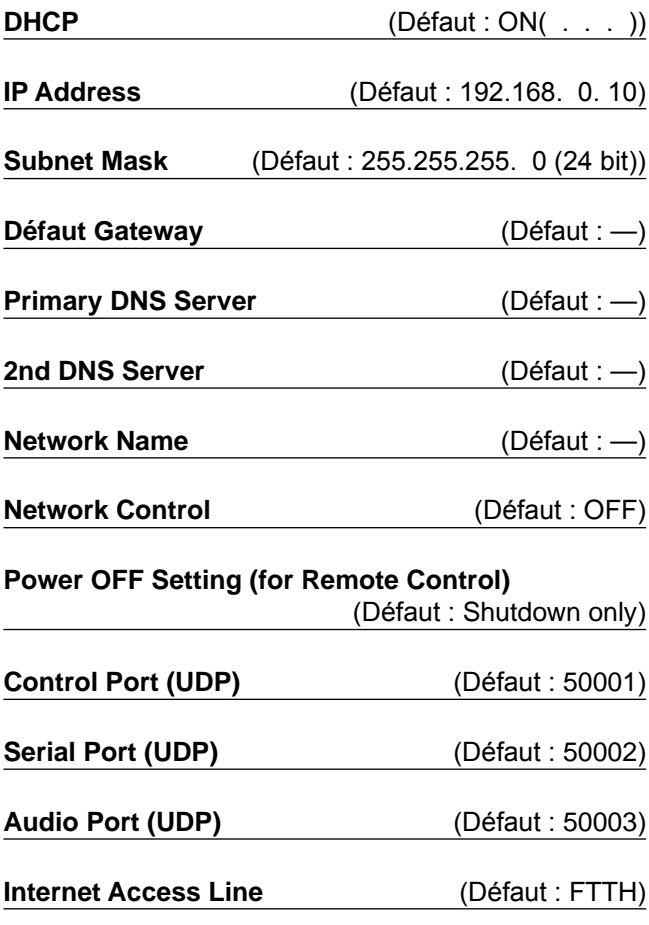

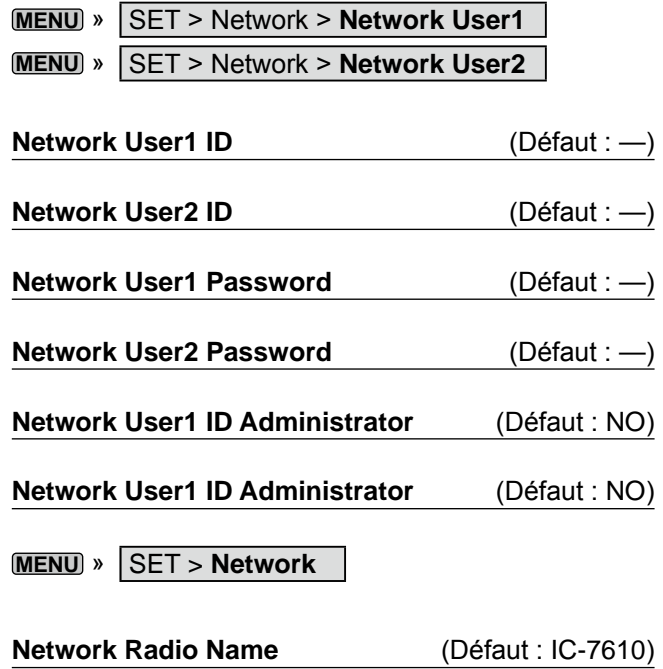

# **Display**

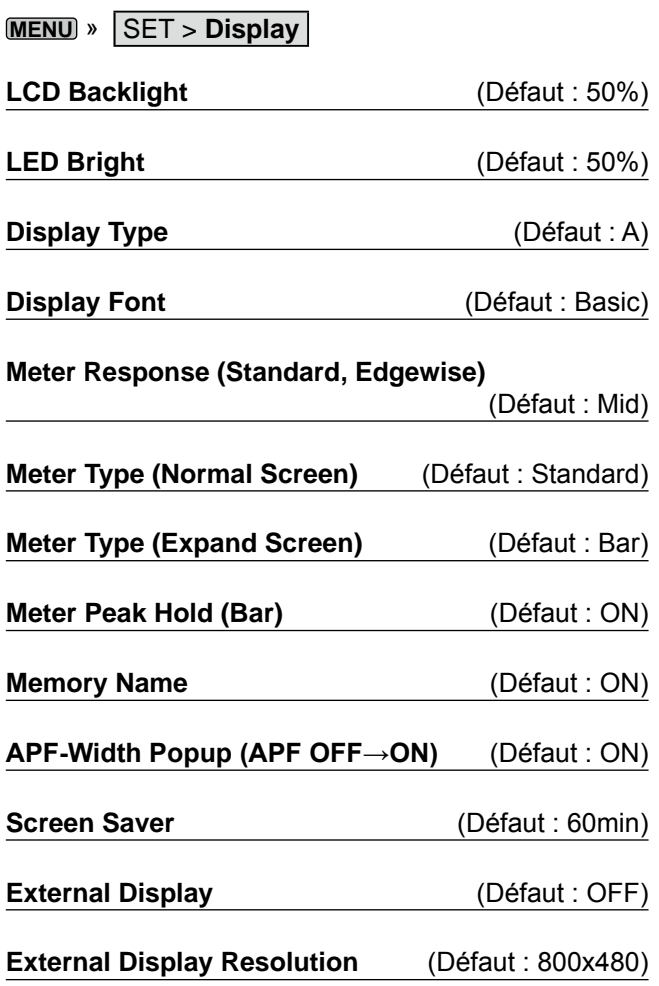

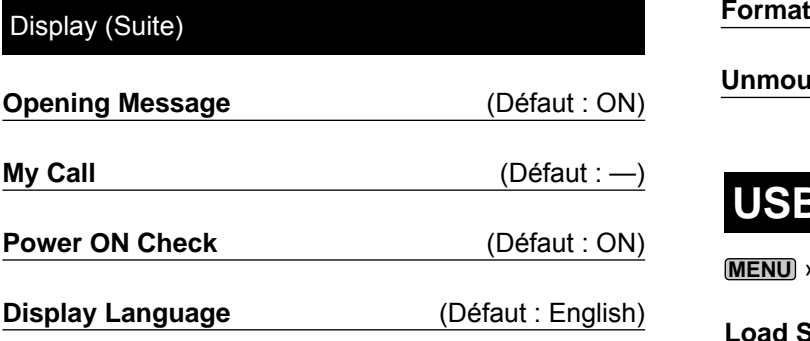

**Unmount**

### **USB Flash Drive**

**MENU** » SET > **USB Flash Drive**

**Load Setting**

**Save Setting**

**USB Flash Drive Info**

**Screen Capture View**

**Firmware Update**

**Format**

**Unmount**

### **Others**

**MENU** » SET > Others > **Information**

**Version**

**MENU** » SET > **Others**

**Touch Screen Calibration**

**MENU** » SET > Others > **Reset**

**Partial Reset**

**All Reset**

**MENU** » SET > Others > **Emergency**

**Emergency**

### **Time Set**

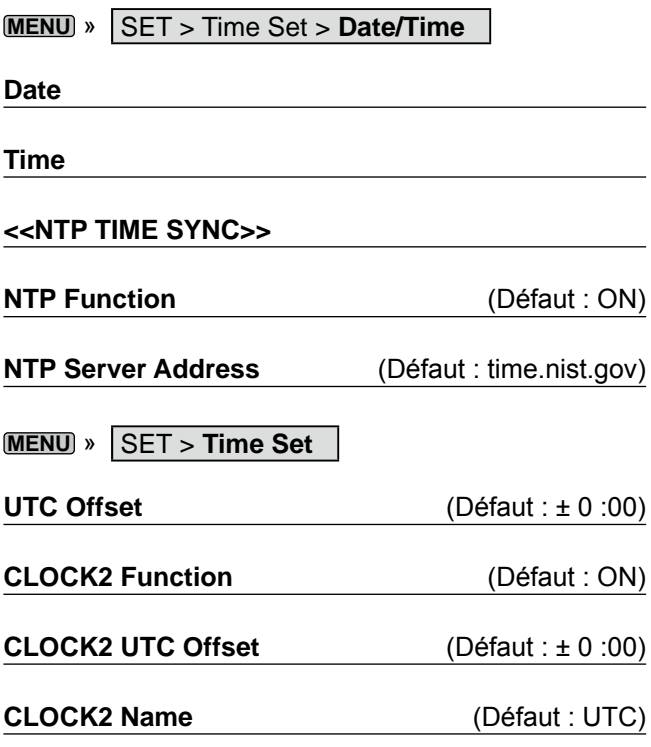

### **SD Card**

**MENU** » SET > **SD Card**

**Load Setting**

**Save Setting**

**SD Card Info**

**Screen Capture View**

**Firmware Update**

### **Réglage de la date et de l'heure**

#### **◇ Réglage de la date**

- **MENU** » SET > Time Set > **Date/Time** 1. Afficher l'écran DATE/TIME.
- 2. Toucher "Date."
- Affiche l'écran d'édition de la date.
- 3. Toucher [+] ou [–] pour définir la date.

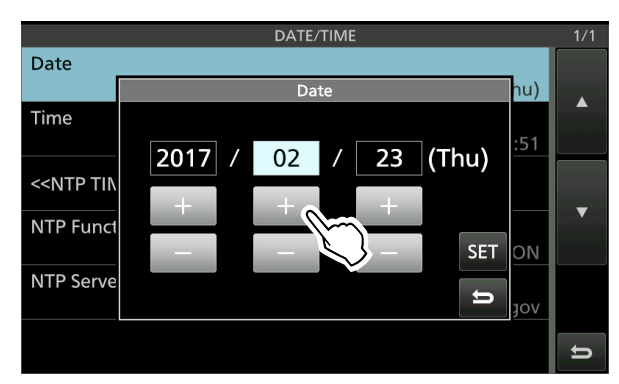

4. Toucher [SET] pour régler la date. • Retourne à l'écran précédent. **C**Pour annuler l'édition, toucher ...

### **◇ Réglage de l'heure actuelle**

1. Afficher l'écran DATE/TIME.

**MENU** » SET > Time Set > **Date/Time**

- 2. Toucher "Time." • Affiche l'écran d'édition de l'heure.
- 3. Toucher [+] ou [–] pour régler l'heure actuelle.

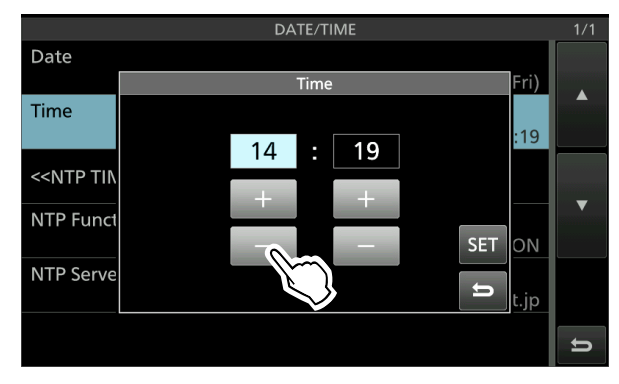

4. Toucher [SET] pour régler l'heure. • Retourne à l'écran précédent. **C**Pour annuler l'édition, toucher  $\blacksquare$ .

#### $\diamond$  **Réglage du décalage UTC**

- 1. Afficher l'écran TIME SET.
	- **MENU** » SET > **Time Set**
- 2. Toucher "UTC Offset."
	- Affiche l'écran d'édition de décalage UTC.
- 3. Toucher [+] ou [–] pour régler le décalage UTC.

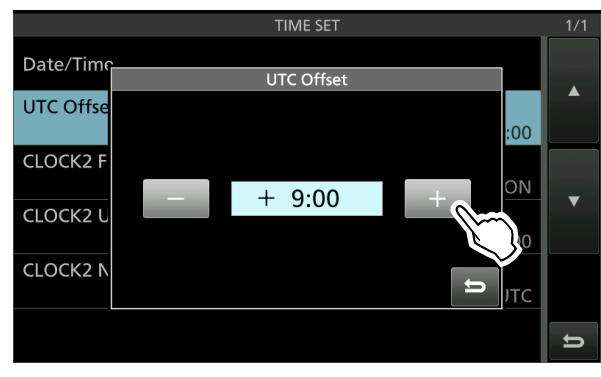

4. Toucher **pour régler le décalage UTC.** • Retourne à l'écran précédent.

**CONSEIL :** Le temps universel coordonné (UTC) s'affiche sous l'affichage de l'heure actuelle de l'écran de commande, uniquement si l'élément "CLOCK2 Function" est réglé sur MARCHE (par défaut).

### **◇ Affichage CLOCK2**

Vous pouvez afficher une heure différente, comme le temps universel coordonné (UTC), ou un autre emplacement. Ceci est pratique lorsque vous faites des QSO avec des stations à l'heure non locale.

Activer la fonction CLOCK2 pour afficher l'heure sur l'écran de fonctionnement. (Défaut : ON)

- **MENU** » SET > **Time Set** 1. Afficher l'écran TIME SET.
- 2. Toucher "CLOCK2 Function."
- 3. Appuyer sur MARCHE ou ARRÊT.
	- ON : L'heure de CLOCK2 est affichée sous l'heure actuelle.
	- OFF : L'heure de CLOCK2 n'est pas affichée.

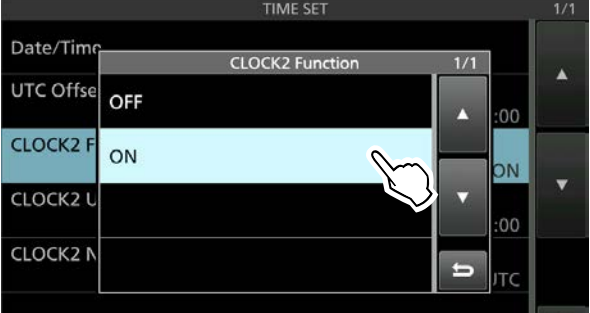

• Retourne à l'écran précédent.

#### Réglage de la date et de l'heure (Suite)

#### **◇ Réglage du décalage UTC CLOCK2**

Régler le décalage horaire pour CLOCK2 de la même manière que pour l'heure actuelle.

- **MENU** » SET > **Time Set** 1. Afficher l'écran TIME SET.
- 2. Toucher "CLOCK2 UTC Offset." • Affiche l'écran d'édition de décalage UTC CLOCK2.
- 3. Toucher [+] ou [–] pour régler le décalage UTC.

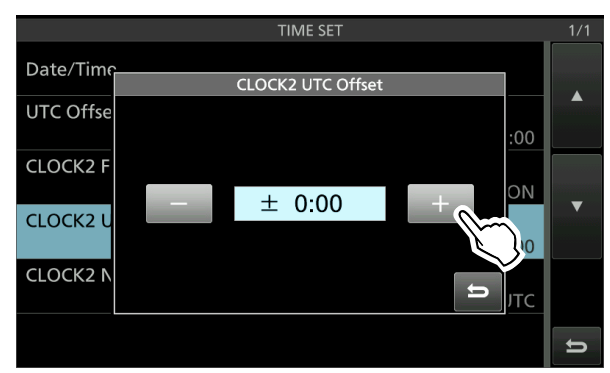

4. Toucher **pour régler le décalage UTC.** • Retourne à l'écran précédent.

#### D **Éditer le nom CLOCK2**

Vous pouvez éditer le nom à 3 caractères de CLOCK2. Le nom par défaut est "UTC."

1. Afficher l'écran TIME SET.

**MENU** » SET > **Time Set**

- 2. Toucher "CLOCK2 Name." • Affiche l'écran d'édition de nom pour CLOCK2.
- 3. Tout d'abord, appuyer plusieurs fois sur [CLR] pour effacer le nom par défaut, puis insérer le nom.

LVoir "Keyboard entering and editing" pour plus de détails.

4. Toucher [ENT] pour paramétrer le nom. • Retourne à l'écran précédent.

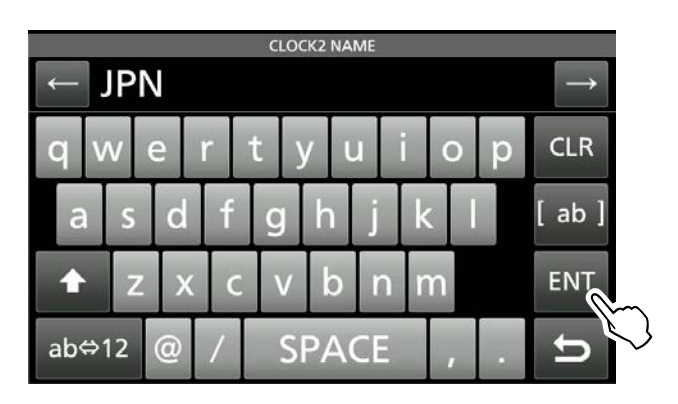

**CONSEIL :** L'heure et le nom de CLOCK2 s'affichent sous l'heure actuelle, uniquement lorsque l'élément "CLOCK2 Function" est réglé sur MARCHE (par défaut).

# **MAINTENANCE**

### **Réinitialisation**

L'écran peut occasionnellement afficher des informations erronées. Ce phénomène peut être causé par l'électricité statique ou d'autres facteurs. Éteindre l'émetteur-récepteur en pareil cas. Rallumez l'émetteur-récepteur après quelques secondes d'attente.

Si le problème persiste, effectuer une **Réinitialisation partielle** comme décrit à droite.

Si le problème persiste après une Réinitialisation partielle, effectuer une **Réinitialisation complète** comme décrit à droite.

**REMARQUE :** Une Réinitialisation générale rétablit l'ensemble des réglages d'usine par défaut. Enregistrer le contenu des canaux de mémoire, l'état des réglages, etc., sur une carte SD avant d'effectuer une Réinitialisation complète.

#### **Après une réinitialisation partielle**

Une réinitialisation partielle rétablit tous les réglages à leur valeur par défaut (fréquence VFO, réglages VFO, contenu des menus) sans effacer les éléments ci-dessous :

- Contenu des canaux mémoire
- Bords fixes de l'analyseur de spectre
- Paramètres réseau dans le mode de réglage
- Station MY
- Régler REF

#### **Après une réinitialisation complète**

La Réinitialisation générale efface toutes les données et rétablit l'ensemble des réglages d'usine par défaut. Le contenu des canaux mémoire, les réglages du filtre, etc., tout seront tous effacés, vous devrez ainsi saisir de nouveau vos réglages de fonctionnement, sauf si vous disposez d'une sauvegarde.

#### **Lorsque vous ne pouvez pas accéder au mode Réglage**

Si une erreur de fonctionnement de l'écran tactile ou une opération inattendue se produit, vous ne pouvez pas accéder au mode Réglage. Dans ce cas, effectuez la réinitialisation complète comme décrit ci-dessous :

Tout en maintenant **MAIN/SUB** et **CHANGE** enfoncés, appuyer sur **POWER** .

#### **♦ Réinitialisation partielle**

- 1. Ouvrir l'écran RESET. **MENU** » SET > Others > **Reset**
- 2. Toucher "Partial Reset."

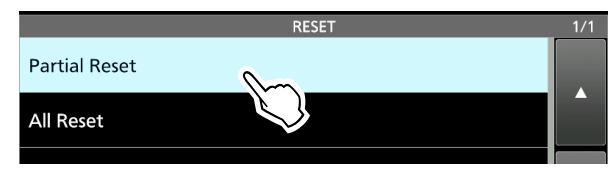

- L'écran de confirmation s'affiche.
- 3. Toucher [Yes].
	- L Après la réinitialisation, l'écran du mode VFO par défaut s'affiche.

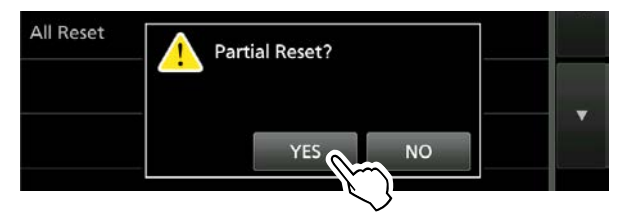

### **◇ Réinitialisation générale**

- 1. Ouvrir l'écran RESET. **MENU** » SET > Others > **Reset**
- 2. Toucher "All Reset."

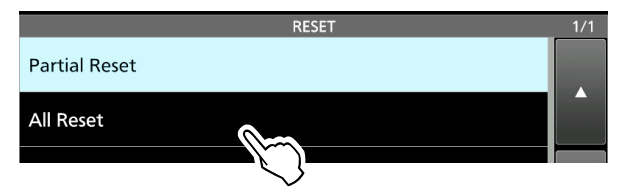

- L'écran de confirmation s'affiche.
- 3. Toucher [NEXT].

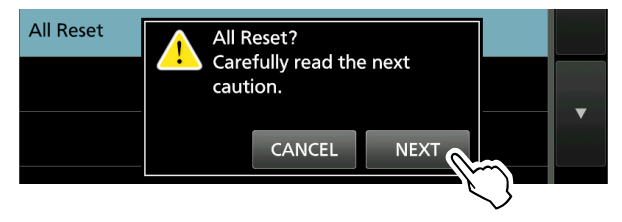

4. Après avoir lu attentivement le message affiché, toucher [YES] pour effectuer la réinitialisation complète.

L Après la réinitialisation, l'écran du mode VFO par défaut s'affiche.

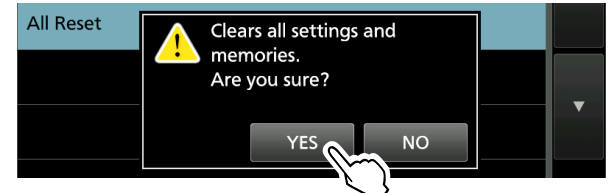

### **SPÉCIFICATIONS** 11

### $\diamond$  **Généralités**

 $\Diamond$ 

• Gamme de fréquences (unité : MHz) :

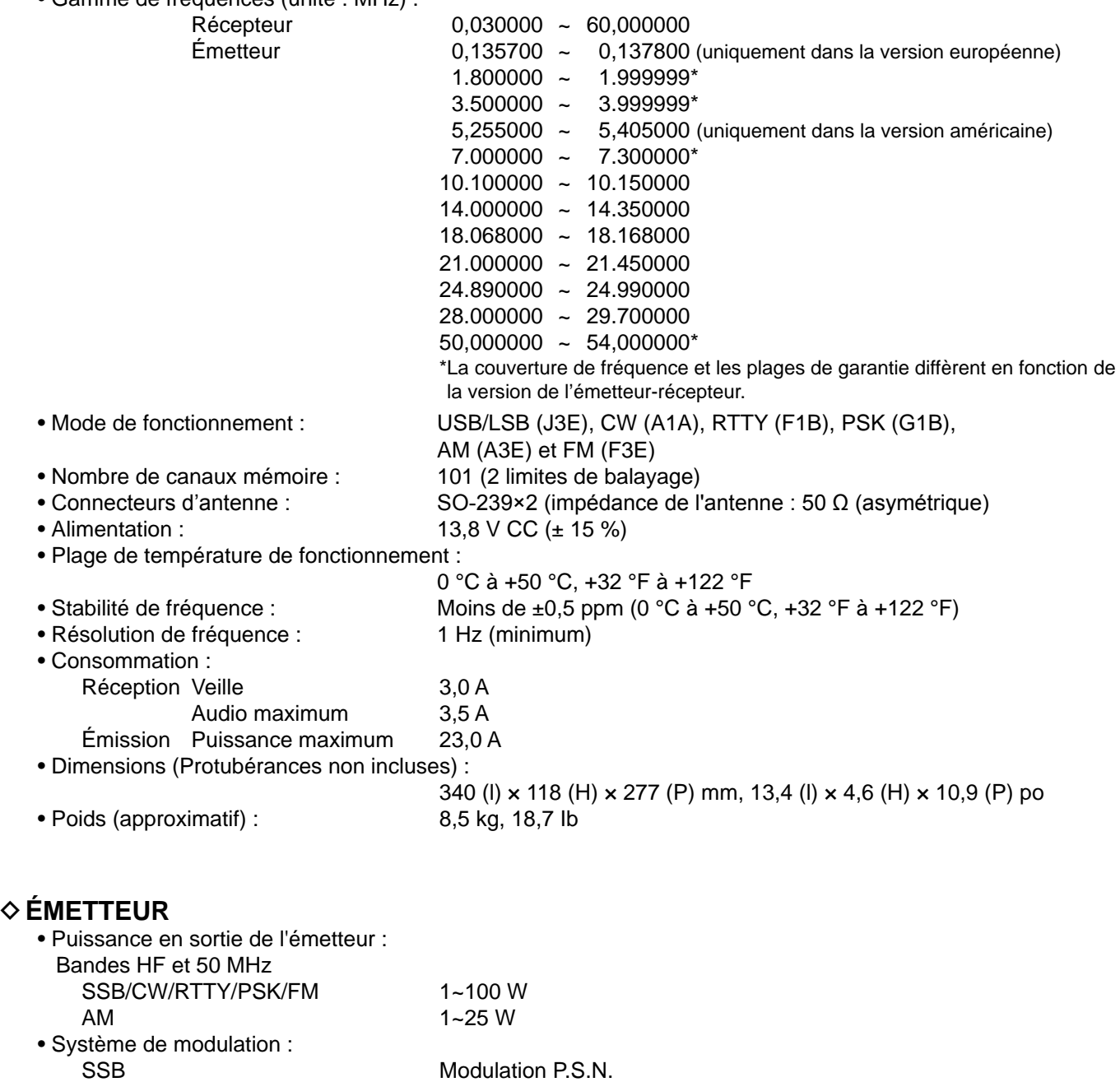

AM AM CONSECTED Modulation basse puissance<br>
FM Modulation à réactance Modulation à réactance • Rayonnement non essentiel : Harmoniques Moins de –50 dB (bande HF) Moins de –63 dB (bande 50 MHz)<br>
Emission hors bande Moins de –40 dB (bande HF) Moins de  $-40$  dB (bande HF) Moins de –60 dB (bande 50 MHz) • Suppression de porteuse : Plus de 50 dB

• Suppression de bande latérale indésirable :

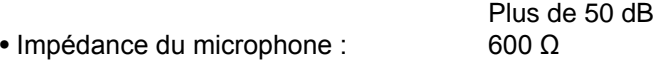

### **◇ Récepteur**

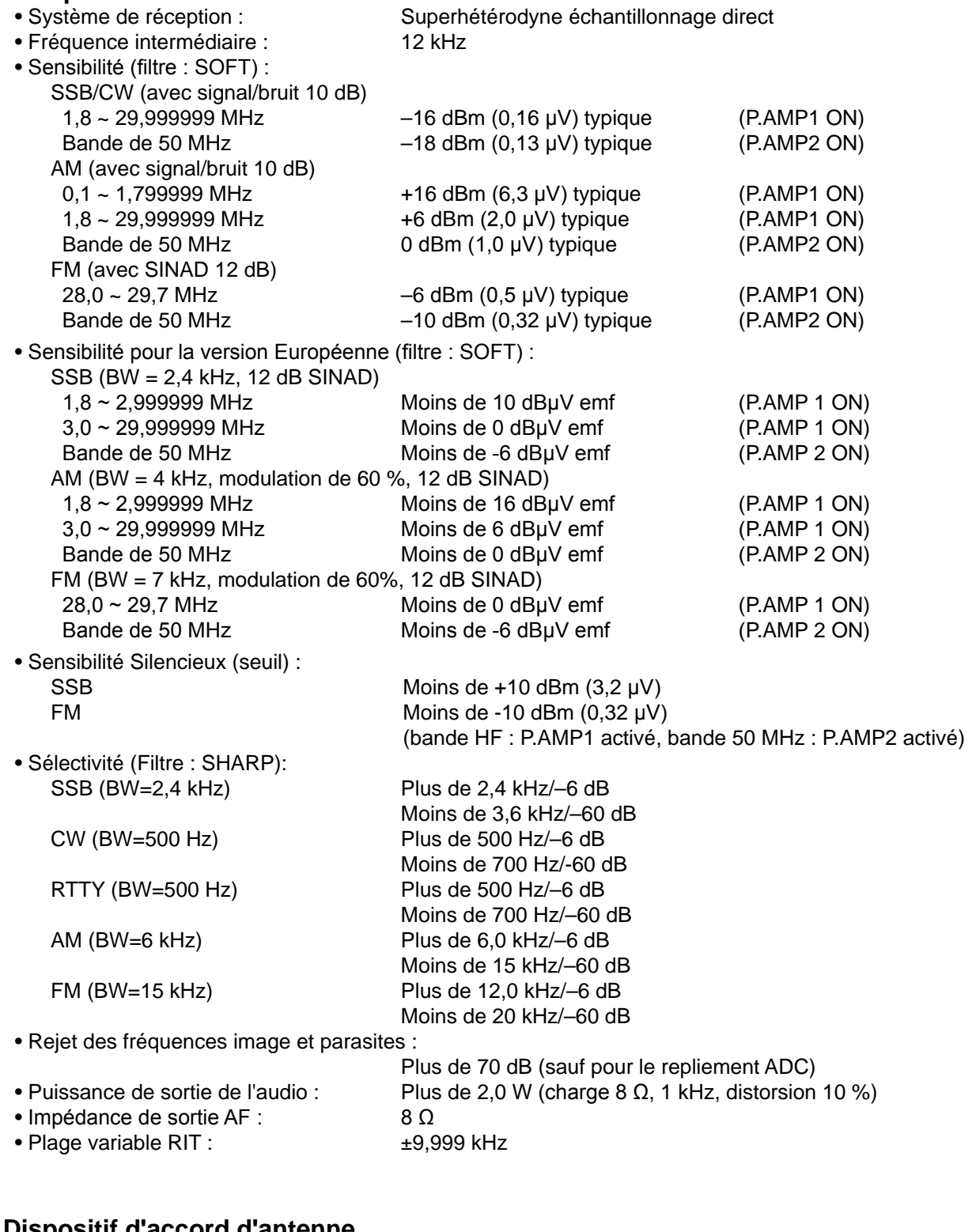

### D **Dispositif d'accord d'antenne**

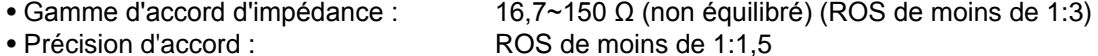

• Durée de syntonisation (approximative) :

2~3 secondes (moyenne) 15 secondes (maximum)

LCaractéristiques typiques et sujettes à modifications sans préavis ni obligation d'information.

# 12 OPTIONS

### **Options**

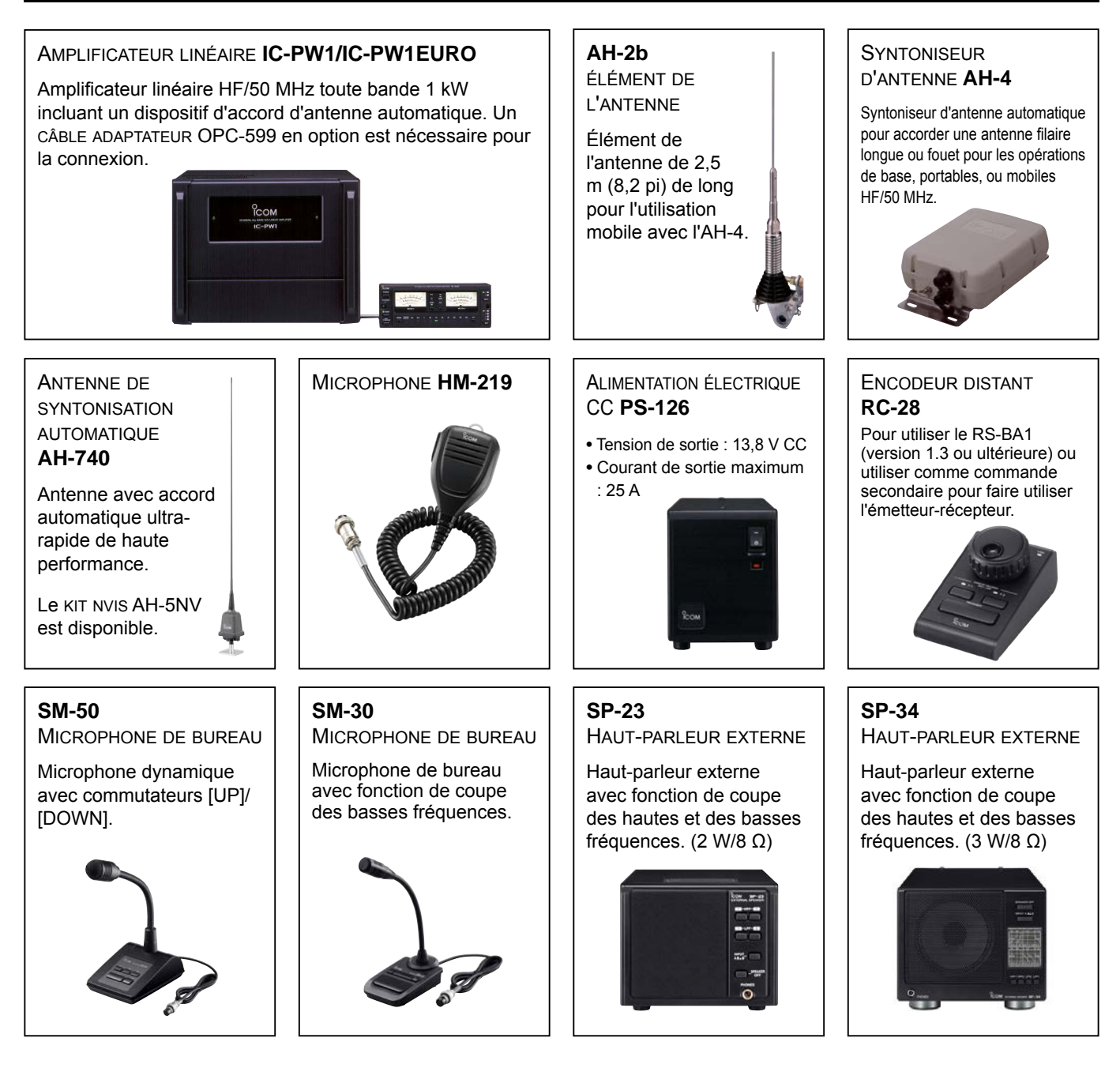

- Kit nvis **AH-5NV** À utiliser avec le AH-740.
- Antenne dipôle pliée **AH-710** Couvre une plage de fréquences de 2 à 30 MHz de large. Longueur de l'élément : 24,5 m (80,4 pi)
- Câble coaxial (fourni) : 30 m (98,4 pi)
- Poignée de transport **MB-121**
- **OPC-420** Câble de commande Câble de commande blindé de 10 m (32,8 pi) pour l'AH-4.

• Logiciel de contrôle à distance IP **RS-BA1**

**NOTE :** Pour commander des émetteurs-récepteurs à distance à l'aide du RS-BA1, ASSUREZ-VOUS de vous conformer aux réglementations locales.

• **SP-33** haut-parleur externe Conçu pour les opérations sur station de base.

# **INFORMATIONS SUR LES CONNECTEURS 13**

### **Informations d'interface**

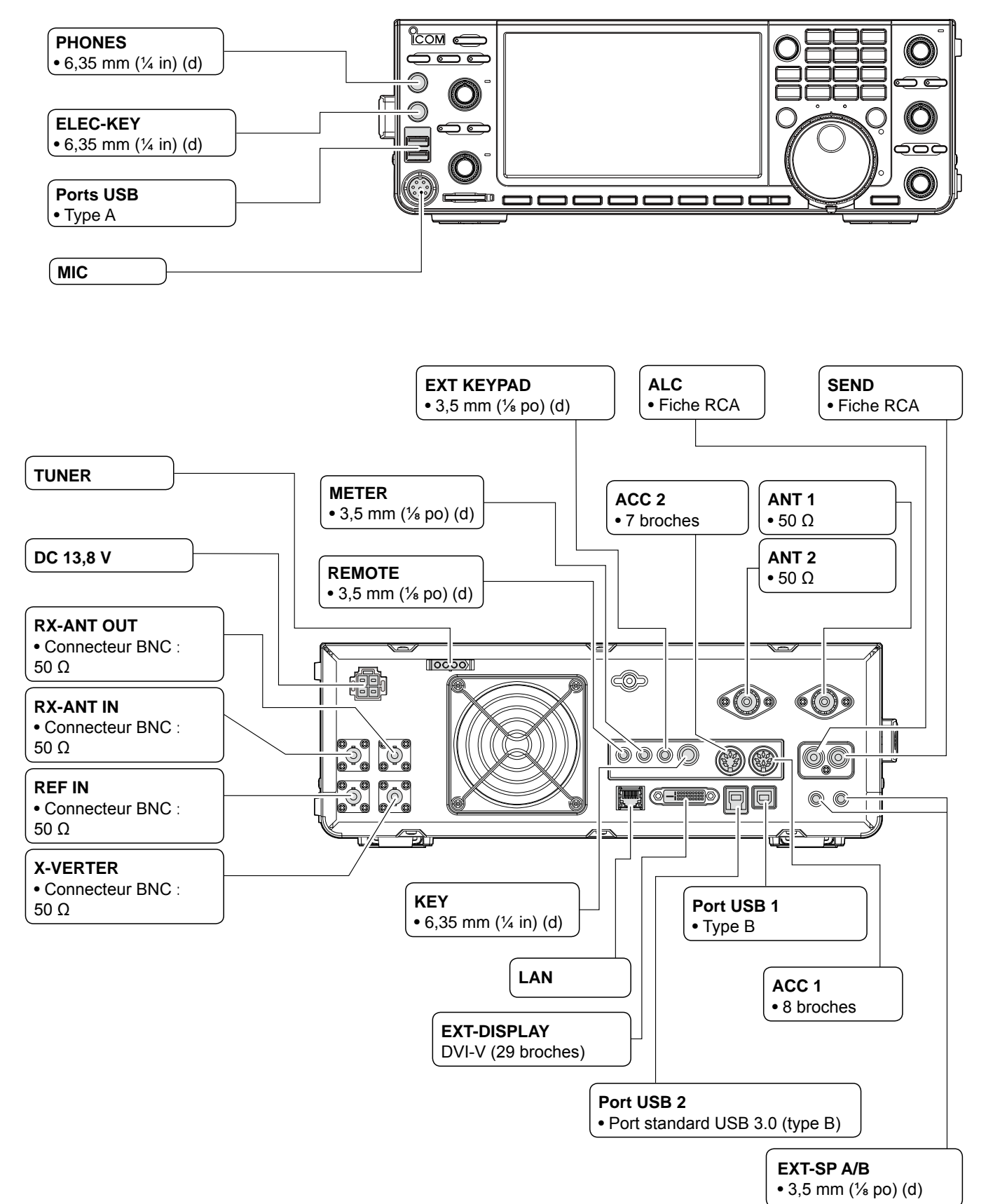

**12 13**

### **Prises ACC**

Connexion à l'équipement externe ou à un PC pour commander une unité externe ou l'émetteur-récepteur.

#### • **Prises ACC**

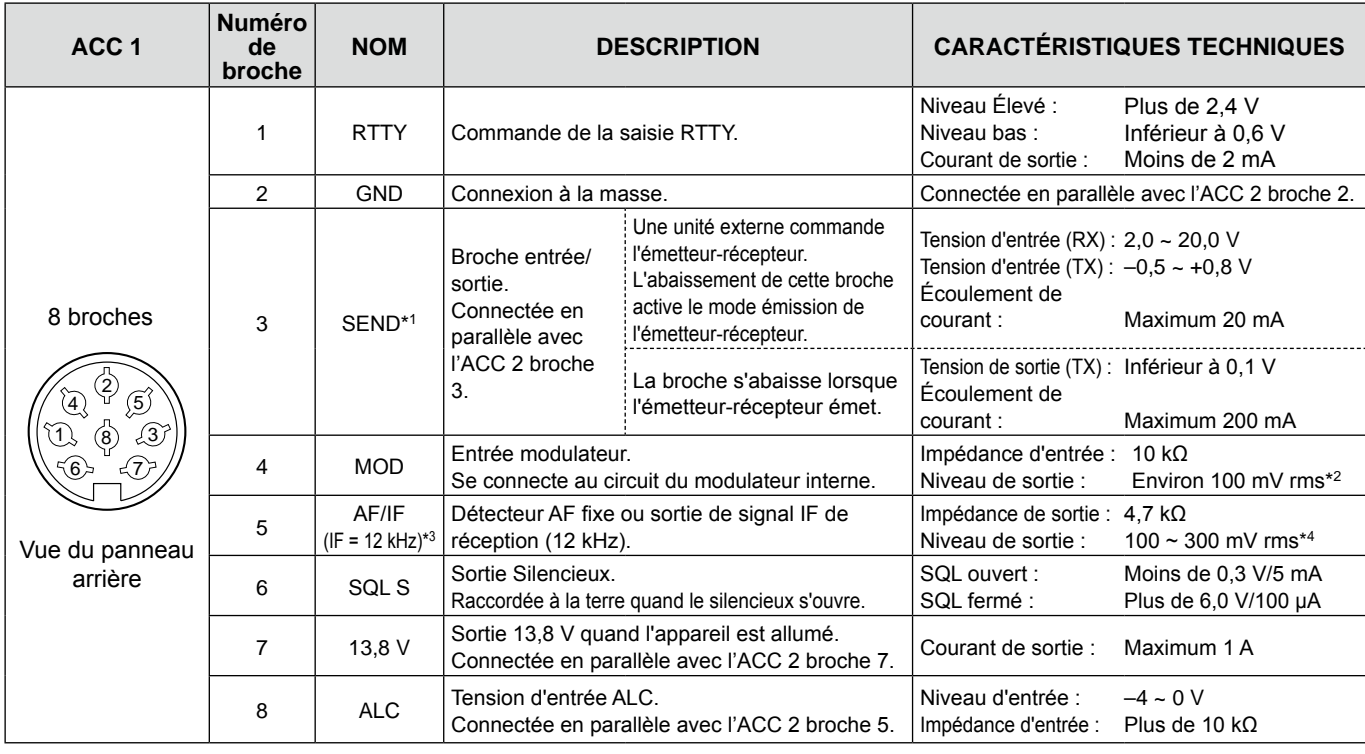

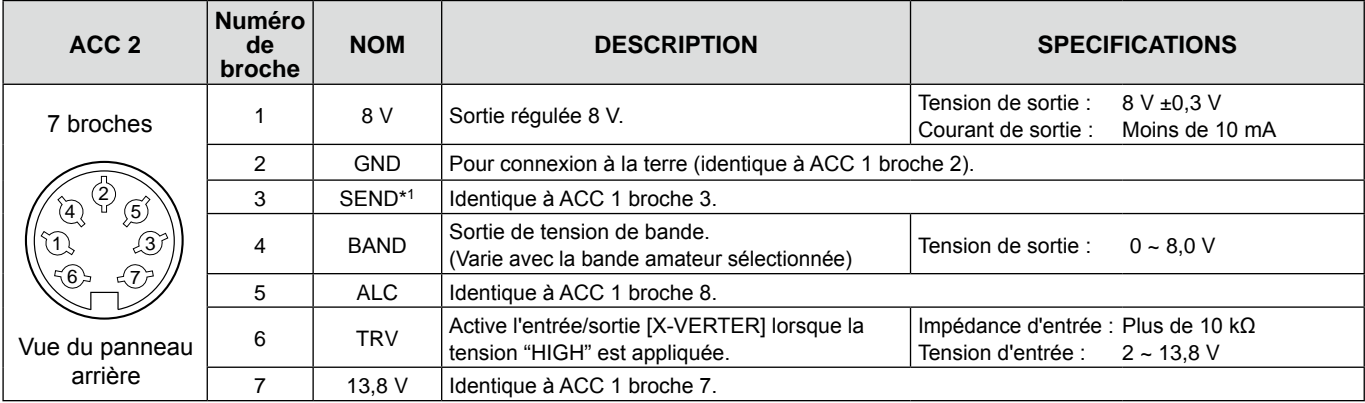

\*1 Quand la borne SEND commande la charge inductive, tel un relais, une force contre-électromotrice peut provoquer un dysfonctionnement voire une dégradation de l'émetteurrécepteur. Pour palier à ce risque, il est recommande d'ajouter une diode de commutation, 1SS133 par exemple, sur le cote charge du circuit pour absorber la force contreélectromotrice. Quand cette diode est ajoutée, le relais peut subir un retard de commutation. Vérifier le bon fonctionnement de la commutation du relais avant toute utilisation.

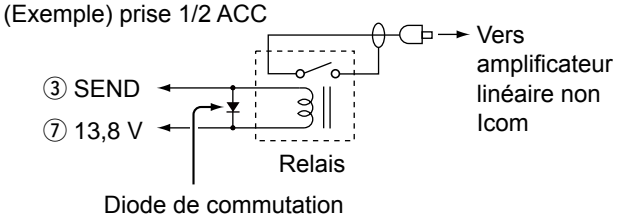

- \*2 Vous pouvez modifier le niveau d'entrée MOD. L100 mV rms constitue 50 % de la valeur par défaut. **MENU** » SET > Connectors > **ACC MOD Level**
- \*3 Vous pouvez modifier les réglages AF/IF (IF=12 kHz) pour émettre un signal IF de 12 kHz. Dans ce cas, vous pouvez écouter la diffusion DRM avec le récepteur du logiciel d'application installé sur votre PC.

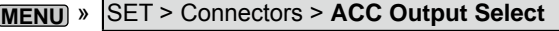

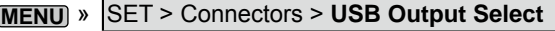

**MENU** » SET > Connectors > **LAN Output Select**

\*4 Vous pouvez modifier le niveau de sortie AF/IF (IF=12 kHz). LEnviron 200 mV rms constitue 50% de la valeur par défaut.

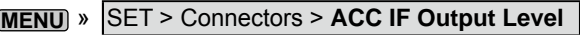

**MENU** » SET > Connectors > **USB IF Output Level**

### **PHONES**

Permet de raccorder un casque stéréo standard :

- Impédance de sortie :  $8 \sim 16 \Omega$
- 

• Niveau de sortie : Plus de 5 mW avec une charge de 8 Ω.

Signal de la bande secondaire

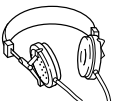

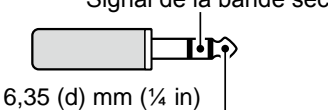

Signal de la bande principale

### **ELEC-KEY**

Se connecte à une palette à onde entretenue pour activer le manipulateur électronique interne pour les opérations d'onde entretenue.

LIl est possible de sélectionner le type de touche dans l'écran suivant.

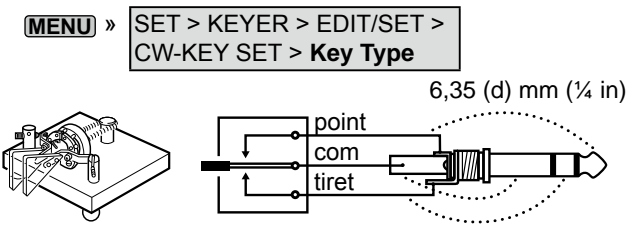

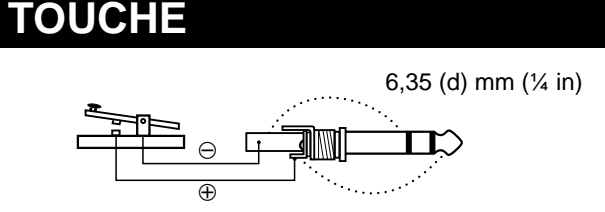

### **13,8 V CC**

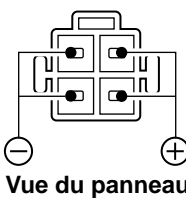

Accepte l'alimentation CC régulée de 13,8 V CC ±15 % via le câble d'alimentation CC fourni.

R**AVERTISSEMENT ! NE JAMAIS** inverser la polarité du

**Vue du panneau JAMAIS** Inverser la pola<br>câble d'alimentation CC. **arrière**

### **SYNTONISEUR**

Permet de connecter le câble de commande d'un syntoniseur d'antenne automatique AH-4 ou AH-740.

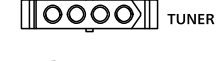

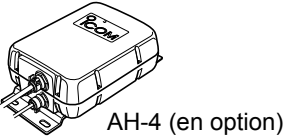

### **MIC**

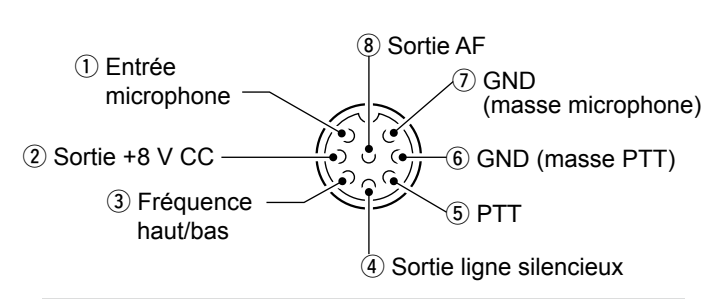

**REMARQUE** : La broche 1 délivre une puissance de 8 V CC pour les microphones Icom.

LVous pouvez désactiver l'alimentation CC quand vous utilisez des microphones qui ne proviennent pas de chez Icom dans l'élément "MIC Input DC Bias" de l'écran CONNECTORS.

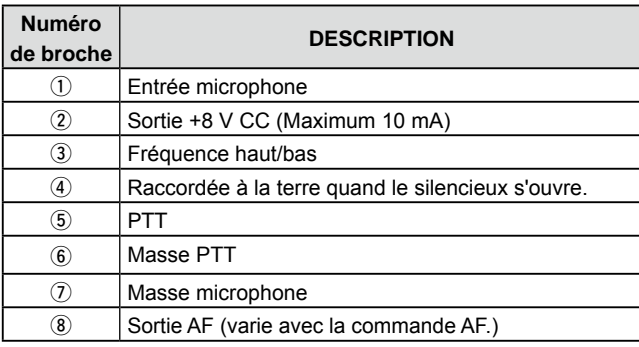

En connectant un clavier externe avec un circuit comme indiqué en dessous de [MIC], vous pouvez exporter le contenu enregistré de 4 mémoires. Vous pouvez exporter le contenu de mémoire comme celui d'un manipulateur à mémoire CW (M1 ~ M4), la mémoire vocale (T1 ~ T4), la mémoire RTTY (RT1 ~ RT4), la mémoire PSK (PT1 ~ PT4) à émettre.

- $\bullet$  Appuyer sur un commutateur pour envoyer les informations de mémoire.
- Maintenez le commutateur enfoncé pendant 1 seconde pour envoyer plusieurs fois les informations de mémoire.
- LPour utiliser le clavier externe, activer les éléments suivants.

**MENU** » SET > Connectors > **External Keypad**

- VOICE : ON KEYER : ON
- RTTY: ON PSK: ON

LLe clavier externe n'est pas fourni par Icom.

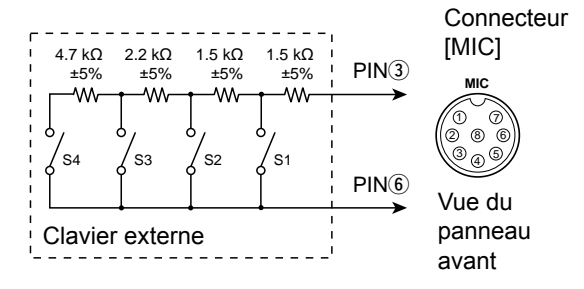

### **EXT KEYPAD**

En connectant un clavier externe avec un circuit comme indiqué en dessous de [EXT KEYPAD], vous pouvez exporter le contenu enregistré de 8 mémoires de canal. Vous pouvez exporter le contenu de mémoire comme celui d'un manipulateur à mémoire CW (M1 ~ M8), la mémoire vocale (T1 ~ T8), la mémoire RTTY (RT1 ~ RT8), la mémoire PSK (PT1 ~ PT8) à émettre.

- $\bullet$  Poussez un commutateur pour envoyer les informations de mémoire.
- $\bullet$  Maintenez le commutateur enfoncé pendant 1 seconde pour envoyer plusieurs fois les informations de mémoire.
- LPour utiliser le clavier externe, activer les éléments suivants.

#### **MENU** » SET > Connectors > **External Keypad**

• VOICE : ON • KEYER : ON

• RTTY: ON • PSK: ON

Commutateur de sourdine : Met en sourdine l'envoi et la réception lorsque le commutateur est réglé sur MARCHE.

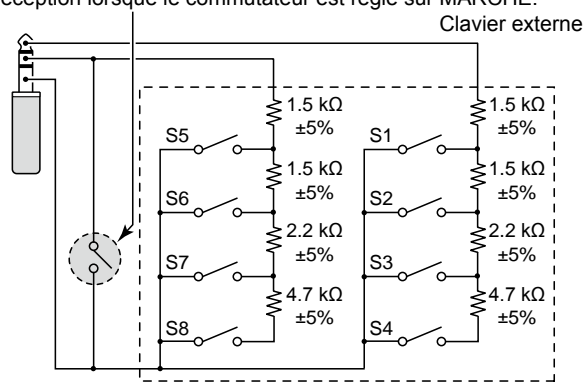

### **TÉLÉCOMMANDE ALC**

Pour la connexion à un PC pour la commande à distance à l'aide des commandes CI-V. 3,5 mm  $(\frac{1}{8}$  in) (d)

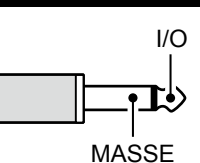

### **METER**

Permet de raccorder un compteur externe. Émet la puissance du signal reçu ou le niveau de silencieux.  $3,5$  mm  $(\frac{1}{8}$  po) (d)

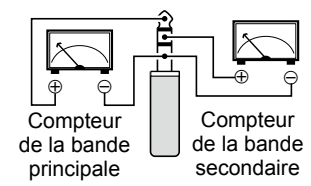

- Tension de sortie : 8 V (maximum)
- Impédance de sortie : 10 kΩ
- LVous pouvez sélectionner le signal de sortie à partir de la puissance du signal reçu et des niveaux du silencieux.

**MENU** » SET > **Connectors**

### **Port USB (type A)**

Pour connecter un clavier de type USB A, un encodeur à distance RC-28, une clé USB, une souris ou un concentrateur.

LMettez l'émetteur-récepteur hors tension avant de brancher ou de débrancher.

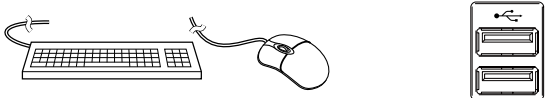

#### **REMARQUE :**

- **NE PAS** brancher un adaptateur multimédia, un lecteur de carte mémoire, un disque dur USB, ou un clavier ou une souris Bluetooth® car ils ne sont pas pris en charge par Icom.
- **NE PAS** connecter deux périphériques USB identiques ou plus.

(Exemple : Deux concentrateurs USB ou deux souris USB)

LConnecter un clavier de PC pour les opérations RTTY et PSK.

En connectant un clavier de PC à [USB], vous pouvez exporter le contenu de mémoire comme celui d'un manipulateur à mémoire CW (M1 ~ M8), la mémoire vocale (T1 ~ T8), la mémoire RTTY (RT1 ~ RT8), la mémoire PSK (PT1 ~ PT8) à émettre.

LPour utiliser cette fonction, activer les éléments suivants.

**MENU** » SET > Connectors > **Keyboard [F1]-[F8] (VOICE) MENU** » SET > Connectors >

**Keyboard [F1]-[F8] (KEYER)**

Tension d'entrée de l'ALC pour la prise en cas d'opération avec un amplificateur linéaire ne provenant pas de chez Icom. MASSE

• Tension ALC :  $-4 \sim 0$  V

### **SEND**

Cette borne est utilisée pour contrôler un équipement externe tel qu'un amplificateur linéaire ne provenant pas de chez Icom. La borne s'abaisse lorsque l'émetteurrécepteur émet. (Fiche Cinch)

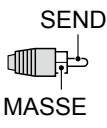

ALC

LLe type de relais de commutation T/R peut être modifié sur l'écran suivant.

**MENU** » SET > Connectors > **SEND Relay Type** 

### **LAN**

• Synchronisation temporelle par un serveur NTP.

• Émet le signal démodulé ou le signal IF à 12 kHz.

LVous pouvez sélectionner le signal de sortie entre les signaux AF et IF.

**MENU** » SET > Connectors > **LAN AF/IF Output**

### *À propos du voyant à DEL*

#### (1) LINK/ACT • S'allume lorsqu'un câble est connecté.

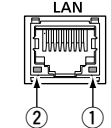

- Ne s'allume pas s'il n'y a pas de câble connecté.
- Clignote pendant la communication.

#### w **Vitesse**

- S'allume lors d'une communication en 100BASE-TX.
- Ne s'allume pas pendant la communication.
- Clignote pendant la communication en 10BASE-T, ou non connecté.

### **EXT-DISPLAY**

Se connecte à un moniteur d'affichage externe. Émet le signal RVB numérique. (DVI-D)

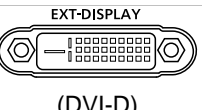

LRéglez les paramètres d'affichage externe sur l'écran suivant.

**MENU** » SET > Display > **External Display**

### **USB 2**

USB (1.1/2.0/3.0) type B Ce port USB est utilisé pour l'entrée ou la sortie de données numériques.

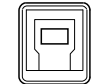

13-5

LLe pilote USB requis et le guide d'installation du pilote peuvent être téléchargés à partir du site web d'Icom.

### **USB 1**

USB (1.1/2.0) type B

- Se connecter au PC lorsque : • Exportation de données FSK décodées (RTTY).
- Émet le signal AF démodulé ou le signal IF à 12 kHz.
- Interface pour la commande à distance à l'aide de la commande CI-V.
- LVous pouvez changer le type de sortie de signal et le niveau de sortie.

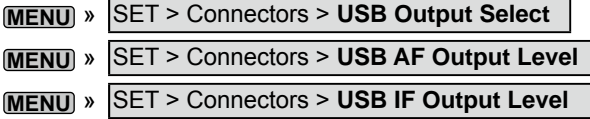

LVous pouvez télécharger le pilote USB et le guide d'installation sur le site web d'Icom.

**http://www.icom.co.jp/world/support/download/firm/ index.html**

### **EXT-SP A/EXT-SP B**

Se connecte à des haut-parleurs externes. 3,5 mm, ⅛ po (d)

- Impédance de sortie :  $4 \sim 8 \Omega$
- Niveau de sortie : Plus de 2,0 W à 10 % de
	- distorsion avec une charge de 8 Ω.

#### *C* Informations

- Le haut-parleur interne est désactivé lorsqu'un haut-parleur externe est connecté.
- [EXT-SP A] est utilisé pour la bande principale et [EXT-SP B] pour la bande secondaire.

### **REF IN**

Entre un signal de 10 MHz comme signal de fréquence de référence.

- Fréquence d'entrée : 10 MHz
- Impédance :  $50 \Omega$  (asymétrique)
- Niveau d'entrée : –10 dBm (environ)

LSélectionner la source du signal de référence de l'émetteur-récepteur.

**MENU** » SET > Connectors > **REF IN**

LAjuster la fréquence de référence interne. **MENU** » SET > Function > **REF Adjust**

### **X-VERTER**

Émet des signaux de fréquence HF pour le fonctionnement du convertisseur.

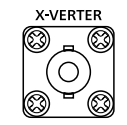

- Impédance d'entrée/sortie : 50 Ω (asymétrique)
- Niveau de signal de sortie : Plus de –20 dBm

LRégler l'élément "Transverter Function" sur MARCHE pour utiliser le mode de fonctionnement du convertisseur.

#### **MENU** » SET > Function > **Transverter Function**

- Vous ne pouvez pas sélectionner l'antenne ou utiliser le syntoniseur d'antenne interne lorsque la fonction convertisseur est activée.
- LRégler la fréquence de décalage pour le fonctionnement du convertisseur.

**MENU** » SET > Function > Transverter Offset

### **ANT 1 / ANT 2**

Connecter une antenne de 50 Ω pour la bande de fréquence HF à 50 MHz.

• Impédance d'entrée/sortie : 50 Ω (asymétrique)

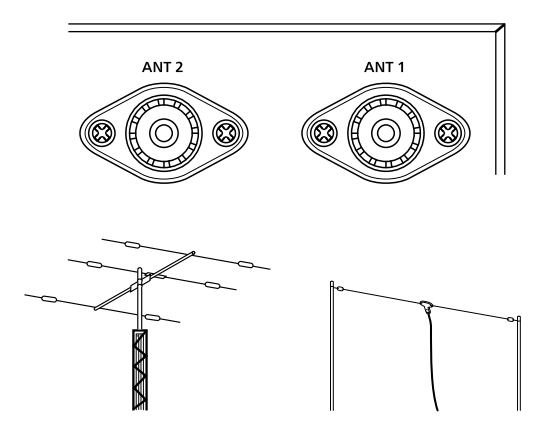

LEn cas d'utilisation de l'AH-4, le connecter à [ANT 1].

### **RX-ANT IN/OUT**

Connecter une antenne de réception à [RX-ANT IN] et un récepteur à [RX-ANT OUT].

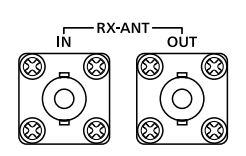

• Impédance d'entrée/sortie : 50 Ω (asymétrique)

• Type de connecteur : BNC

LLe signal est reçu directement via [RX-ANT IN] et non via le connecteur d'antenne.

Vous pouvez aussi raccorder un préampli ou un filtre externe, comme illustré ci-dessous.

LDans ce cas, régler le connecteur d'antenne sur "ANT 1/R" ou "ANT 2/R.".

Exemple

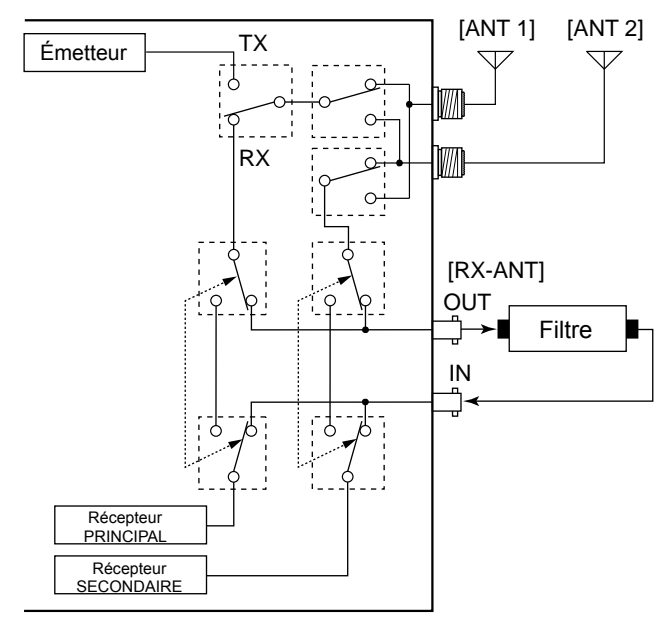

### **REMARQUES CONCERNANT L'INSTALLATION**

Pour l'installation d'une station de base amateur il est recommandé de calculer le dégagement devant le réseau d'antenne en fonction de I'EIRP (puissance isotrope rayonnée équivalente). La hauteur libre à respecter sous l'antenne peut être déterminée dans la plupart des cas à partir de la puissance RF aux bornes des connecteurs d'antenne.

Des recommandations de limites d'exposition ont été établies pour différentes fréquences, un tableau contient les recommandations d'installation.

En dessous de 30 MHz, les limites recommandées sont exprimées en champs V/m ou A/m selon leur probabilité de propagation dans le voisinage. De même, les antennes peuvent être physiquement courtes en termes de longueur électrique et l'installation peut nécessiter un système d'accord d'antenne susceptible de créer des champs magnétiques locaux à haute intensité. L'analyse de ce genre d'installation est plus efficace si on l'associe à des recommandations d'installations telles que celles publiées dans le Bulletin 65 ET de la FCC Édition 97-01 et ses annexes, relatifs aux installations d'émission amateur. Les limites CE recommandées sont presque identiques aux spécifications limites ‹discontinues› de la FCC et des tableaux indiquent les distances de sécurité précalculées pour différents types d'antennes pour différentes bandes de fréquences. Pour une information plus détaillée, visiter le site Internet http://www.arrl.org/.

#### • **Installation radioamateur typique**

La distance d'exposition suppose que le diagramme de rayonnement prédominant est orienté en avant et que la radiation vers le bas est au gain unité (affaiblissement du lobe latéral égal au gain du lobe principal). La plupart des antennes à gain modernes remplissent cette condition. On considère que les personnes exposées sous le réseau d'antenne ont une taille standard de 1,8 m.

Les valeurs sont indiquées en prenant en compte les pires cas d'émission dune porteuse constante.

Les limites de densité de puissance suivantes sont recommandées pour les bandes 10 MHz et supérieures : 10 à 50 MHz 2 W/sq m

#### **Dégagement vertical par sortie EIRP**

 1 Watts 2,1 m 10 Watts 2,8 m 25 Watts 3,4 m 100 Watts 5 m 1 000 Watts 12 m

#### **Dégagement en avant par sortie EIRP**

 100 Watts 2 m 1 000 Watts 6,5 m 10 000 Watts 20 m 100 000 Watts 65 m

Dans tous les cas imaginables le risque est lié à l'utilisation de l'émetteur pendant de longues périodes. (les recommandations réelles de limite sont indiquées comme une moyenne pendant 6 minutes) Normalement les périodes d'émission continues n'atteignent pas cette durée. Certaines licences radio exigent la présence d'un dispositif temporisé de coupure automatique de l'émetteur après 1 à 2 minutes, par exemple.

De même, certains modes d'émission SSB, CW, AM etc. ont une puissance moyenne d'émission inférieure et le risque potentiel est donc inférieur.

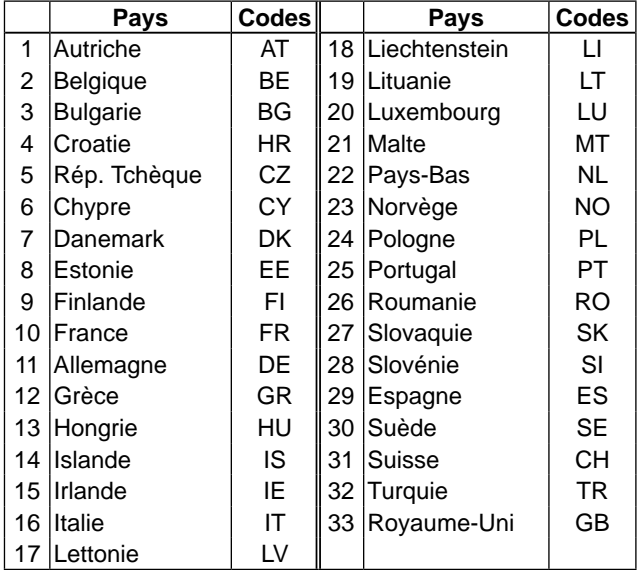

#### • **Liste des codes de pays (ISO 3166-1)**

#### IC-7610 #13 (Europe)

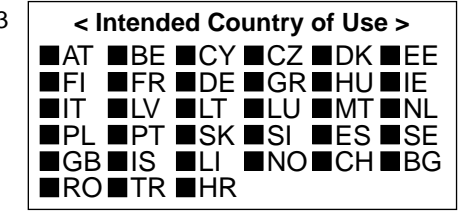